#### e-Manual

# **PHILIPS**

## Ηλεκτρονικό Εγχειρίδιο Χρήστη Οθόνης LCD Philips

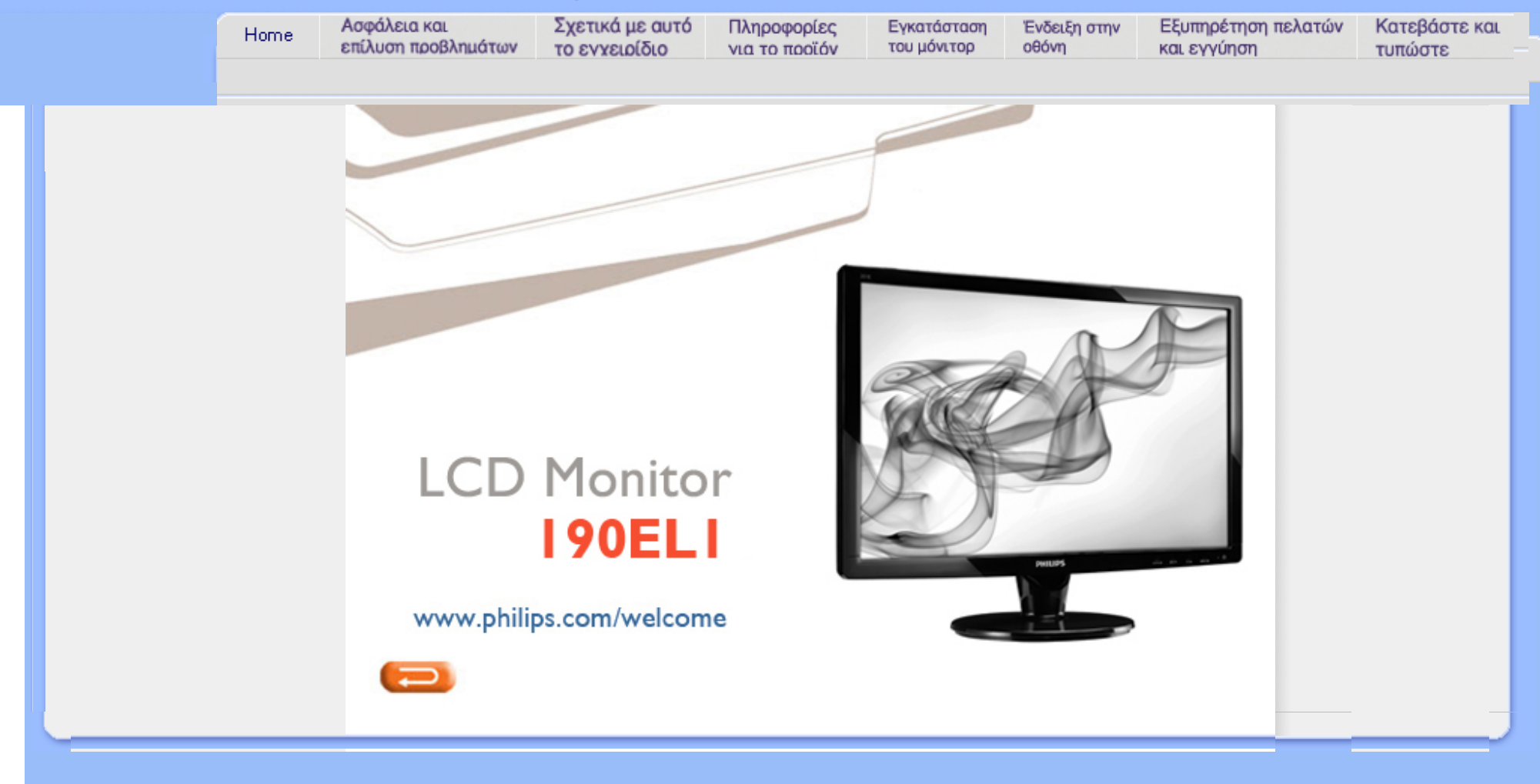

<span id="page-1-2"></span><span id="page-1-1"></span><span id="page-1-0"></span>[Προφυλ](#page-1-0)άξεις [αφαλε](#page-1-0)俗α㽞 και συντή[ρηση](#page-1-0) [Συχν](#page-4-0)俕㽞 [ερωτ](#page-4-0)ήσεις Επί[λυση](#page-9-0) [προβλη](#page-9-0)µ俔των Ρυθμ[ιστικ](#page-12-0)ές [πληροφορ](#page-12-0)俗ε㽞

## Πληροφορ**ί**ες ασφαλείας και επίλυσης προβλη<mark>μά</mark>των

Προφυλάξεις ασφαλείας και συντήρηση

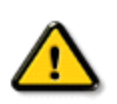

ΠΡΟΕΙΔΟΠΟΙΗΣΗ: Η χρ**ή**ση ελ**έ**γχων, ρυθ**µί**σεων ή διαδικασιών διαφορετικών απ**ό** αυτές που καθορίζονται σ*£ αυτό το* εγχειρίδιο **µ**πορο**ύ**ν να σας εκθ**έ**σουν σε κίνδυνο ηλεκτροπληξίας, ηλεκτρολογικ**ώ**ν ζη**μ**ιών ή και μηχανικών φθορ俞ν*.*

Διαβάστε και ακολουθείτε τις οδηγίες αυτές όταν συνδ**έ**ετε και χρησιμοποιείτε το μ**ό**νιτορ του Η/Υ σα㽞:

#### Λειτουργία:

- Κρατήστε την οθόνη μακριά από την άμεση έκθεση σε ηλιακό φως και μακριά από φούρνους ή άλλη πηγή θερμότητας.
- Απομακρύνετε οποιοδήποτε αντικείμενο μπορεί να πέσει μέσα στις τρύπες αερισμού ή να αποτρέψει τη σωστή ψύξη των ηλεκτρονικών συστημάτων της οθόνης.
- **●** Μην αποφράζετε τις τρύπες αερισμού του πλαισίου.
- Όταν επιλέγετε τη θέση της οθόνης, σιγουρευτείτε πως υπάρχει εύκολη πρόσβαση του φις στην πρίζα του ρεύματος.
- Όταν σβήνετε την οθόνη βγάζοντας το καλώδιο τροφοδοσίας, περιμένετε για 6 δευτερόλεπτα πριν να συνδέσετε ξανά το καλώδιο ρεύματος για να υπάρξει φυσιολογική λειτουργία.
- Παρακαλούμε να χρησιμοποιείτε πάντα το εγκεκριμένο καλώδιο τροφοδοσίας που παρέχεται από τη Philips. Αν λείπει το καλώδιο τροφοδοσίας σας, παρακαλούμε επικοινωνήστε με το τοπικό σας κέντρο επισκευών. (Παρακαλούμε ανατρέξτε στο κεφάλαιο Κέντρo Πληροφόρησης Πελατών)
- Μην υποβάλετε την LCD οθόνη υγρών κρυστάλλων σε σφοδρές δονήσεις ή σε έντονες συγκρούσεις κατά τη λειτουργία της.
- Μη χτυπάτε ή ρίχνετε την οθόνη κατά τη λειτουργία της ή κατά τη μεταφορά.

## Συντήρηση:

● Για να προστατέψετε την οθόνη σας από πιθανή ζημιά, μην ασκείτε υπερβολική πίεση πάνω στην LCD οθόνη.

Όταν μεταφέρετε την οθόνη σας, κρατήστε την από το πλαίσιο για να τη σηκώσετε. Μη σηκώνετε την οθόνη τοποθετώντας το χέρι ή τα δάχτυλά σας πάνω στην LCD οθόνη.

- Βγάλτε την οθόνη από την πρίζα όταν δεν πρόκειται να τη χρησιμοποιήσετε για παρατεταμένη χρονική περίοδο.
- Βγάλτε την οθόνη από την πρίζα αν πρέπει να την καθαρίσετε με ένα ελαφρώς υγρό πανί. Μπορείτε να σκουπίσετε την οθόνη με ένα στεγνό πανί όταν είναι κλειστή η τροφοδοσία. Όμως, ποτέ μη χρησιμοποιήσετε οργανικούς διαλύτες, όπως είναι η αλκοόλη, ή υγρά με βάση την αμμωνία για να καθαρίσετε την οθόνη σας.
- Για να μειώσετε τον κίνδυνο ηλεκτροπληξίας ή μόνιμης βλάβης στη συσκευή, μην εκθέτετε την οθόνη σε σκόνη, βροχή, νερό, ή σε περιβάλλον με υπερβολική υγρασία.
- Αν η οθόνη σας βραχεί, σκουπίστε την με ένα στεγνό πανί το δυνατόν συντομότερο.
- Αν εισέλθουν ξένες ουσίες ή νερό στην οθόνη σας, παρακαλούμε κλείστε αμέσως την τροφοδοσία και αποσυνδέστε το καλώδιο της τροφοδοσίας. Έπειτα, αφαιρέστε την ξένη ουσία ή το νερό, και στείλτε την οθόνη στο κέντρο συντήρησης.
- Μην αποθηκεύετε ή χρησιμοποιείτε την LCD οθόνη σε τοποθεσίες εκτεθειμένες σε ζέστη, άμεσα στο φως του ήλιου ή σε υπερβολικό κρύο.
- Για να έχετε πάντα την καλύτερη δυνατή απόδοση της οθόνης σας και να τη χρησιμοποιήσετε για περισσότερο καιρό, παρακαλούμε χρησιμοποιείτε την οθόνη σε μια τοποθεσία η οποία να εμπίπτει στα ακόλουθα εύρη θερμοκρασίας και υγρασίας.
	- ❍ Θερμοκρασία: 0-40°C 32-95°F
	- ❍ Υγρασία: 20-80% ΣΥ
- **ΣΗΜΑΝΤΙΚΟ:** Έχετε πάντα ενεργό ένα κινούμενο πρόγραμμα προστασίας της οθόνης όταν αφήνετε την οθόνη χωρίς επιτήρηση. Ενεργοποιείτε πάντα μια εφαρμογή περιοδικής ανανέωσης της οθόνης αν η LCD οθόνη σας θα προβάλλει στατικό περιεχόμενο που δεν αλλάζει. Η μη διακοπτόμενη προβολή σταθερών ή στατικών εικόνων για παρατεταμένο χρονικό διάστημα μπορεί να προκαλέσει "κάψιμο", που είναι επίσης γνωστό και ως "παραμονή εικόνας" ή "φάντασμα εικόνας", στην οθόνη σας. Το "κάψιμο", η "παραμονή" ή η "εικόνα φάντασμα" είναι γνωστά φαινόμενα στην τεχνολογία LCD οθονών.Στις περισσότερες περιπτώσεις, η "καμένη εικόνα", η "παραμονή" ή το "φάντασμα" θα εξαφανιστούν σταδιακά με την πάροδο του χρόνου ή μετά την απενεργοποίηση της οθόνης.

ΠΡΟΕΙΔΟΠΟΙΗΣΗ: *Τα σοβαρά συμπτώματα " καψίματος" ή "παραμονής" ή "φαντάσματος" δε θα εξαφανιστούν και δεν μπορούν να επιδιορθωθούν. Η ζημιά που αναφέρεται παραπάνω δεν καλύπτεται από την εγγύηση.* 

#### Επισκευή:

- Το κάλυμμα του πλαισίου θα πρέπει να ανοιχθεί μόνο από αρμόδιο τεχνικό προσωπικό.
- Αν χρειάζεστε κάποιοι έγγραφο, επισκευές ή ενσωμάτωση, παρακαλούμε επικοινωνήστε με το τοπικό σας κέντρο επισκευών. (παρακαλούμε ανατρέξτε στο κεφάλαιο "Κέντρo Πληροφόρησης Πελατών")
- Για πληροφορίες σχετικά με τη μεταφορά, παρακαλούμε ανατρέξτε στο κεφάλαιο "Φυσικές Προδιαγραφές".
- Μην αφήνετε την οθόνη σας στο αυτοκίνητο/το χώρο αποσκευών άμεσα εκτεθειμένη στον ήλιο.

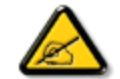

Συμβουλευτείτε έναν τεχνικό αν η οθόνη δε λειτουργεί φυσιολογικά, ή αν δεν είστε σίγουροι για το τι πρέπει να κάνετε όταν έχετε ακολουθήσει τις οδηγίες λειτουργίας που παρέχονται σε αυτό το εγχειρίδιο.

## [ΕΠΙΣΤΡΕΨΤΕ ΣΤΗΝ ΑΡΧΗ ΤΗΣ ΣΕΛΙΔΑΣ](#page-1-1)

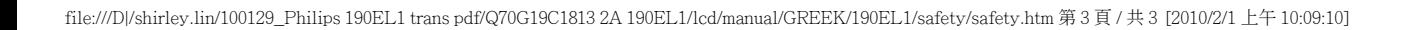

<span id="page-4-2"></span><span id="page-4-0"></span>Ασφάλεια και [Αντιμετώπιση](#page-1-2) [Προβλημάτων](#page-1-2) Γενικές Συχνές [Ερωτήσεις](#page-4-1)

<span id="page-4-1"></span>[Συμβατότητα](#page-6-0) με άλλες [περιφερειακές](#page-6-0) συσκευές [Τεχνολογία](#page-7-0) οθόνης LCD

[Εργονομία](#page-7-1), Οικολογία και Πρότυπα [Ασφαλείας](#page-7-1)

Αντιμετώπιση [Προβλημάτων](#page-9-0)

[Πληροφορίες](file:///D|/shirley.lin/100129_Philips 190EL1 trans pdf/Q70G19C1813 2A 190EL1/lcd/manual/GREEK/190EL1/safety/regs/regulat.htm) Κανονισμών

## Συχνές ερωτήσεις (FAQ)

## Γενικές Συχνές Ερωτήσεις

ΕΡ1:Κατά την εγκατάσταση της οθόνης μου τι θα πρέπει να κάνω αν εμφανιστεί στην οθόνη το μήνυμα 'Δεν είναι δυνατή αυτή η λειτουργία εικόνας';

ΑΠ: Συνιστώμενη ανάλυση για την οθόνη Philips 19 ": 1440x900 @60Hz.

- 1. Αποσυνδέστε όλα τα καλώδια, στη συνέχεια συνδέστε τον Η/Υ σας στην οθόνη που χρησιμοποιούσατε προηγουμένως.
- 2. Στο μενού Έναρξη των Windows, επιλέξτε Ρυθμίσεις/Πίνακας ελέγχου. Στο παράθυρο Πίνακας ελέγχου, επιλέξτε το εικονίδιο Οθόνη. Στον Πίνακα ελέγχου της Οθόνης, επιλέξτε την καρτέλα 'Ρυθμίσεις'. Στην καρτέλα ρυθμίσεων, στο πλαίσιο με την ετικέτα 'περιοχή εμφάνισης', μετακινήστε το ρυθμιστικό στα 1440x900 pixels (19").
- 3. Ανοίξτε το 'Πρόσθετες ιδιότητες' και ρυθμίστε το Ρυθμό ανανέωσης στα 60Hz στη συνέχεια κάντε κλικ στο OK.
- 4. Κάντε επανεκκίνηση του υπολογιστή και επαναλάβετε τα βήματα 2 και 3 για να επαληθεύσετε ότι ο Η/Υ έχει ρυθμιστεί σε 1440x900@60Hz (19").
- 5. Κλείστε τον υπολογιστή, αποσυνδέστε την παλιά οθόνη και συνδέστε ξανά την οθόνη LCD Philips.
- 6. Ενεργοποιήστε την οθόνη και στη συνέχεια τον Η/Υ.

## ΕΡ2:Ποια είναι η συνιστώμενη συχνότητα ανανέωσης για την οθόνη LCD;

ΑΠ:Η συνιστώμενη συχνότητα ανανέωσης για τις οθόνες LCD είναι 60Hz, σε περίπτωση όμως θορύβου στην οθόνη μπορείτε να τη ρυθμίσετε σε 75Hz για να δείτε αν θα απομακρυνθεί ο θόρυβος.

## ΕΡ3:Τι είναι τα αρχεία .inf και .icm στο CD-ROM; Πώς θα εγκαταστήσω τα προγράμματα οδήγησης (.inf και .icm);

ΑΠ: Είναι τα αρχεία των προγραμμάτων οδήγησης για την οθόνη σας. Ακολουθήστε τις οδηγίες στο εγχειρίδιο χρήστη για να εγκαταστήσετε τα προγράμματα οδήγησης. Ο υπολογιστής σας ενδέχεται να σας ζητήσει τα προγράμματα οδήγησης της οθόνης (αρχεία .inf και .icm ) ή ένα δίσκο που τα περιέχει όταν εγκαθιστάτε την οθόνη για πρώτη φορά. Ακολουθήστε τις οδηγίες για να εισάγετε το συνοδευτικό CD-ROM που περιλαμβάνεται στη συσκευασία. Τα προγράμματα οδήγησης της οθόνης (αρχεία .inf

## ΕΡ4:Πώς μπορώ να αλλάξω την ανάλυση;

ΑΠ: Το πρόγραμμα οδήγησης της κάρτας βίντεο/γραφικών και η οθόνη καθορίζουν μαζί τις διαθέσιμες αναλύσεις. Μπορείτε να επιλέξετε την ανάλυση που επιθυμείτε από τον Πίνακα Ελέγχου των Windows® στην επιλογή "Ιδιότητες οθόνης".

## ΕΡ5:Τι θα συμβεί αν χαθώ αλλάζοντας τις ρυθμίσεις της οθόνης;

ΑΠ:Πατήστε απλά το κουμπί OK, στη συνέχεια επιλέξτε 'Επαναφορά' για επαναφορά των αρχικών εργοστασιακών ρυθμίσεων.

## ΕΡ6:Είναι η οθόνη LCD ανθεκτική στις γρατζουνιές;

ΑΠ: Γενικά συνιστάται να μην γίνεται η επιφάνεια της οθόνης αντικείμενο ισχυρών κραδασμών και να προστατεύεται από αιχμηρά ή αμβλεία αντικείμενα. Όταν χειρίζεστε την οθόνη να σιγουρεύεστε ότι δεν ασκείται πίεση ή δύναμη στην επιφάνεια της οθόνης. Αυτό μπορεί να επηρεάσει την ισχύ της εγγύησής σας.

## ΕΡ7:Πώς πρέπει να καθαρίζω την επιφάνεια της οθόνης LCD;

ΑΠ:Για σύνηθες καθάρισμα, χρησιμοποιήστε ένα καθαρό, απαλό πανί. Για έντονο καθάρισμα, χρησιμοποιήστε ισοπροπυλική αλκόολη. Μην χρησιμοποιείτε άλλα διαλυτικά όπως αιθυλική αλκοόλη, ακετόνη, εξάνιο, κλπ.

## ΕΡ8:Μπορώ να αλλάξω τις ρυθμίσεις χρωμάτων της οθόνης μου;

ΑΠ:Ναι, μπορείτε να αλλάξετε τις ρυθμίσεις χρωμάτων μέσω των μενού OSD όπως περιγράφεται στη συνέχεια,

1. Πατήστε "OK" για να εμφανίσετε το μενού ΟSD (On Screen Display)

2. Πατήστε το "Κάτω βέλος" για να επιλέξετε "Color (Χρώμα)" στη συνέχεια πατήστε "OK" για να εισαχθείτε στις ρυθμίσεις των χρωμάτων, υπάρχουν τρεις ρυθμίσεις ως εξής.

α. Color Temperature (Θερμοκρασία χρωμάτων): Οι έξι ρυθμίσεις είναι 6500K, 9300K .

β. sRGB: Είναι μια τυπική ρύθμιση για διασφάλιση της σωστής ανταλλαγής χρωμάτων μεταξύ διαφορετικών συσκευών (π.χ. ψηφιακές κάμερες, οθόνες, εκτυπωτές, σαρωτές, κλπ.)

γ. Καθορισμός από το χρήστη: Ο χρήστης μπορεί να επιλέξει τις ρυθμίσεις χρωμάτων της δικής του επιλογής προσαρμόζοντας το κόκκινο, το πράσινο και το μπλε χρώμα.

\*Μέτρηση του χρώματος του φωτός που ακτινοβολείται από ένα αντικείμενο όταν αυτό θερμαίνεται. Η μέτρηση αυτή εκφράζεται σε όρους απόλυτης κλίμακας (βαθμοί Κέλβιν). Οι χαμηλότερες θερμοκρασίες Kelvin όπως η 2004K είναι κόκκινες, οι υψηλότερες θερμοκρασίες όπως η 9300K είναι μπλε. Η ουδέτερη θερμοκρασία είναι λευκή, στους 6504K.

### ΕΡ9:Μπορεί η οθόνη LCD Philips να τοποθετηθεί στον τοίχο;

ΑΠ:Ναι. Οι οθόνες LCD Philips διαθέτουν αυτή την προαιρετική δυνατότητα. Έτσι οι οπές στήριξης σύμφωνα με το πρότυπο VESA που βρίσκονται στο πίσω κάλυμμα επιτρέπουν στο χρήστη να τοποθετήσει την οθόνη Philips στους περισσότερους βραχίονες ή εξαρτήματα που είναι συμβατά με το πρότυπο VESA. Συνιστούμε να επικοινωνήσετε με τον αντιπρόσωπο πωλήσεων της Philips για περισσότερες πληροφορίες.

[ΕΠΙΣΤΡΟΦΗ](#page-4-2) ΣΤΟ ΠΑΝΩ ΜΕΡΟΣ ΤΗΣ ΟΘΟΝΗΣ

## <span id="page-6-0"></span>Συμβατότητα με άλλες περιφερειακές συσκευές

ΕΡ10:Μπορώ να συνδέσω την οθόνη LCD σε οποιονδήποτε Η/Υ, σταθμό εργασίας ή υπολογιστή Mac;

ΑΠ:Ναι. Όλες οι οθόνες LCD Philips είναι πλήρως συμβατές με τους συνήθεις Η/Υ, υπολογιστές Mac και σταθμούς εργασίας. Ενδέχεται να χρειαστείτε έναν προσαρμογέα καλωδίου για να συνδέσετε την οθόνη σε σύστημα Mac. Συνιστούμε να επικοινωνήσετε με τον αντιπρόσωπο πωλήσεων της Philips για περισσότερες πληροφορίες.

## ΕΡ11:Διαθέτουν οι οθόνες LCD Philips τη δυνατότητα τοποθέτησης-και-άμεσηςλειτουργίας (Plug-and-Play);

ΑΠ:Ναι οι οθόνες έχουν δυνατότητα τοποθέτησης-και-άμεσης-λειτουργίας (Plug-and-Play) για τα λειτουργικά συστήματα Windows® 95, 98, 2000, XP, Vista και Linux.

#### [ΕΠΙΣΤΡΟΦΗ](#page-4-2) ΣΤΟ ΠΑΝΩ ΜΕΡΟΣ ΤΗΣ ΟΘΟΝΗΣ

## <span id="page-7-0"></span>Τεχνολογία οθόνης LCD

## ΕΡ12:Τι είδους τεχνολογία ευρείας γωνίας χρησιμοποιείται;

ΑΠ:Σήμερα, οι οθόνες τύπου IPS παρέχουν τον καλύτερο Λόγο Αντίθεσης, σε σύγκριση με τις τεχνολογίες MVA ή PVA. Οι οθόνες TN έχουν βελτιωθεί με την πάροδο του χρόνου, αλλά ακόμη δεν μπορούν να συγκριθούν με το Λόγο Αντίθεσης που παρέχεται από τις οθόνες IPS.

[ΕΠΙΣΤΡΟΦΗ](#page-4-2) ΣΤΟ ΠΑΝΩ ΜΕΡΟΣ ΤΗΣ ΟΘΟΝΗΣ

## <span id="page-7-1"></span>Εργονομία, Οικολογία και Πρότυπα Ασφαλείας

ΕΡ13: Τι είναι το 'Πάγωμα της εικόνας' ή το 'Κάψιμο της εικόνας' ή η 'Μεταεικόνα' ή η 'Εικόνα-φάντασμα' στις οθόνες LCD;

ΑΠ: Η αδιάλειπτη εμφάνιση ακίνητων ή στατικών εικόνων για εκτεταμμένη χρονική περίοδο μπορεί να προκαλέσει "κάψιμο", που είναι επίσης γνωστό ως "μετα-εικόνα" ή "εικόνα-φάντασμα", στην οθόνη σας. Το "Κάψιμο", η "μετα-εικόνα" ή η "εικόνα-φάντασμα", είναι ένα ευρέως διαδεδομένο φαινόμενο στην τεχνολογία οθόνης LCD. Στις περισσότερες περιπτώσεις η "καμμένη εικόνα", ή η "μετα-εικόνα" ή η "εικόνα-φάντασμα" θα εξαφανιστεί βαθμιαία σε σύντομο χρονικό διάστημα μετά την απενεργοποίηση της οθόνης.

Να ενεργοποιείτε πάντα ένα πρόγραμμα προστασίας οθόνης όταν δεν χρησιμοποιείτε την οθόνη σας.

Να ενεργοποιείτε πάντα μια εφαρμογή περιοδικής ανανέωσης της οθόνης αν η οθόνη LCD πρόκειται να προβάλλει αμετάβλητο στατικό περιεχόμενο.

ΠΡΟΕΙΔΟΠΟΙΗΣΗ: Τα σοβαρά συμπτώματα "καψίματος", ή η "μετα-εικόνα" ή η "εικόνα-φάντασμα", δεν εξαφανίζονται και δεν είναι δυνατή η επισκευή τους. Οι παραπάνω βλάβες δεν καλύπτονται από την εγγύησή σας.

## ΕΡ14: Γιατί στην οθόνη μου δεν εμφανίζεται ευκρινές κείμενο και εμφανίζονται ακανόνιστοι χαρακτήρες;

ΑΠ: Η οθόνη LCD λειτουργεί καλύτερα στην ενδογενή της ανάλυση 1440x900@60Hz. Για καλύτερη

εμφάνιση να χρησιμοποιείτε αυτήν την ανάλυση.

[ΕΠΙΣΤΡΟΦΗ](#page-4-2) ΣΤΟ ΠΑΝΩ ΜΕΡΟΣ ΤΗΣ ΟΘΟΝΗΣ

<span id="page-9-0"></span>Ασφάλεια και [Αντιμετώπιση](#page-1-2) [Προβλημάτων](#page-1-2)

Συχνές [ερωτήσεις](file:///D|/shirley.lin/100129_Philips 190EL1 trans pdf/Q70G19C1813 2A 190EL1/lcd/manual/GREEK/190EL1/safety/saf_faq.htm) (FAQs)

Συνήθη προβλήματα

Προβλήματα με την εικόνα

[Πληροφορίες](file:///D|/shirley.lin/100129_Philips 190EL1 trans pdf/Q70G19C1813 2A 190EL1/lcd/manual/GREEK/190EL1/safety/regs/regulat.htm) Κανονισμών

## Αντιμετώπιση Προβλημάτων

Στη σελίδα αυτή αναφέρονται προβλήματα των οποίων η επίλυση είναι δυνατό να γίνει από τον ίδιο το χρήστη. Αν το πρόβλημα παραμένει αφού δοκιμάσετε αυτές τις λύσεις, επικοινωνήστε με έναν αντιπρόσωπο της τεχνικής εξυπηρέτησης πελατών της Philips.

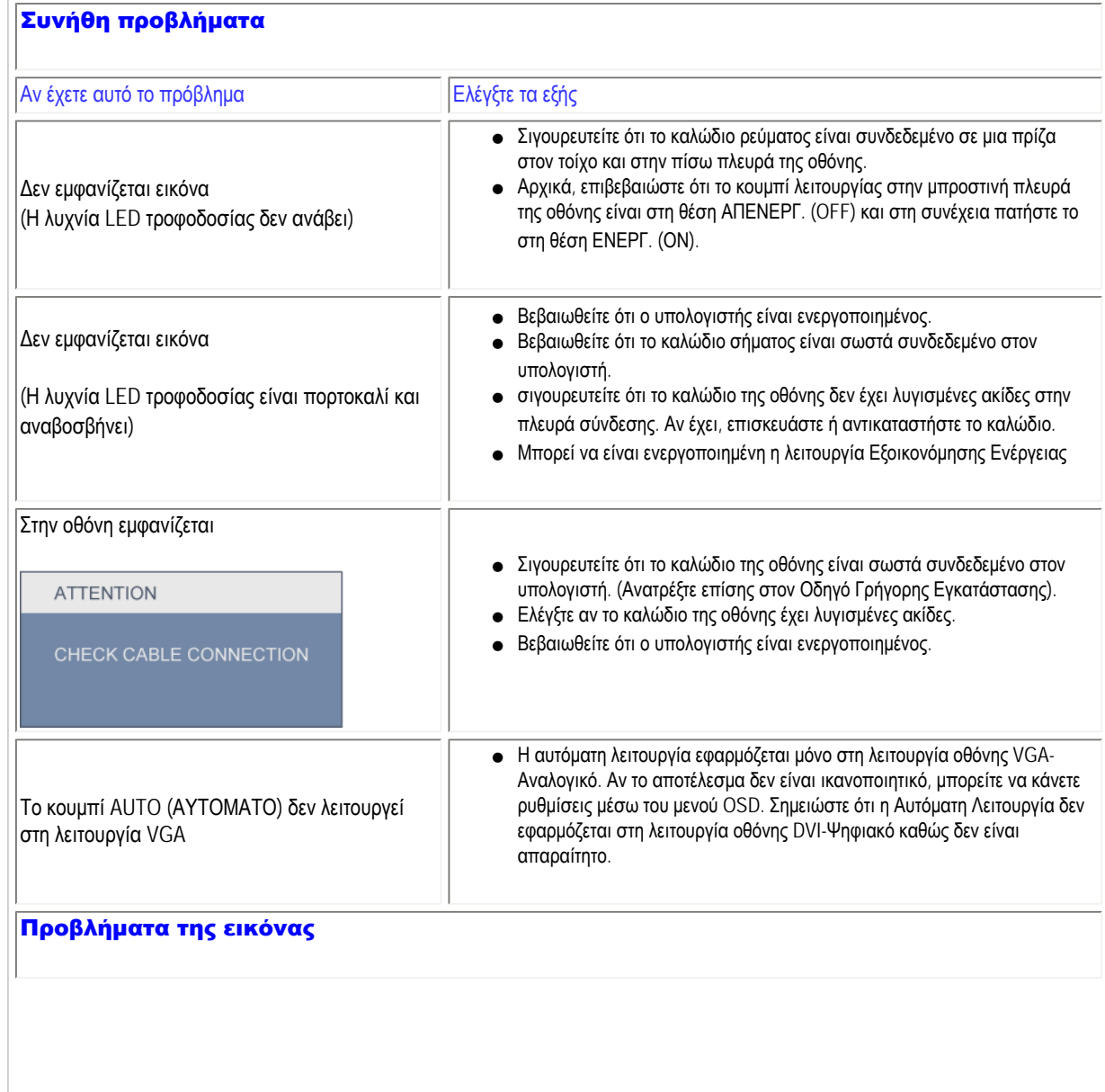

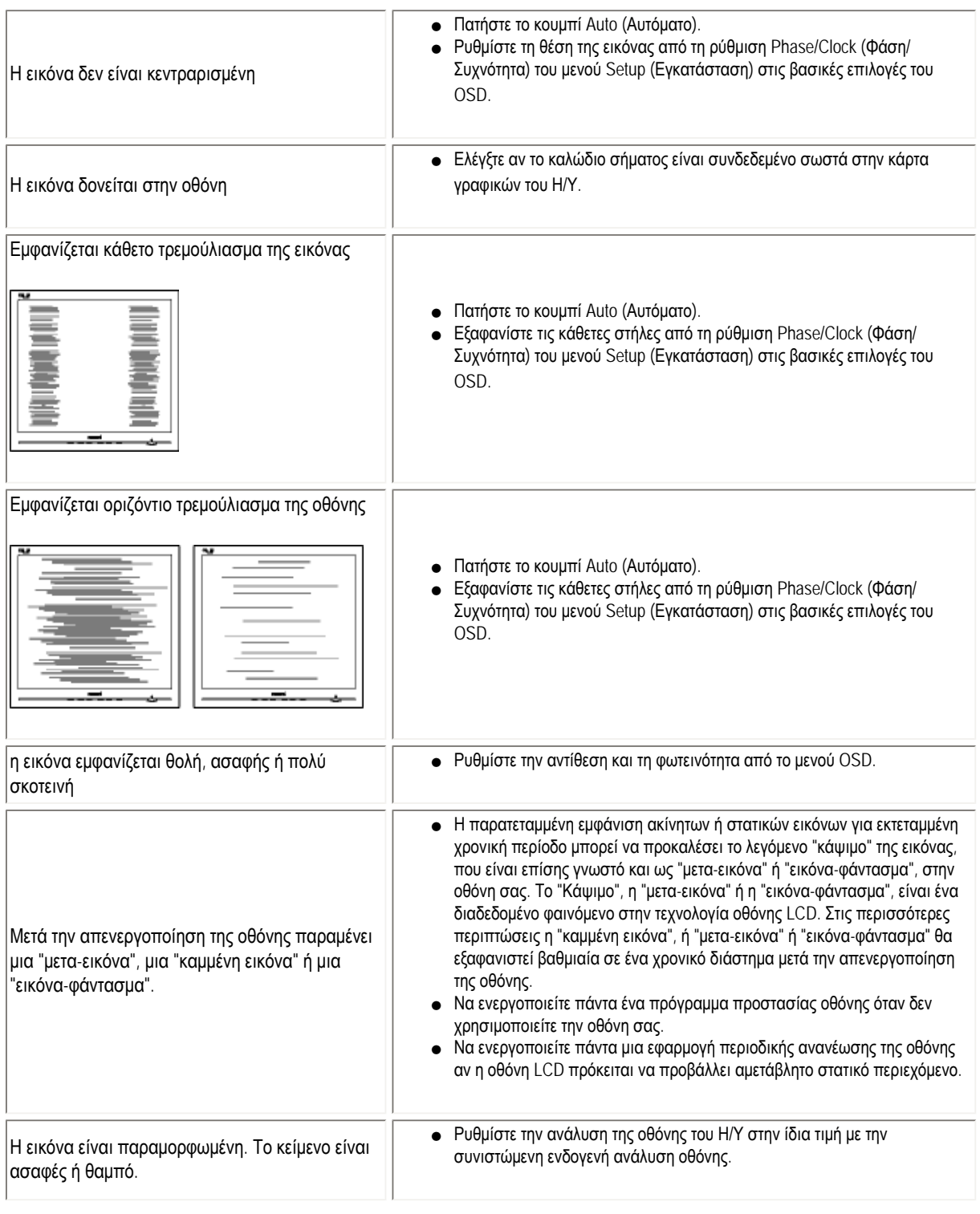

file:///D|/shirley.lin/100129\_Philips 190EL1 trans pdf/Q70G19C1813 2A 190EL1/lcd/manual/GREEK/190EL1/safety/saf\_troub.htm 第 2 頁 / 共 3 [2010/2/1 上午 10:09:26]

#### Αντιμετώπιση Προβλημάτων

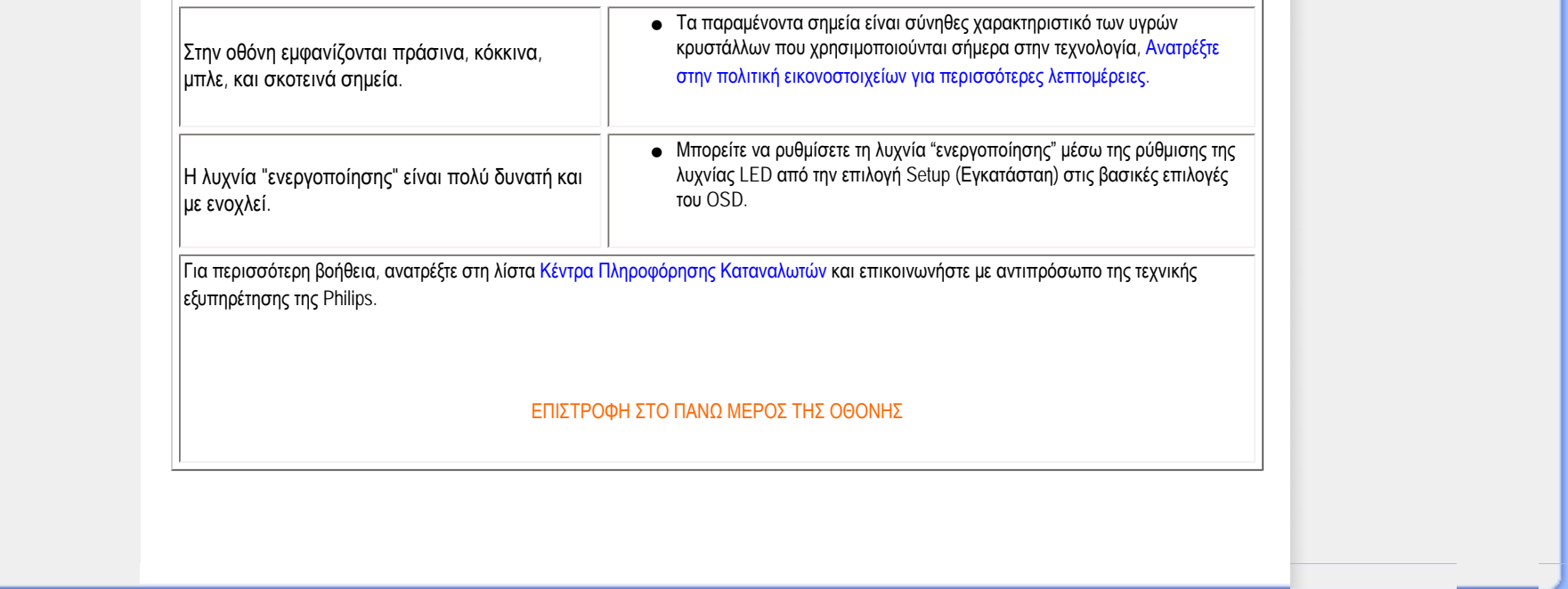

<span id="page-12-3"></span><span id="page-12-0"></span>[Recycling Information for Customers](#page-12-1) [Waste Electrical and Electronic Equipment-](#page-12-2)**[WEEE](#page-12-2)** [CE Declaration of Conformity](#page-13-0) [Energy Star Declaration](#page-14-0)

<span id="page-12-1"></span>[Federal Communications Commission](#page-14-1)  [\(FCC\) Notice \(U.S. Only\)](#page-14-1)

[FCC Declaration of Conformity](#page-12-0)

[c](#page-12-0) [Commission Federale de la Communication](#page-15-0)  [\(FCC Declaration\)](#page-15-0) [EN 55022 Compliance \(Czech Republic](#page-16-0) [Only\)](#page-16-0) [Polish Center for Testing and Certification](#page-16-1) **[Notice](#page-16-1)** 

[North Europe \(Nordic Countries\) Information](#page-17-0) [BSMI Notice \(Taiwan Only\)](#page-18-0) [Ergonomie Hinweis \(nur Deutschland\)](#page-18-1)

[•](#page-12-0) [Philips End-of-Life Disposal](#page-18-2) [China RoHS](#page-19-0)

[Lead-free Product](#page-20-0)

<span id="page-12-2"></span>**[Troubleshooting](#page-9-0)** 

[Frequently Asked Questions \(FAQs\)](file:///D|/shirley.lin/100129_Philips 190EL1 trans pdf/Q70G19C1813 2A 190EL1/lcd/manual/GREEK/190EL1/safety/saf_faq.htm)

## Regulatory Information

*\**available for selective models

#### Recycling Information for Customers

There is currently a system of recycling up and running in the European countries, such as The Netherlands, Belgium, Norway, Sweden and Denmark.

In Asia Pacific, Taiwan, the products can be taken back by Environment Protection Administration (EPA) to follow the IT product recycling management process, detail can be found in web site [www.epa.gov.tw](http://www.epa.gov.tw/)

The monitor contains parts that could cause damage to the nature environment. Therefore, it is vital that the monitor is recycled at the end of its life cycle.

For help and service, please contact [Consumers Information Center](file:///D|/shirley.lin/100129_Philips 190EL1 trans pdf/Q70G19C1813 2A 190EL1/lcd/manual/GREEK/warranty/warcic.htm) or [F1rst Choice Contact Information Center](#page-70-0) in each country.

#### [RETURN TO TOP OF THE PAGE](#page-12-3)

#### Waste Electrical and Electronic Equipment-WEEE

Attention users in European Union private households

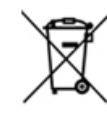

 This marking on the product or on its packaging illustrates that, under European Directive 2002/96/EC governing used electrical and electronic appliances, this product may not be disposed of with normal household waste. You are responsible for disposal of this equipment through a designated waste electrical and electronic equipment collection. To determine the locations for dropping off such waste electrical and electronic, contact your local government office, the waste disposal organization that serves your household or the store at which you purchased the product.

#### [RETURN TO TOP OF THE PAGE](#page-12-3)

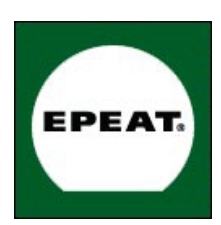

#### EPEAT

"The EPEAT (Electronic Product Environmental Assessment Tool) program evaluates computer desktops, laptops, and monitors based on 51 environmental criteria developed through an extensive stakeholder consensus process supported by US EPA.

EPEAT system helps purchasers in the public and private sectors evaluate, compare and select desktop computers, notebooks and monitors based on their environmental attributes. EPEAT also provides a clear and consistent set of performance criteria for the design of products, and provides an opportunity for manufacturers to secure market recognition for efforts to reduce the environmental impact of its products."

Benefits of EPEAT Reduce use of primary materials Reduce use of toxic materials Avoid the disposal of hazardous waste EPEAT'S requirement that all registered products meet ENERGY STAR's energy efficiency specifications, means that these products will consume less energy throughout their life.

#### [RETURN TO TOP OF THE PAGE](#page-12-3)

ROHS is a European Directive aiming to control the use of certain hazardous substances in the production of new electrical and electronic equipment. Philips has completely eliminated four of six RoHS-banned substances form its products by 1998-eight full years before compliance was required and has lowered usage of the remaining substances significantly below the mandated levels.

#### [RETURN TO TOP OF THE PAGE](#page-12-3)

#### <span id="page-13-0"></span>CE Declaration of Conformity

This product is in conformity with the following standards

- EN60950-1:2001 (Safety requirement of Information Technology Equipment)
- EN55022:2006 (Radio Disturbance requirement of Information Technology Equipment)
- EN55024:1998 (Immunity requirement of Information Technology Equipment)
- EN61000-3-2:2006 (Limits for Harmonic Current Emission)
- EN61000-3-3:1995 (Limitation of Voltage Fluctuation and Flicker)

following provisions of directives applicable

- 2006/95/EC (Low Voltage Directive)
- 2004/108/EC (EMC Directive)
- and is produced by a manufacturing organization on ISO9000 level.

The product also comply with the following standards

- ISO13406-2 (Ergonomic requirement for Flat Panel Display)
- GS EK1-2000 (GS specification)
- prEN50279:1998 (Low Frequency Electric and Magnetic fields for Visual Display)
- MPR-II (MPR:1990:8/1990:10 Low Frequency Electric and Magnetic fields)
- TCO'03, TCO Display 5.0 (Requirement for Environment Labelling of Ergonomics, Energy, Ecology and Emission, TCO:
- Swedish Confederation of Professional Employees) for TCO versions

#### [RETURN TO TOP OF THE PAGE](#page-12-3)

#### <span id="page-14-0"></span>Energy Star Declaration

This monitor is equipped with a function for saving energy which supports the VESA DPM standard. This means that the monitor must be connected to a computer which supports VESA DPM. Time settings are adjusted from the system unit by software.

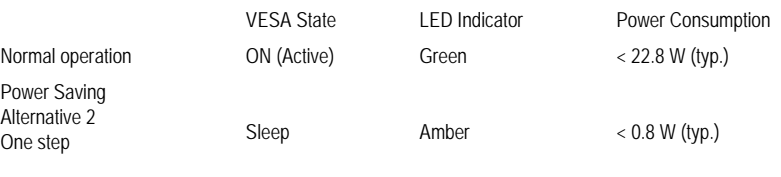

Switch Off Off  $\leq 0.5$  W (typ.)

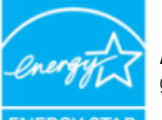

As an ENERGY STAR<sup>®</sup> Partner, we have determined that this product meets the ENERGY STAR<sup>®</sup> guidelines for energy efficiency.

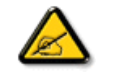

We recommend you switch off the monitor when it is not in use for a long time.

[RETURN TO TOP OF THE PAGE](#page-12-3)

#### <span id="page-14-1"></span>Federal Communications Commission (FCC) Notice (U.S. Only)

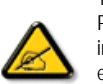

This equipment has been tested and found to comply with the limits for a Class B digital device, pursuant to Part 15 of the FCC Rules. These limits are designed to provide reasonable protection against harmful interference in a residential installation. This equipment generates, uses and can radiate radio frequency energy and, if not installed and used in accordance with the instructions, may cause harmful interference to radio communications. However, there is no guarantee that interference will not occur in a particular installation. If this equipment does cause harmful interference to radio or television reception, which can be determined by turning the equipment off and on, the user is encouraged to try to correct the interference by one or more of the following measures:

- Reorient or relocate the receiving antenna.
- Increase the separation between the equipment and receiver.
- Connect the equipment into an outlet on a circuit different from that to which the receiver is connected.
- Consult the dealer or an experienced radio/TV technician for help.

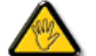

Changes or modifications not expressly approved by the party responsible for compliance could void the user's authority to operate the equipment.

Use only RF shielded cable that was supplied with the monitor when connecting this monitor to a computer device.

To prevent damage which may result in fire or shock hazard, do not expose this appliance to rain or excessive moisture.

THIS CLASS B DIGITAL APPARATUS MEETS ALL REQUIREMENTS OF THE CANADIAN INTERFERENCE-CAUSING EQUIPMENT REGULATIONS.

#### [RETURN TO TOP OF THE PAGE](#page-12-3)

#### FCC Declaration of Conformity

Declaration of Conformity for Products Marked with FCC Logo, United States Only

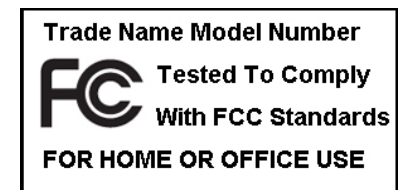

This device complies with Part 15 of the FCC Rules. Operation is subject to the following two conditions: (1) this device may not cause harmful interference, and (2) this device must accept any interference received, including interference that may cause undesired operation.

#### [RETURN TO TOP OF THE PAGE](#page-12-3)

#### <span id="page-15-0"></span>Commission Federale de la Communication (FCC Declaration)

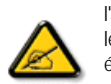

Cet équipement a été testé et déclaré conforme auxlimites des appareils numériques de class B,aux termes de l'article 15 Des règles de la FCC. Ces limites sont conçues de façon à fourir une protection raisonnable contre les interférences nuisibles dans le cadre d'une installation résidentielle. CET appareil produit, utilise et peut émettre des hyperfréquences qui, si l'appareil n'est pas installé et utilisé selon les consignes données, peuvent causer des interférences nuisibles aux communications radio. Cependant, rien ne peut garantir l'absence d'interférences dans le cadre d'une installation particulière. Si cet appareil est la cause d'interférences nuisibles pour la réception des signaux de radio ou de télévision, ce qui peut être décelé en fermant l'équipement, puis en le remettant en fonction, l'utilisateur pourrait essayer de corriger la situation en prenant les mesures suivantes:

- Réorienter ou déplacer l'antenne de réception.
- Augmenter la distance entre l'équipement et le récepteur.
- Brancher l'équipement sur un autre circuit que celui utilisé par le récepteur.
- Demander l'aide du marchand ou d'un technicien chevronné en radio/télévision.

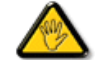

Toutes modifications n'ayant pas reçu l'approbation des services compétents en matière de conformité est susceptible d'interdire à l'utilisateur l'usage du présent équipement.

N'utiliser que des câbles RF armés pour les connections avec des ordinateurs ou périphériques.

CET APPAREIL NUMERIQUE DE LA CLASSE B RESPECTE TOUTES LES EXIGENCES DU REGLEMENT SUR LE MATERIEL BROUILLEUR DU CANADA.

#### <span id="page-16-0"></span>EN 55022 Compliance (Czech Republic Only)

This device belongs to category B devices as described in EN 55022, unless it is specifically stated that it is a Class A device on the specification label. The following applies to devices in Class A of EN 55022 (radius of protection up to 30 meters). The user of the device is obliged to take all steps necessary to remove sources of interference to telecommunication or other devices.

Pokud není na typovém štítku počítače uvedeno, že spadá do do třídy A podle EN 55022, spadá automaticky do třídy B podle EN 55022. Pro zařízení zařazená do třídy A (chranné pásmo 30m) podle EN 55022 platí následující. Dojde-li k rušení telekomunikačních nebo jiných zařízení je uživatel povinnen provést taková opatřgní, aby rušení odstranil.

#### [RETURN TO TOP OF THE PAGE](#page-12-3)

#### <span id="page-16-1"></span>Polish Center for Testing and Certification Notice

The equipment should draw power from a socket with an attached protection circuit (a three-prong socket). All equipment that works together (computer, monitor, printer, and so on) should have the same power supply source.

The phasing conductor of the room's electrical installation should have a reserve short-circuit protection device in the form of a fuse with a nominal value no larger than 16 amperes (A).

To completely switch off the equipment, the power supply cable must be removed from the power supply socket, which should be located near the equipment and easily accessible.

A protection mark "B" confirms that the equipment is in compliance with the protection usage requirements of standards PN-93/ T-42107 and PN-89/E-06251.

#### Wymagania Polskiego Centrum Badań i Certyfikacji

Urządzenie powinno być zasiłane z gniazda z przyłączonym obwodem ochronnym (gniazdo z kołkiem). Współpracujące ze sobą urządzenia (komputer, monitor, drukarka) powinny być zasilane z tego samego źródła.

Instalacja elektryczna pomieszczenia powinna zawierać w przewodzie fazowym rezerwową ochronę<br>przed zwarciami, w postaci bezpiecznika o wartości znamionowej nie większej niż 16A (amperów). W celu całkowitego wyłączenia urządzenia z sieci zasilania, należy wyjąć wtyczkę kabla zasilającego z gniazdka, które powinno znajdować się w pobliżu urządzenia i być łatwo dostępne. Znak bezpieczeństwa "B" potwierdza zgodność urządzenia z wymaganiami bezpieczeństwa użytkowania zawartymi w PN-93/T-42107 i PN-89/E-06251.

#### Pozostałe instrukcje bezpieczeństwa

- $\bullet$  Nie należy używać wtyczek adapterowych lub usuwać kołka obwodu ochronnego z wtyczki. Jeżeli konieczne jest użycie przewdukacza to należy użyć przedłużacza 3-żyłowego z prawidlowo połączonym przewodem ochronnym.
- System komputerowy należy zahezpieczyć przed nagłymi, chwilowymi wzrostami lub spadkami napięcia, używając eliminatora przepięć, urządzenia dopasowującego lub bezzakłóceniowego źródła zasilania.
- \* Należy upewnić się, aby nic nie leżało na kablach systemu komputerowego, oraz aby kable nie były umieszczone w miejscu, gdzie można byłoby na nie nadeptywać lub potykać się o nie.
- · Nie należy rozlewać napojów ani innych płynów na system komputerowy.
- \* Nie należy wpychać żadnych przedmiotów do otworów systemu komputerowego, gdyż może to spowodować pożar lub porażenie prądem, poprzez zwarcie elementów wewnętrznych.
- \* System komputerowy powinien znajdować się z dala od grzejników i źródeł ciepła. Ponadto, nie należy blokować otworów wentylacyjnych. Należy unikać kładzenia lużnych papierów pod komputer oraz umieszczania komputera w ciasnym miejscu bez możliwości cyrkulacji powietrza wokół niego.

#### [RETURN TO TOP OF THE PAGE](#page-12-3)

#### <span id="page-17-0"></span>North Europe (Nordic Countries) Information

Placering/Ventilation

#### VARNING:

FÖRSÄKRA DIG OM ATT HUVUDBRYTARE OCH UTTAG ÄR LÄTÅTKOMLIGA, NÄR DU STÄLLER DIN UTRUSTNING PÅPLATS.

Placering/Ventilation

#### ADVARSEL:

SØRG VED PLACERINGEN FOR, AT NETLEDNINGENS STIK OG STIKKONTAKT ER NEMT TILGÆNGELIGE.

Paikka/Ilmankierto

#### VAROITUS:

SIJOITA LAITE SITEN, ETTÄ VERKKOJOHTO VOIDAAN TARVITTAESSA HELPOSTI IRROTTAA PISTORASIASTA.

Plassering/Ventilasjon

#### ADVARSEL:

NÅR DETTE UTSTYRET PLASSERES, MÅ DU PASSE PÅ AT KONTAKTENE FOR STØMTILFØRSEL ER LETTE Å NÅ.

#### [RETURN TO TOP OF THE PAGE](#page-12-3)

#### <span id="page-18-0"></span>BSMI Notice (Taiwan Only)

符合乙類資訊產品之標準

#### [RETURN TO TOP OF THE PAGE](#page-12-3)

#### <span id="page-18-1"></span>Ergonomie Hinweis (nur Deutschland)

Der von uns gelieferte Farbmonitor entspricht den in der "Verordnung über den Schutz vor Schäden durch Röntgenstrahlen" festgelegten Vorschriften.

Auf der Rückwand des Gerätes befindet sich ein Aufkleber, der auf die Unbedenklichkeit der Inbetriebnahme hinweist, da die Vorschriften über die Bauart von Störstrahlern nach Anlage III ¤ 5 Abs. 4 der Röntgenverordnung erfüllt sind.

Damit Ihr Monitor immer den in der Zulassung geforderten Werten entspricht, ist darauf zu achten, daß

- 1. Reparaturen nur durch Fachpersonal durchgeführt werden.
- 2. nur original-Ersatzteile verwendet werden.
- 3. bei Ersatz der Bildröhre nur eine bauartgleiche eingebaut wird.

Aus ergonomischen Gründen wird empfohlen, die Grundfarben Blau und Rot nicht auf dunklem Untergrund zu verwenden (schlechte Lesbarkeit und erhöhte Augenbelastung bei zu geringem Zeichenkontrast wären die Folge).

Der arbeitsplatzbezogene Schalldruckpegel nach DIN 45 635 beträgt 70dB (A) oder weniger.

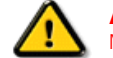

ACHTUNG: BEIM AUFSTELLEN DIESES GERÄTES DARAUF ACHTEN, DAß NETZSTECKER UND NETZKABELANSCHLUß LEICHT ZUGÄNGLICH SIND.

[RETURN TO TOP OF THE PAGE](#page-12-3)

#### <span id="page-18-2"></span>End-of-Life Disposal

Your new monitor contains materials that can be recycled and reused. Specialized companies can recycle your product to increase the amount of reusable materials and to minimize the amount to be disposed of.

Please find out about the local regulations on how to dispose of your old monitor from your sales representative.

#### [RETURN TO TOP OF THE PAGE](#page-12-3)

#### <span id="page-19-0"></span>China RoHS

The People's Republic of China released a regulation called "Management Methods for Controlling Pollution by Electronic Information Products" or commonly referred to as China RoHS. All products including CRT and LCD monitor which are produced and sold for China market have to meet China RoHS request.

#### 中国大陆RoHS

根据中国大陆《电子信息产品污染控制管理办法》(也称为中国大陆RoHS), 以下部分列出了本产品中可能包含的有毒有害物质或元素的名称和含量

## 本表适用之产品

显示器(液晶及CRT)

### 有毒有害物质或元素

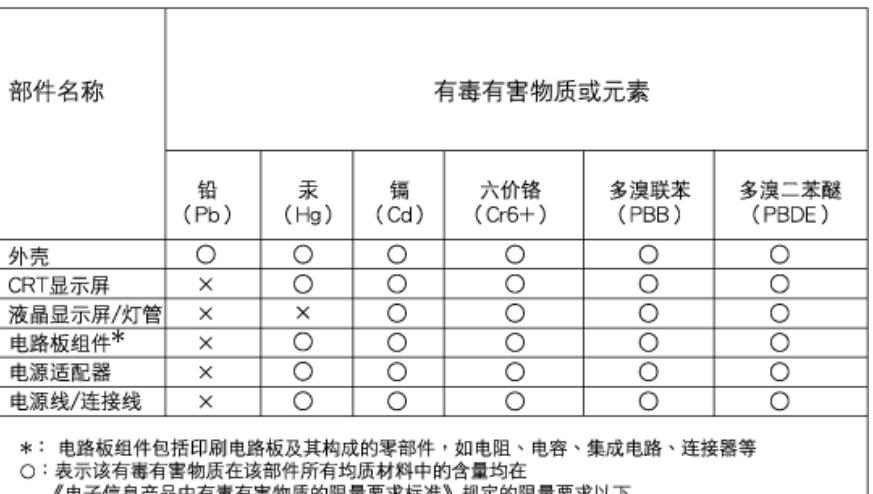

《电子信息产品中有毒有害物质的限量要求标准》规定的限量要求以下 ×:表示该有毒有害物质至少在该部件的某一均质材料中的含量超出

《电子信息产品中有毒有害物质的限量要求标准》规定的限量要求;但是上表中打"×"的部件, 符合欧盟RoHS法规要求(属于豁免的部分)

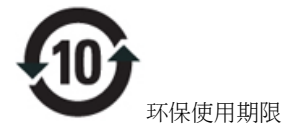

此标识指期限(十年),电子信息产品中含有的有毒有害物质或元素在正常使用的条件下不会发生外泄 或突变, 电子信息产品用户使用该电子信息产品不会对环境造成严重污染或对其人身、 财产造成严 重损害的期限.

## 中国能源效率标识

## 根据中国大陆《能源效率标识管理办法》本显示器符合以下要求:

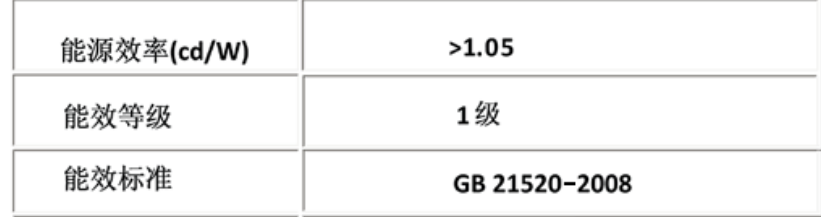

#### [RETURN TO TOP OF THE PAGE](#page-12-3)

#### <span id="page-20-0"></span>Lead-free Product

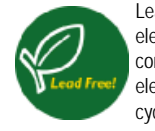

Lead free display promotes environmentally sound recovery and disposal of waste from electrical and electronic equipment. Toxic substances like Lead has been eliminated and compliance with European community's stringent RoHs directive mandating restrictions on hazardous substances in electrical and electronic equipment have been adhered to in order to make Philips monitors safe to use throughout its life cycle.

[RETURN TO TOP OF THE PAGE](#page-12-3)

About This Manual

## Σχετικά με αυτόν τον οδηγό

#### Περιγραφές συμβολισμών

## Περί του εγχειριδίου αυτού

## Σχετικ**ά** με αυτ**ό** τον οδηγ**ό**

Ο ηλεκτρονικ**ός** αυτ**ός** οδηγ**ός** απευθ**ύ**νεται σε **ό**σου**ς** χρησιμοποιο**ύ**ν το μ**ό**νιτορ Philips LCD. Περιγρ**ά**φει τα χαρακτηριστικ**ά** του μ**ό**νιτορ LCD, την εγκατ**ά**σταση, τη λειτουργία και άλλες σημαντικές πληροφορίες. Τα περιεχ**ό**μεν**ά** του αντιστοιχο**ύ**ν στην τυπωμ**έ**νη έκδοσή μας.

Τα δι**ά**φορα τμ**ή**ματα:

- [Οι Πληροφορ](file:///D|/shirley.lin/100129_Philips 190EL1 trans pdf/Q70G19C1813 2A 190EL1/lcd/manual/GREEK/190EL1/SAFETY/SAFETY.HTM)ίες ασφαλείας και επίλυσης [προβλημ](file:///D|/shirley.lin/100129_Philips 190EL1 trans pdf/Q70G19C1813 2A 190EL1/lcd/manual/GREEK/190EL1/SAFETY/SAFETY.HTM)άτων παρέχουν συμβουλές και λύσεις για τα κοιν**ά** προβλ**ή**ματα, καθ**ώς** και **ά**λλε**ς** σχετικές πληροφορίες που μπορείνα χρειαστε俗τε.
- **•** Το κεφ**ά**λαιο «Σχετικ**ά** με αυτ**ό** το Ηλεκτρονικ**ό** εγχειρίδιο» δίνει μια γενική κάτοψη των περιλαμβανομ**έ**νων πληροφορι**ώ**ν, καθ**ώς** και περιγραφές εικονιδίων συμβολισμών και άλλες πληροφορίες προς αναφορά.
- **•** [Οι Πληροφορ](file:///D|/shirley.lin/100129_Philips 190EL1 trans pdf/Q70G19C1813 2A 190EL1/lcd/manual/GREEK/190EL1/PRODUCT/PRODUCT.HTM)ίες προϊ**ό**ντος δίνουν μια γενική κάτοψη των χαρακτηριστικών του μόνιτορ καθώς και τις σχετικές τεχνικές προδιαγραφές γι£ αυτ**ό** το μ**ό**νιτορ.
- Η Εγκατ**ά**[σταση του μ](file:///D|/shirley.lin/100129_Philips 190EL1 trans pdf/Q70G19C1813 2A 190EL1/lcd/manual/GREEK/190EL1/INSTALL/INSTALL.HTM)**ό**νιτορ περιγρ**ά**φει τη διαδικασία της αρχικ**ής** εγκατ**ά**στασης και δίνει μια γενικ**ή κά**τοψη του τρ**ό**που χρ**ή**ση**ς** αυτο**ύ** του μ**ό**νιτορ.
- Η Έ[νδειξη στην οθ](file:///D|/shirley.lin/100129_Philips 190EL1 trans pdf/Q70G19C1813 2A 190EL1/lcd/manual/GREEK/190EL1/OSD/OSDDESC.HTM)**ό**νη παρέχει πληροφορίες για τη σωστ**ή** ρ**ύ**θμιση αυτο**ύ** του μ**ό**νιτορ.
- Η Εξ*υπηρέτηση και εγγύ[ηση στον πελ](file:///D|/shirley.lin/100129_Philips 190EL1 trans pdf/Q70G19C1813 2A 190EL1/lcd/manual/GREEK/warranty/Warranty.htm)άτη* περι**έ**χει **έ**ναν κατ**ά**λογο των διεθν**ώ**ν κ**έ**ντρων εξυπηρ**έ**τησης πελατών της Philips καθώς και τους αριθμο**ύς κέ**ντρων εξυπηρ**έ**τησης πελατ**ώ**ν για την εφαρμογ**ή** της εγγ**ύ**ησης του προ**ϊό**ντος σας.
- Η Επιλογή λήψης αρχεί[ων και εκτ](#page-88-0)ύπωσης μεταφ**έ**ρει ολ**ό**κληρο αυτ**ό** το εγχειρίδιο στο

σκληρό σας δίσκο για εύκολη αναφορά.

ΕΠΙΣΤΡΕΨΤΕ ΣΤΗΝ ΑΡΧΗ ΤΗΣ ΣΕΛΙΔΑΣ

## Περιγραφ**ές** συμβολισμ**ώ**ν

Οι επ**ό**μενες υποπαράγραφοι περιγράφουν τους συμβατικο俛㽞 συμβολισμο俛㽞 που χρησιμοποιο俛νται σ £ αυτ**ό** το εγχειρίδιο.

Σημειώσεις, Προσοχή και Προφυλάξεις

Σε **ό**λο αυτ**ό**ν τον οδηγ**ό**, ορισμ**έ**να κείμενα μπορο**ύ**ν να συνοδε**ύ**ονται απ**ό έ**να εικονίδιο **ή** να τυπ**ώ**νονται με έντονα ή πλάγια γράμματα. Τα κείμενα αυτά περιλαμβάνουν σημειώσεις, ενδείξεις προσοχής ή προειδοποιήσεις. Χρησιμοποιούνται ως εξής:

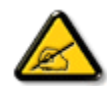

ΣΗΜΕΙΩΣΗ: Το Εικονίδιο αυτό υποδεικνύει μια σημαντική πληροφορία και συμβουλές που σας διευκολύνουν να αξιοποιήσετε καλ**ύ**τερα το σ**ύ**στημα του ηλεκτρονικο**ύ** σα**ς** υπολογιστ<mark>ή</mark>.

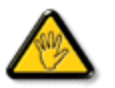

ΠΡΟΣΟΧΗ: Το Εικονίδιο αυτό υποδεικνύει πως να αποφύγετε πιθανή ζημιά στο υλικό σας ή απ**ώ**λεια δεδομένων σας.

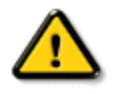

ΠΡΟΕΙΛΟΠΟΙΗΣΗ· Το Εικονίδιο αυτό υποδεικνύει τον κίνδυνο σωματικού τραυματισμο俛 και πω㽞 να αποφ俛γετε το πρ**ό**βλημα.

## Ορισμένες προειοδοποιήσεις μπορούν να εμφανιστο**ύ**ν με εναλλακτικ**ή** μορφ**ή** και μπορο**ύ**ν να συνοδε**ύ**ονται απ**ό έ**να εικονίδιο. Στην περίπτωση αυτή, η ειδική παρουσίαση του εικονιδίου επιβάλλεται από την αρμόδια κανονιστική αρχή.

ΕΠΙΣΤΡΕΨΤΕ ΣΤΗΝ ΑΡΧΗ ΤΗΣ ΣΕΛΙΔΑΣ

About This Manual

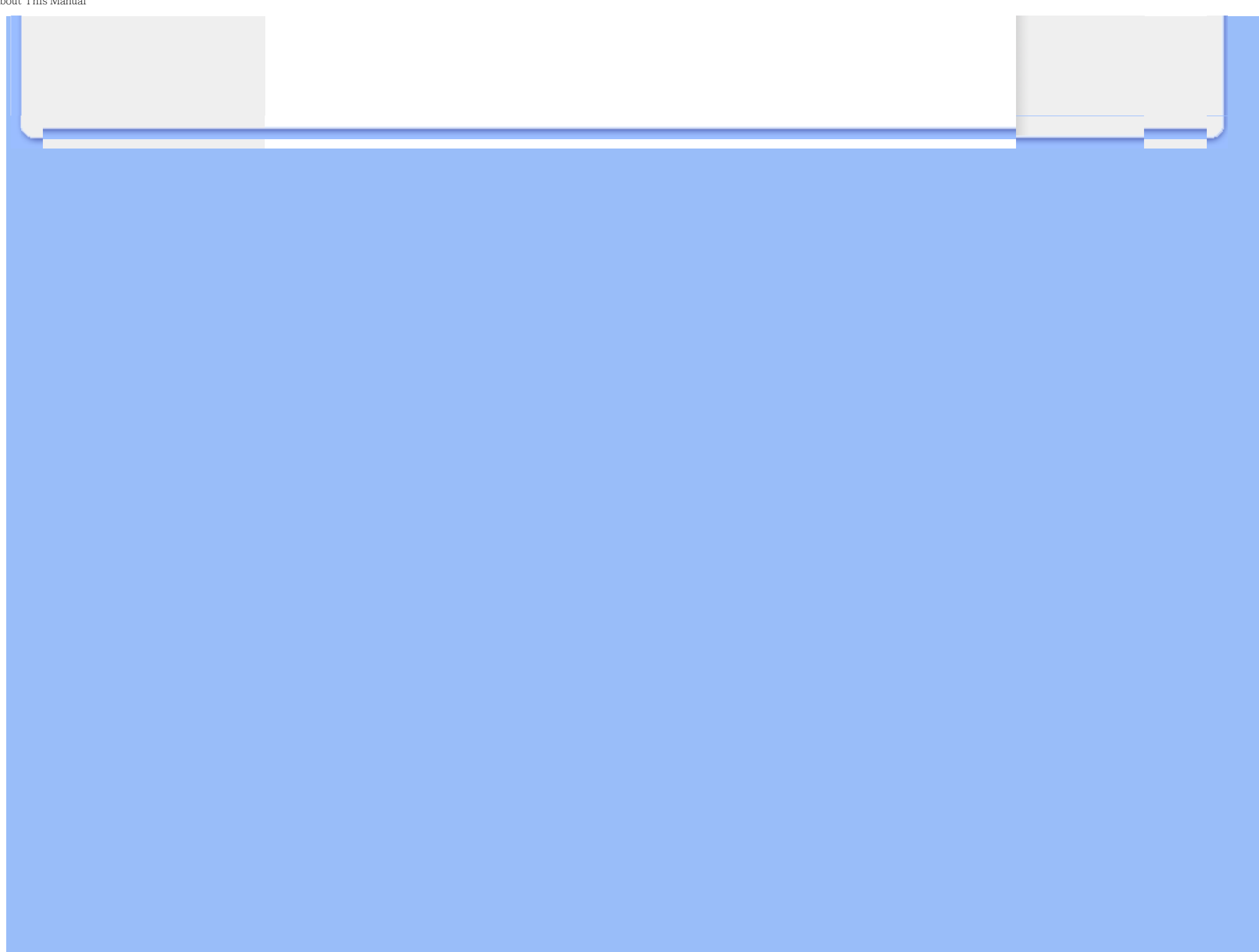

#### <span id="page-24-0"></span>Η Οθόνη LCD

**[Smartimage](#page-24-0)** 

**SmartContrast** 

**[SmartSaturate](#page-24-0)** 

**SmartSharpness** 

Τεχνικές Προδιαγραφές

Ανάλυση & Προεπιλεγμένες λειτουργίες Πολιτική [ελαττωματικών](#page-29-0) [εικονοστοιχείων](#page-29-0) της Philips Αυτόματη εξοικονόμηση ενέργειας

Όψεις προϊόντος

Φυσική λειτουργία

[SmartControl II](#page-33-0)

## Πληροφορίες για το προϊόν

## Η Οθόνη LCD

Συγχαρητήρια για την αγορά σας και καλώς ήρθατε στην οικογένεια της Philips. Για να επωφεληθείτε στο μέγιστο από την υποστήριξη που παρέχει η Philips, δηλώστε το προϊόν σας στη διεύθυνση [www.philips.com/welcome](http://www.philips.com/welcome)

## **SmartContrast**

### Τι είναι;

Μια μοναδική τεχνολογία που αναλύει δυναμικά το προβαλλόμενο περιεχόμενο και βελτιστοποιεί αυτόματα την αναλογία αντίθεσης της οθόνης LCD για μέγιστη οπτική καθαρότητα και απόλαυση, αυξάνει το φωτισμό φόντου για καθαρότερες, ευκρινέστερες και φωτεινότερες εικόνες ή μειώνει το φωτισμό φόντου για καθαρή προβολή της εικόνας όταν είναι σκοτεινό το φόντο.

## Γιατί το χρειάζομαι;

Επειδή θέλετε την καλύτερη δυνατή διαύγεια εικόνας και οπτική άνεση για κάθε τύπο περιεχομένου. Το SmartContrast ελέγχει δυναμικά την αντίθεση και προσαρμόζει το φωτισμό φόντου για καθαρές, ευκρινείς, φωτεινές εικόνες κατά τη διάρκεια των παιχνιδιών και των βίντεο ή για καθαρό, ευανάγνωστο κείμενο κατά τη διάρκεια της εργασίας σας. Μειώνοντας την κατανάλωση ενέργειας της οθόνης σας, εξοικονομείτε κόστη ενέργειας και αυξάνετε τη διάρκεια ζωής της οθόνης σας.

## Πώς λειτουργεί;

Όταν ενεργοποιηθεί, το SmartContrast θα αναλύσει το περιεχόμενο που προβάλλετε σε πραγματικό χρόνο για να ρυθμίσει τα χρώματα και την ένταση του φωτισμού φόντου. Η λειτουργία αυτή μπορεί εμφανώς να ενισχύσει δυναμικά την αντίθεση για περισσότερη απόλαυση όταν παρακολουθείτε βίντεο ή παίζετε παιχνίδια.

## ΕΠΙΣΤΡΟΦΗ ΣΤΟ ΠΑΝΩ ΜΕΡΟΣ ΤΗΣ ΟΘΟΝΗΣ

## Τεχνικές Προδιαγραφές\*

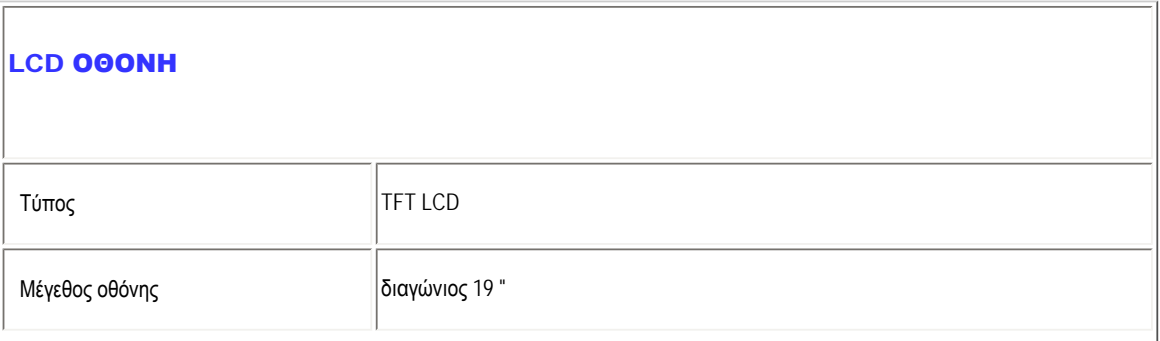

### Πληροφορίες για το προϊ**ό**ν

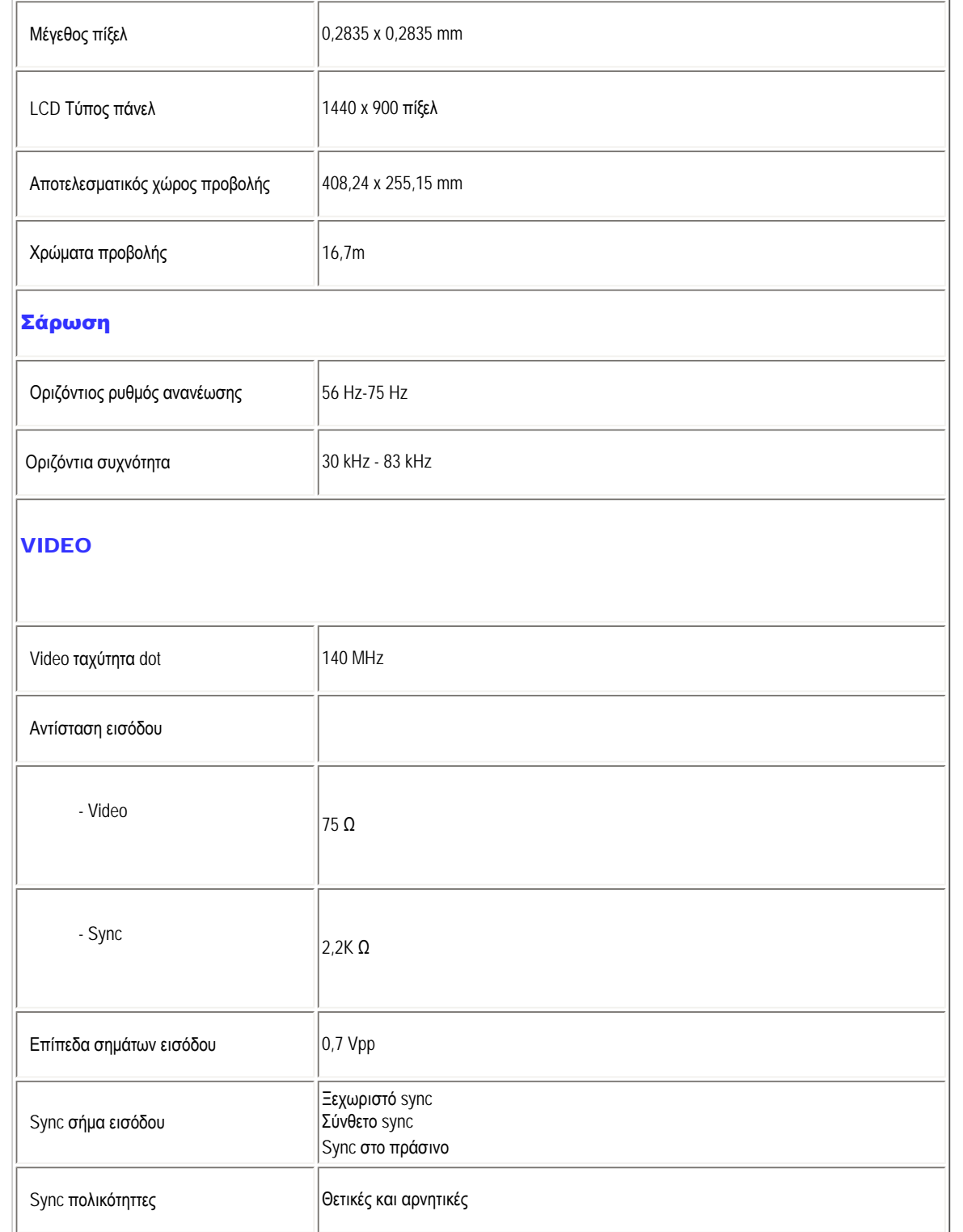

file:///D|/shirley.lin/100129\_Philips 190EL1 trans pdf/Q70G19C1813 2A 190EL1/lcd/manual/GREEK/190EL1/product/product.htm 第 2 頁 / 共 5 [2010/2/1 上午 10:09:57]

*\* Οι παρούσες τεχνικές προδιαγραφές υπόκεινται σε αλλαγές χωρίς προειδοποίηση.*

#### ΕΠΙΣΤΡΟΦΗ ΣΤΟ ΠΑΝΩ ΜΕΡΟΣ ΤΗΣ ΟΘΟΝΗΣ

## Ανάλυση & Προεπιλεγμένες λειτουργίες

- A. Μέγιστη ανάλυση
- Για το 190EL1
	- 1440 x 900 στα 75 Hz (αναλογική είσοδος)

1440 x 900 στα 75 Hz (ψηφιακή είσοδος)

- Β. Συνιστάται Ανάλυση
- Για το 190EL1

1440 x 900 στα 60 Hz (ψηφιακή είσοδος)

1440 x 900 στα 60 Hz (αναλογική είσοδος)

## 13 εργοστασιακά προκαθορισμένες λειτουργίες:

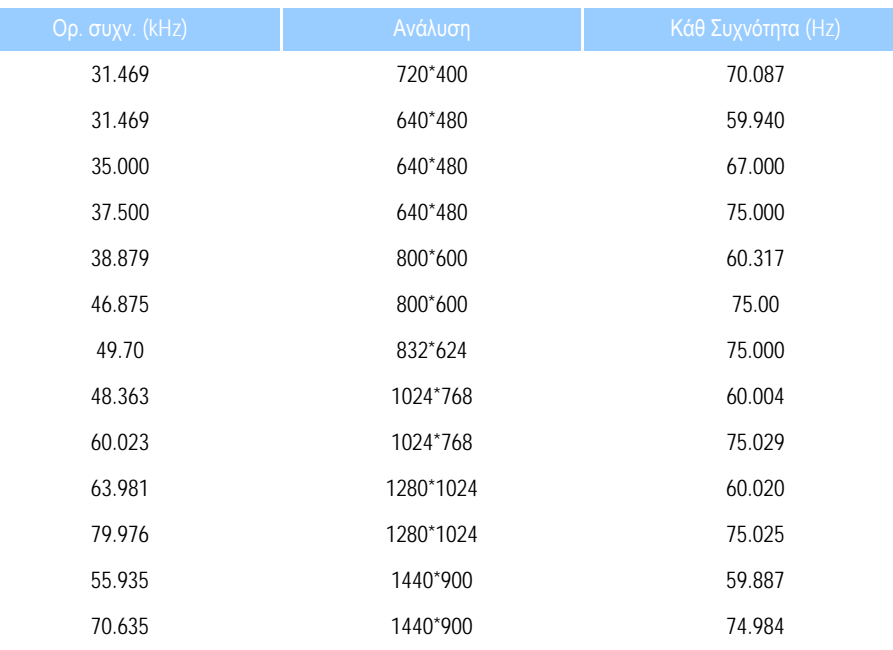

#### ΕΠΙΣΤΡΟΦΗ ΣΤΟ ΠΑΝΩ ΜΕΡΟΣ ΤΗΣ ΟΘΟΝΗΣ

## Αυτόματη εξοικονόμηση ενέργειας

Αν στον υπολογιστή σας υπάρχει κάρτα γραφικών ή εγκατεστημένο λογισμικό συμβατό με το DPM της VESA, η οθόνη μπορεί να μειώσει αυτόματα την κατανάλωση του ρεύματός της όταν δεν χρησιμοποιείται. Αν ο υπολογιστής ανιχνεύσει είσοδο από το πληκτρολόγιο, το ποντίκι, ή από άλλη συσκευή εισόδου, η οθόνη θα "ξυπνήσει" αυτόματα. Ο ακόλουθος πίνακας εμφανίζει την κατανάλωση ενέργειας και πώς υποδεικνύεται η εκάστοτε λειτουργία αυτόματης εξοικονόμησης ενέργειας:

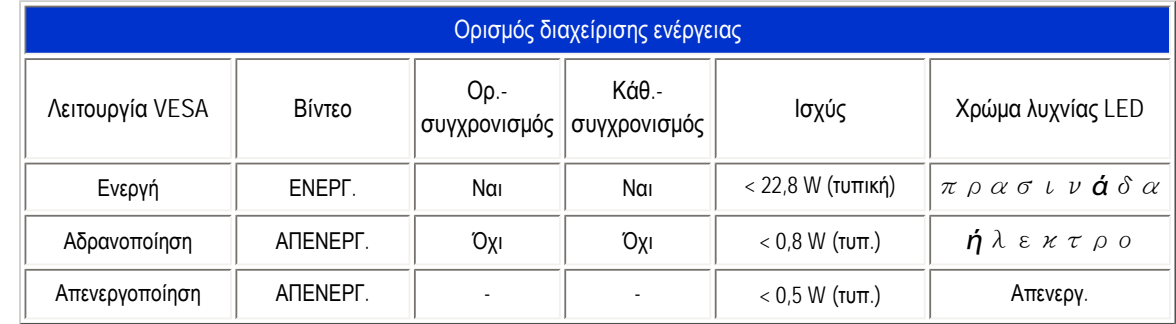

This monitor is ENERGY STAR® compliant. As an ENERGY STAR® Partner, we have determined that this product meets the ENERGY STAR® guidelines for energy efficiency.

*\* Οι παρούσες τεχνικές προδιαγραφές υπόκεινται σε αλλαγές χωρίς προειδοποίηση.*

Η ενδογενής ανάλυση της οθόνης είναι 1440 x 900. Από προεπιλογή, η οθόνη έχει 100% (μεγ.) 50% αντίθεση, και *θερμοκρασία χρώματος 6500K με πλήρες λευκό μοτίβο, χωρίς ήχο/USB.*

#### ΕΠΙΣΤΡΟΦΗ ΣΤΟ ΠΑΝΩ ΜΕΡΟΣ ΤΗΣ ΟΘΟΝΗΣ

## Όψεις προϊόντος

Ακολουθήστε τις συνδέσεις για να δείτε διάφορες όψεις της οθόνης και των εξαρτημάτων της.

Περιγραφή μπροστινής όψης προϊόντος

ΕΠΙΣΤΡΟΦΗ ΣΤΟ ΠΑΝΩ ΜΕΡΟΣ ΤΗΣ ΟΘΟΝΗΣ

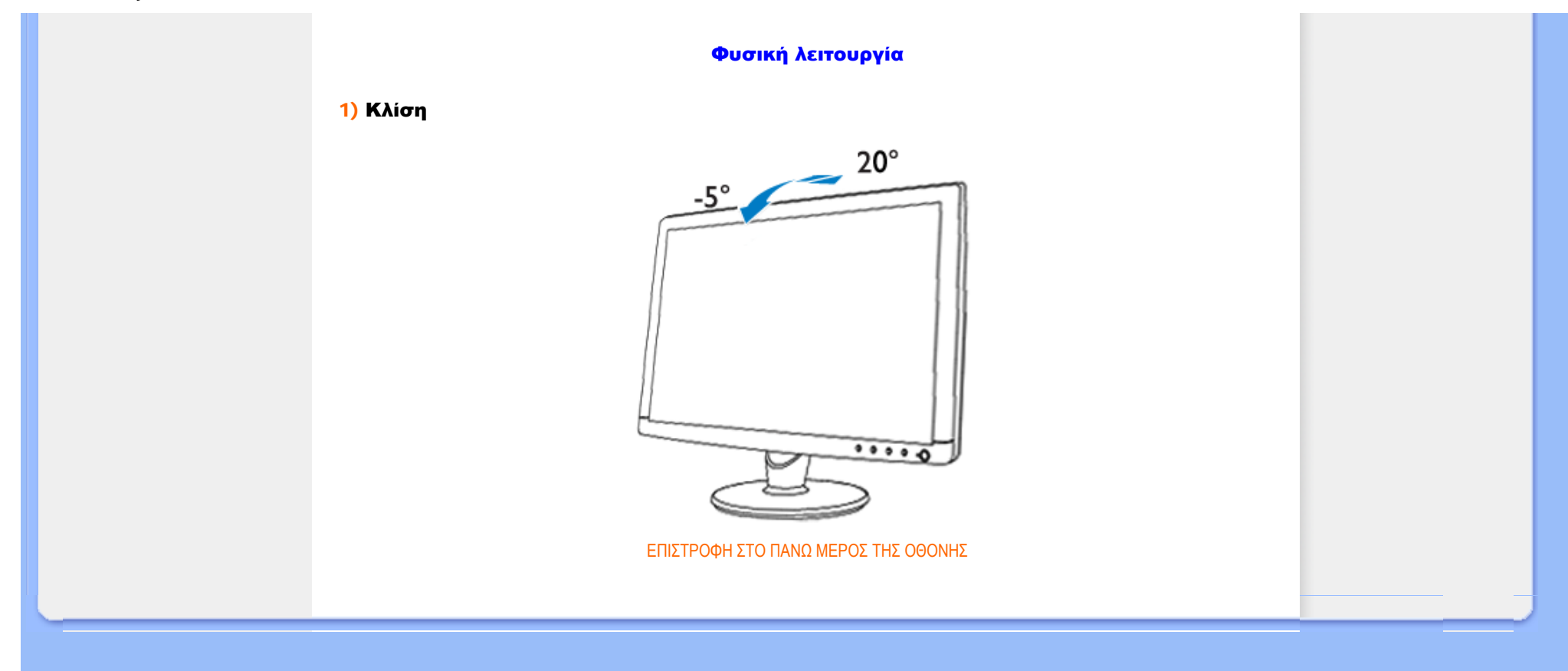

## <span id="page-29-0"></span>[Χαρακτηριστικά](file:///D|/shirley.lin/100129_Philips 190EL1 trans pdf/Q70G19C1813 2A 190EL1/lcd/manual/GREEK/190EL1/product/PRODUCT.HTM#Features) προϊόντος

Τεχνικές [προδιαγραφές](file:///D|/shirley.lin/100129_Philips 190EL1 trans pdf/Q70G19C1813 2A 190EL1/lcd/manual/GREEK/190EL1/product/PRODUCT.HTM#Technical) Θέσεις ευκρίνειας & [προρύθμισης](file:///D|/shirley.lin/100129_Philips 190EL1 trans pdf/Q70G19C1813 2A 190EL1/lcd/manual/GREEK/190EL1/product/PRODUCT.HTM#Resolution)

## Αυτόματη [εξοικονόμηση](file:///D|/shirley.lin/100129_Philips 190EL1 trans pdf/Q70G19C1813 2A 190EL1/lcd/manual/GREEK/190EL1/product/PRODUCT.HTM#Automatic) ρεύματος

Φυσική [προδιαγραφή](file:///D|/shirley.lin/100129_Philips 190EL1 trans pdf/Q70G19C1813 2A 190EL1/lcd/manual/GREEK/190EL1/product/PRODUCT.HTM#Physical)

## [Χαρακτηρισμός](file:///D|/shirley.lin/100129_Philips 190EL1 trans pdf/Q70G19C1813 2A 190EL1/lcd/manual/GREEK/190EL1/product/PRODUCT.HTM#Pin) ακίδων

[Απόψεις](file:///D|/shirley.lin/100129_Philips 190EL1 trans pdf/Q70G19C1813 2A 190EL1/lcd/manual/GREEK/190EL1/product/PRODUCT.HTM#Views) του

## Πολιτική ελαττωμάτων πίξελ της Philips

## Πολιτική ελαττωμάτων πίξελ στα επίπεδα μόνιτορ της Philips

Η Philips προσπαθεί να παρέχει προϊόντα άριστης ποιότητας. Χρησιμοποιούμε μερικές από τα πιο προηγμένες διεργασίες κατασκευής της αγοράς και ασκούμε αυστηρό έλεγχο ποιότητας. Ωστόσο, τα ελαττώματα πίξελ ή υποπίξελ στις οθόνες LCD TFT που χρησιμοποιούνται στα μόνιτορ επίπεδης οθόνης είναι μερικές φορές αναπόφευκτα. Κανένας κατασκευαστής δεν μπορεί να εγγυηθεί ότι όλες οι οθόνες θα είναι χωρίς ελαττώματα πίξελ, αλλά η Philips εγγυάται ότι κάθε μόνιτορ με απαράδεκτο αριθμό ελαττωμάτων θα επισκευάζεται ή θα αντικαθίσταται σύμφωνα με την εγγύηση. Η ανακοίνωση αυτή εξηγεί τους διαφορετικούς τύπους ελαττωμάτων πίξελ και ορίζει τα αποδεκτά επίπεδα ελαττωμάτων για κάθε τύπο. Για να δικαιούστε επισκευή ή αντικατάσταση σύμφωνα με την εγγύηση, ο αριθμός ελαττωμάτων πίξελ σε μια οθόνη LCD TFT πρέπει να υπερβαίνει αυτά τα αποδεκτά επίπεδα. Παραδείγματος χάρη, δεν επιτρέπεται παραπάνω από 0,0004% των υποπίξελ σε ένα μόνιτορ 19 ιντσών XGA να είναι ελαττωματικά. Επιπλέον, επειδή ορισμένοι τύποι ή συνδυασμοί ελαττωμάτων πίξελ είναι περισσότερο αισθητά από άλλα, η Philips θέτει ακόμη υψηλότερα πρότυπα για αυτά. Η πολιτική αυτή ισχύει διεθνώς.

## Πίξελ και υποπίξελ

Το πίξελ, ή εικονοστοιχείο, αποτελείται από τρία υποπίξελ στα βασικά χρώματα κόκκινο, πράσινο και μπλε. Πολλά πίξελ μαζί συνθέτουν μια εικόνα. Οταν όλα τα υποπίξελ ενός πίξελ είναι αναμμένα, τα τρίχρωμα υποπίξελ μαζί εμφανίζονται ως ένα ενιαίο λευκό πίξελ. Οταν όλα είναι σβηστά, τα τρίχρωμα υποπίξελ μαζί εμφανίζονται ως ένα ενιαίο μαύρο πίξελ. Αλλοι συνδυασμοί αναμμένων και σβηστών υποπίξελ εμφανίζονται ως ενιαία πίξελ άλλων χρωμμάτων.

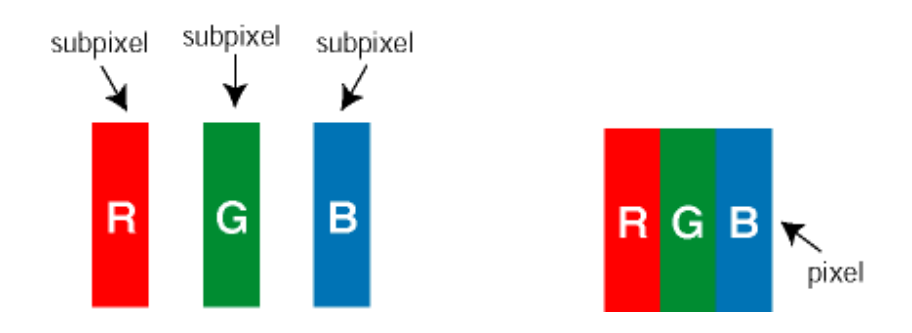

## Τύποι ελαττωμάτων πίξελ

Τα ελαττώματα πίξελ και υποπίξελ εμφανίζονται στην οθόνη με διάφορους τρόπους. Υπάρχουν δύο κατηγορίες ελαττωμάτων πίξελ και αρκετοί τύποι ελαττωμάτων υποπίξελ μέσα σε κάθε κατηγορία.

Ελαττωματικές Φωτεινές Κουκίδες Οι ελαττωματικές φωτεινές κουκίδες εμφανίζονται ως pixel ή υπο-pixel που είναι πάντα αναμμένα. Δηλαδή, μια *φωτεινή κουκίδα* είναι ένα υπο-pixel που ξεχωρίζει στην οθόνη όταν η οθόνη εμφανίζει ένα σκούρο μοτίβο. Υπάρχουν τρία είδη ελαττωματικών φωτεινών κουκίδων:

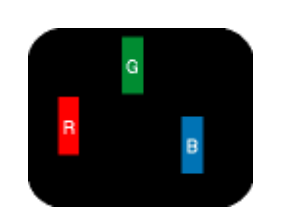

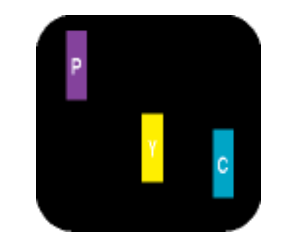

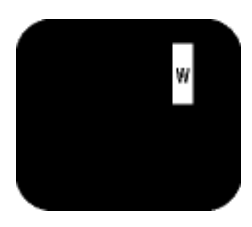

Δύο παρακείμενα αναμμένα υποπίξελ: - Κόκκινο + Μπλε = Μοβ

- Κόκκινο + Πράσινο = Κίτρινο

- Πράσινο + Μπλε = Κυανό (Ανοιχτό Μπλε)

Τρία παρακείμενα αναμμένα υποπίξελ (ένα άσπρο πίξελ)

μπλε υποπίξελ

Ενα αναμμένο, κόκκινο, πράσινο ή

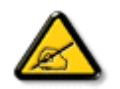

Μια κόκκινη ή μπλε *φωτεινή κουκίδα* πρέπει να είναι πάνω από 50 τις εκατό φωτεινότερη από ότι οι γειτονικές κουκίδες, ενώ μια πράσινη φωτεινή κουκίδα είναι 30 τις εκατό φωτεινότερη από ότι οι γειτονικές κουκίδες.

Ελαττωματικές Μαύρες Κουκίδες Οι ελαττωματικές μαύρες κουκίδες εμφανίζονται ως pixel ή υπο-pixel που είναι πάντα σκούρα ή "σβηστά". Δηλαδή, μια *μαύρη κουκίδα* είναι ένα υπο-pixel που ξεχωρίζει στην οθόνη όταν η οθόνη εμφανίζει ένα ανοιχτόχρωμο μοτίβο. Υπάρχουν τρία είδη ελαττωματικών μαύρων κουκίδων:

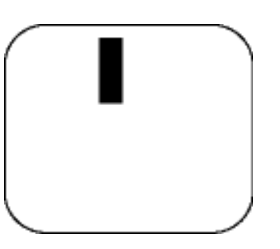

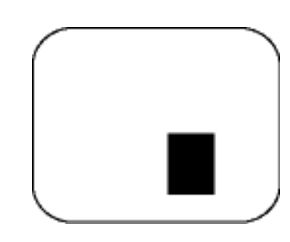

Ενα μαύρο υποπίξελ Δύο ή τρία παρακείμενα σβηστά υποπίξελ

Εγγύτητα ελαττωμάτων πίξελ

Επειδή τα ελαττώματα πίξελ και υποπίξελ του ίδιου τύπου που είναι κοντά το ένα στο άλλο πιθανόν να είναι περισσότερο αισθητά, η Philips καθορίζει επίσης τις αποδεκτές αποκλίσεις για τα ελαττώματα εγγύτητας πίξελ.

Αποδεκτές αποκλίσεις ελαττωμάτων πίξελ

Για να δικαιούστε επισκευή ή αντικατάσταση λόγω ελαττωμάτων πίξελ κατά την περίοδο της εγγύησης, η οθόνη TFT LCD ενός μόνιτορ επίπεδης οθόνης Philips πρέπει να έχει ελαττώματα πίξελ ή υποπίξελ που υπερβαίνουν τις αποδεκτές αποκλίσεις που σημειώνονται στους παρακάτω πίνακες.

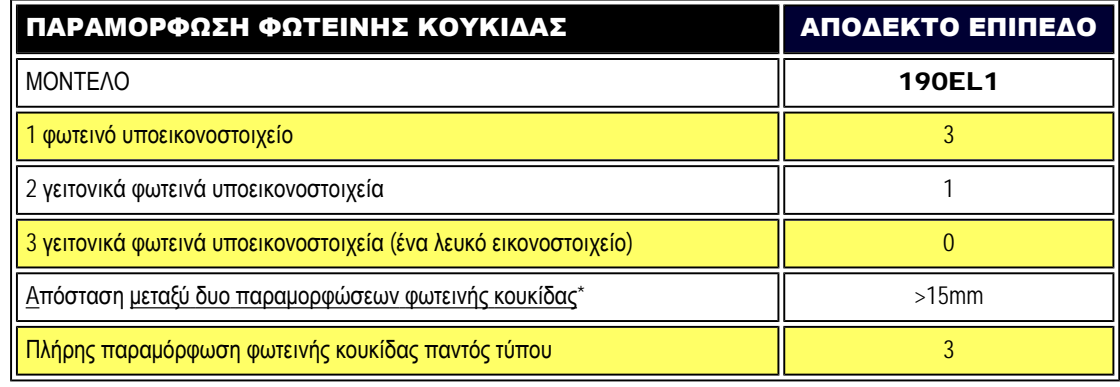

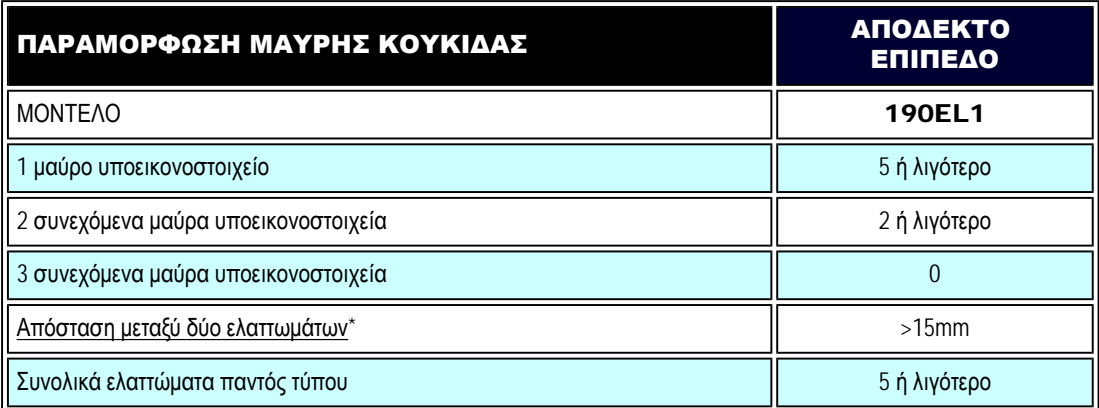

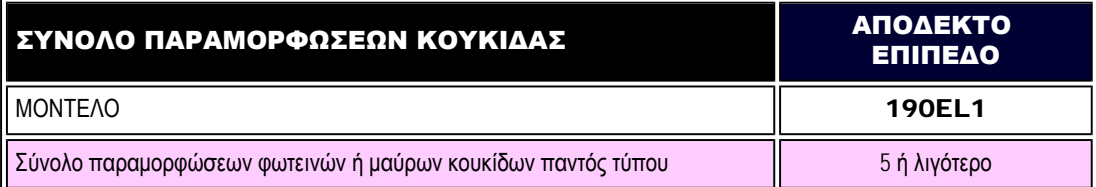

*Σημείωση:* 

*\* 1 ή 2 συνεχόμενα ελαττωματικά υποεικονοστοιχεία = 1 ελαττωματική κουκίδα*

Philips Pixel Defect Policy

## ΕΠΙΣΤΡΕΨΤΕ ΣΤΗΝ ΑΡΧΗ ΤΗΣ ΣΕΛΙΔΑΣ

#### <span id="page-33-0"></span>[Πληροφορίες](#page-24-0) για το προϊόν

<span id="page-33-2"></span><span id="page-33-1"></span>Πολιτική [ελαττωματικών](#page-29-0) [εικονοστοιχείων](#page-29-0) της Philips [Philips SmartControl ll](#page-33-1) Υποστήριξη [συστήματος](#page-33-2) και [προδιαγραφές](#page-33-2) [Εγκατάσταση](#page-33-3) [Πρώτη](#page-34-0) χρήση [Ε](#page-48-0)&Α

## SmartControl II (Σε επιλεγμένα μοντέλα)

#### Philips SmartControl II

Το SmartControl II είναι ένα λογισμικό οθόνης με εύκολη στο χρήστη γραφική διεπαφή που σας καθοδηγεί στη βελτιστοποίηση της ανάλυσης, τη βαθμονόμηση των χρωμάτων και σε άλλες ρυθμίσεις της οθόνης όπως η φωτεινότητα, η αντίθεση, η συχνότητα & φάση, η θέση, το RGB, το λευκό σημείο και - σε μοντέλα με ενσωματωμένα ηχεία - τη ρύθμιση της έντασης του ήχου.

## *Υποστήριξη συστήματος και προδιαγραφές:*

- 1. Υποστήριξη συστήματος: 2000, XP, NT 4.0, XP 64 Edition, Vista 32/64. IE Support 6.0/7.0.
- 2. Γλώσσες που υποστηρίζονται: Αγγλικά, Απλοποιημένα Κινέζικα, Γερμανικά, Ισπανικά, Γαλλικά, Ιταλικά, Ρωσικά, Πορτογαλικά.
- 3. Η οθόνη Philips υποστηρίζει διεπαφή DDC/CI.

## <span id="page-33-3"></span>*Εγκατάσταση:*

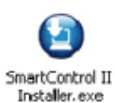

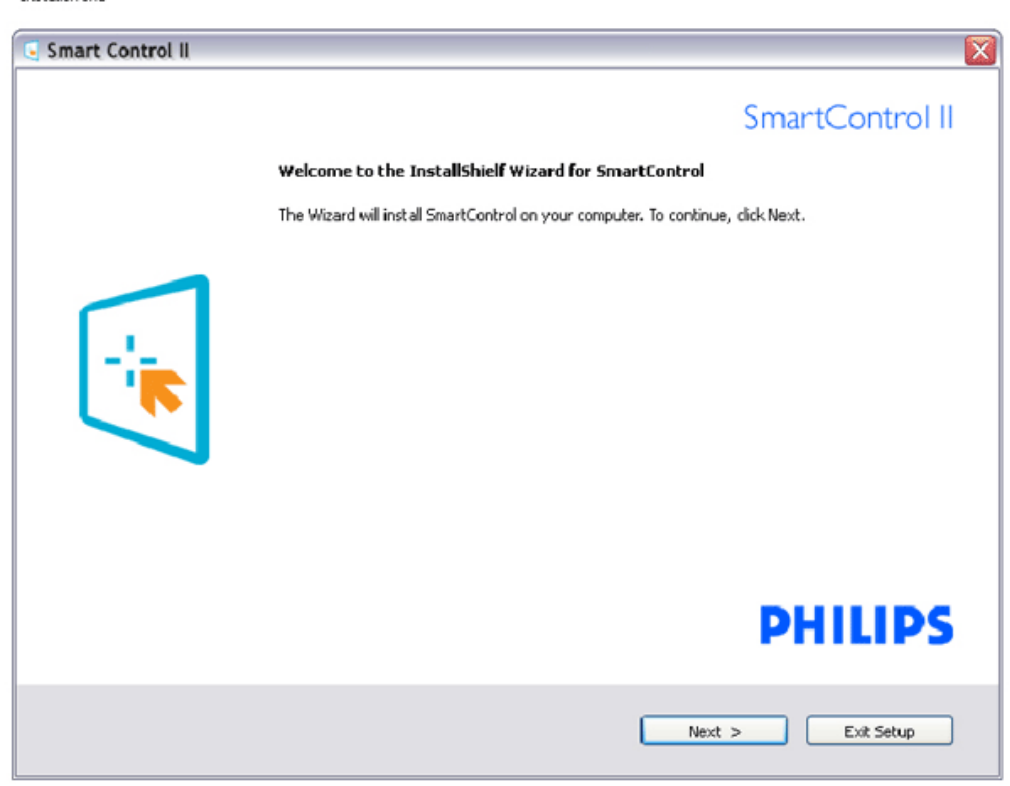

file:///D|/shirley.lin/100129\_Philips 190EL1 trans pdf/Q70G19C1813 2A 190EL1/lcd/manual/GREEK/190EL1/product/SMART.HTM 第 1 頁 / 共 17 [2010/2/1 上午 10:10:17]

- Ακολουθήστε τις οδηγίες για να ολοκληρώσετε την εγκατάσταση.
- Η εκκίνηση ξεκινά αφού ολοκληρωθεί η εγκατάσταση.
- Αν θέλετε να κάνετε εκκίνηση αργότερα, μπορείτε να κάνετε κλικ στη συντόμευση πάνω στην επιφάνεια εργασίας ή στη γραμμή εργαλείων.

### <span id="page-34-0"></span>*Πρώτη χρήση:*

### 1. Πρώτη εκκίνηση –Οδηγός

- Την πρώτη φορά μετά την εγκατάσταση του SmartControl II, θα μεταφερθείτε αυτόματα στον Οδηγό πρώτης εκκίνησης.
- Ο οδηγός θα σας καθοδηγήσει βήμα προς βήμα στις ρυθμίσεις της οθόνης.
- Μπορείτε επίσης να εκκινήσετε τον οδηγό αργότερα από το μενού Plug-in (Πρόσθετα).
- Μπορείτε να κάνετε περισσότερες ρυθμίσεις χωρίς τον οδηγό από το Βασικό παράθυρο.

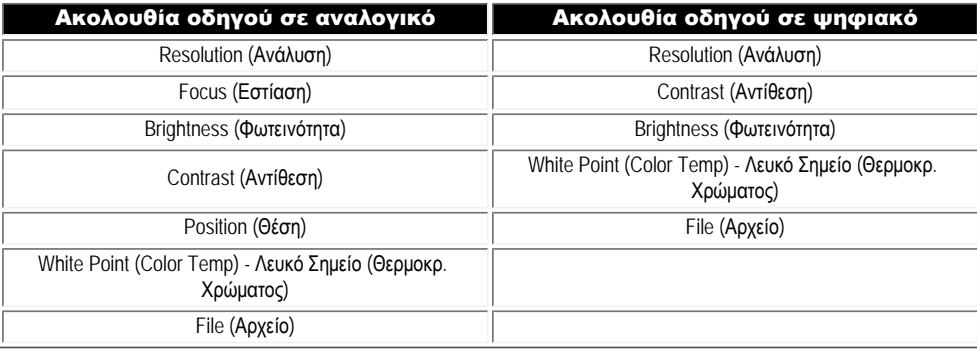

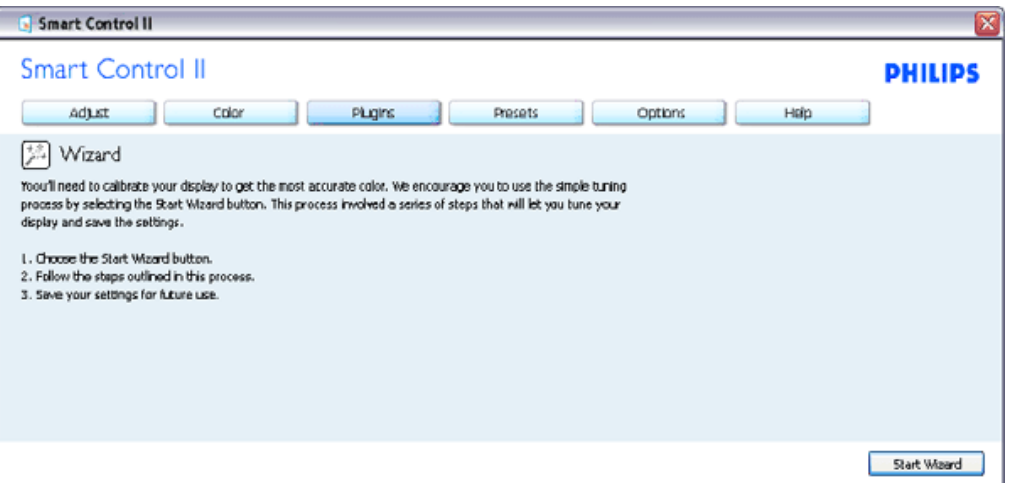

#### 2. Εκκίνηση από το Βασικό παράθυρο:

Μενού Adjust (Ρυθμίσεις):

- Το μενού Ρυθμίσεις σας επιτρέπει να ρυθμίσετε τη Φωτεινότητα, την Αντίθεση, την Εστίαση, τη Θέση και την Ανάλυση.
- **●** Ακολουθήστε τις οδηγίες για να πραγματοποιήσετε τις ρυθμίσεις.
- **●** Αν θέλετε να ακυρώσετε πατήστε την επιλογή ακύρωσης.

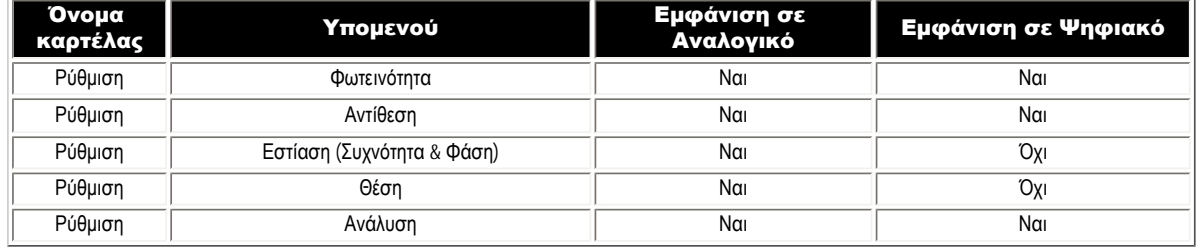

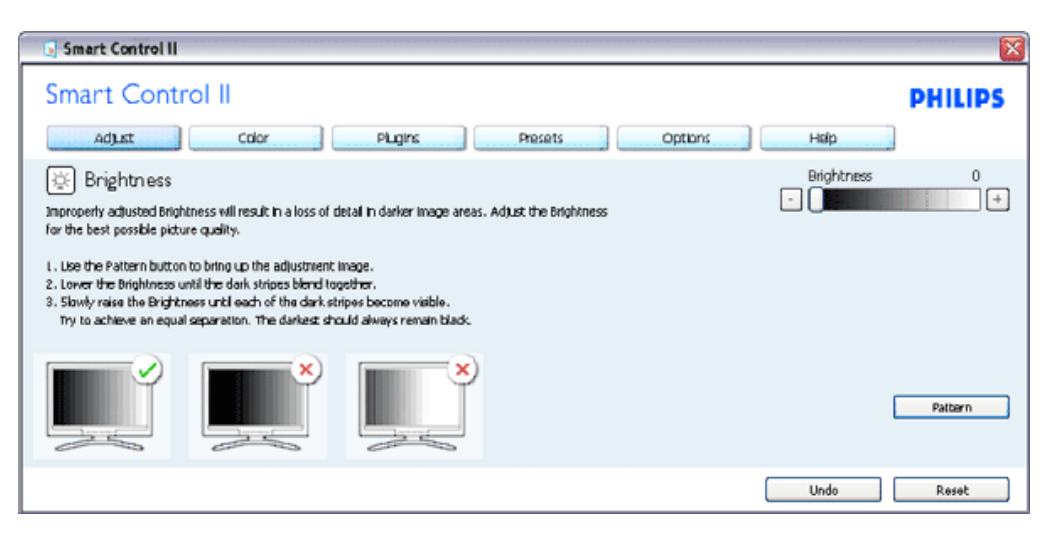

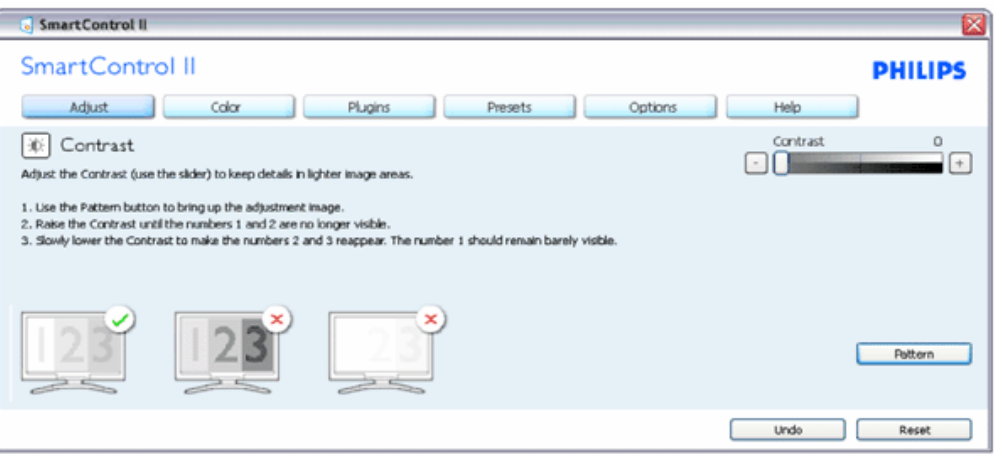
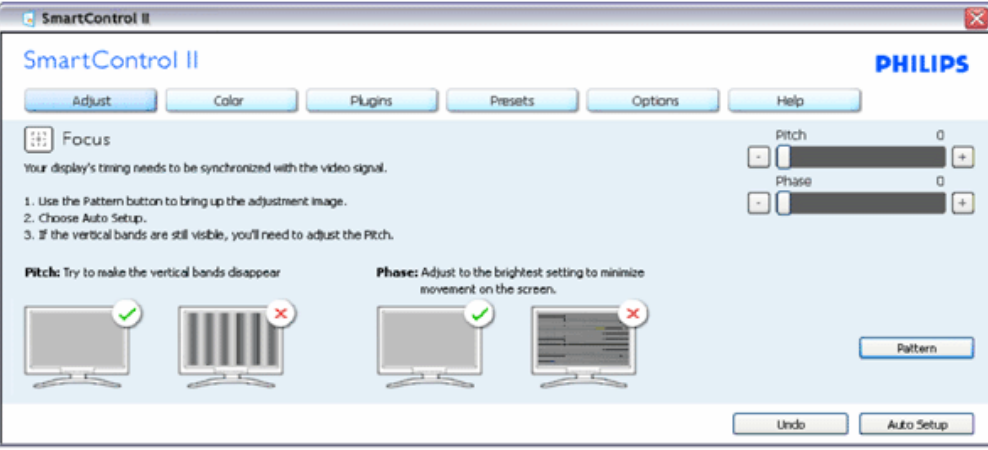

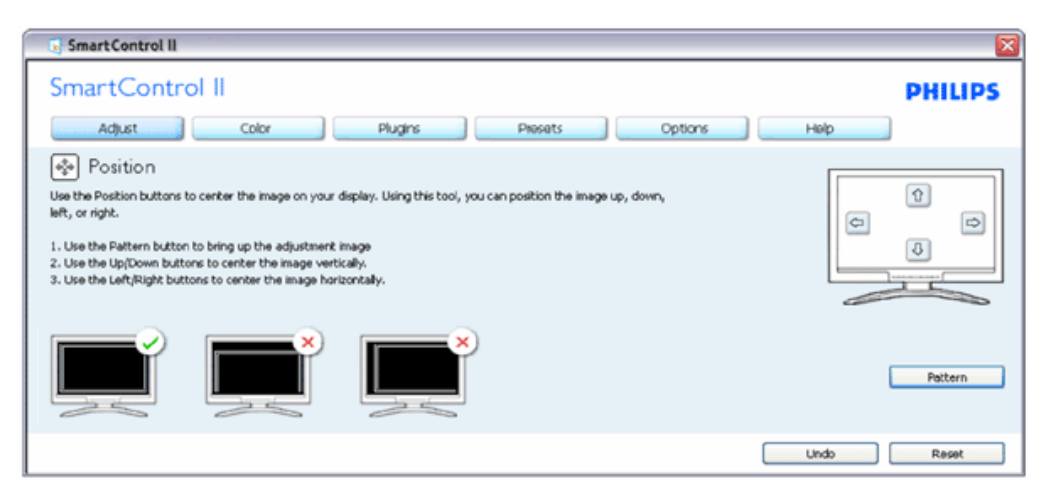

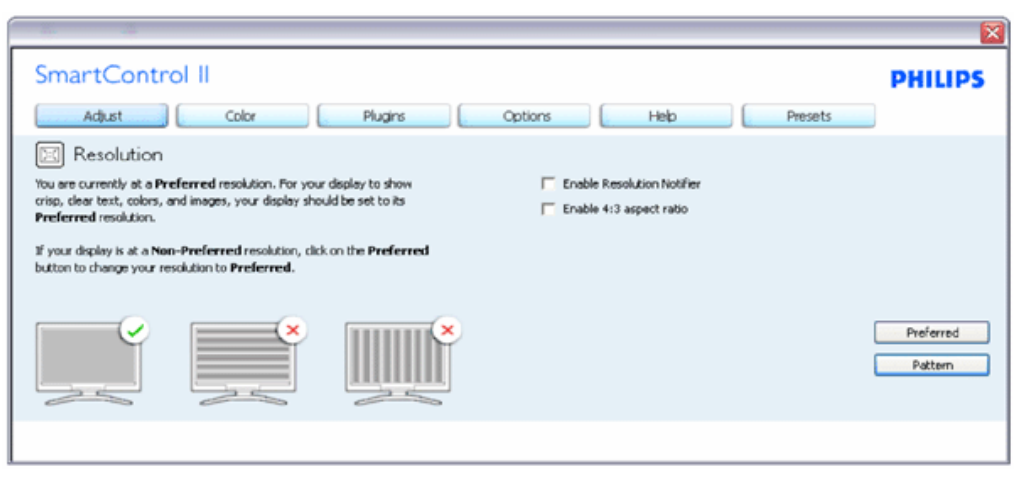

#### Μενού Color (Χρώμα):

- Το μενού Χρώμα σας επιτρέπει να ρυθμίσετε το RGB, το Επίπεδο μαύρου, το Λευκό σημείο, τη Βαθμονόμηση χρώματος και το SmartImage (Ανατρέξτε στην ενότητα SmartImage).
- Ακολουθήστε τις οδηγίες για να πραγματοποιήσετε τις ρυθμίσεις.
- Ανατρέξτε στον πίνακα που ακολουθεί για το υπομενού με βάση την είσοδο της οθόνης σας.
- **·** Παράδειγμα για τη βαθμονόμηση χρώματος

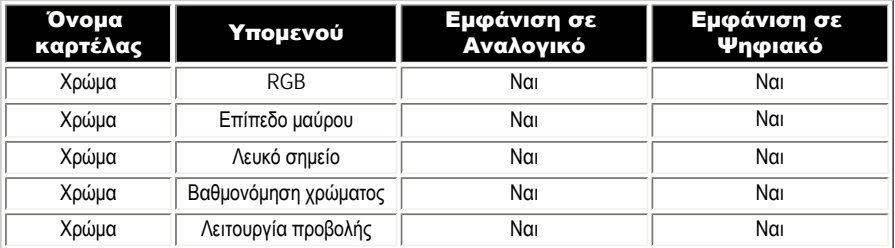

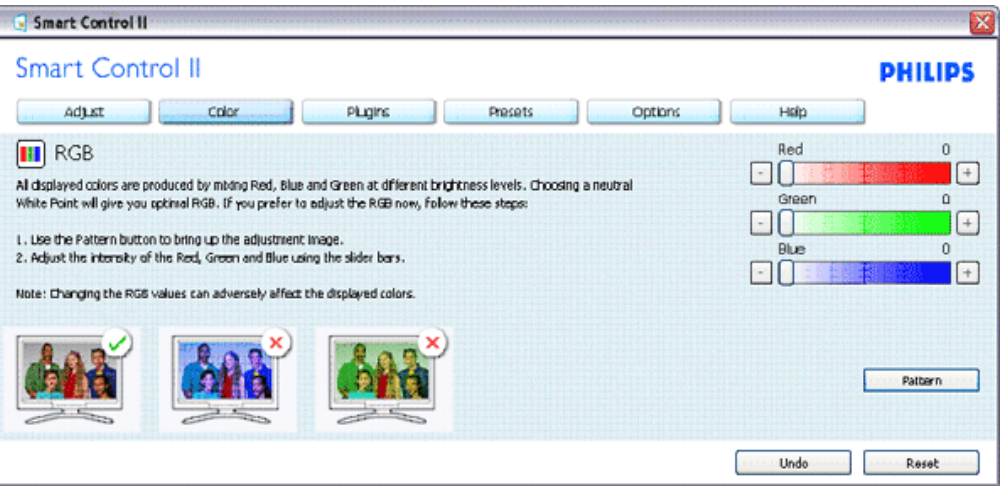

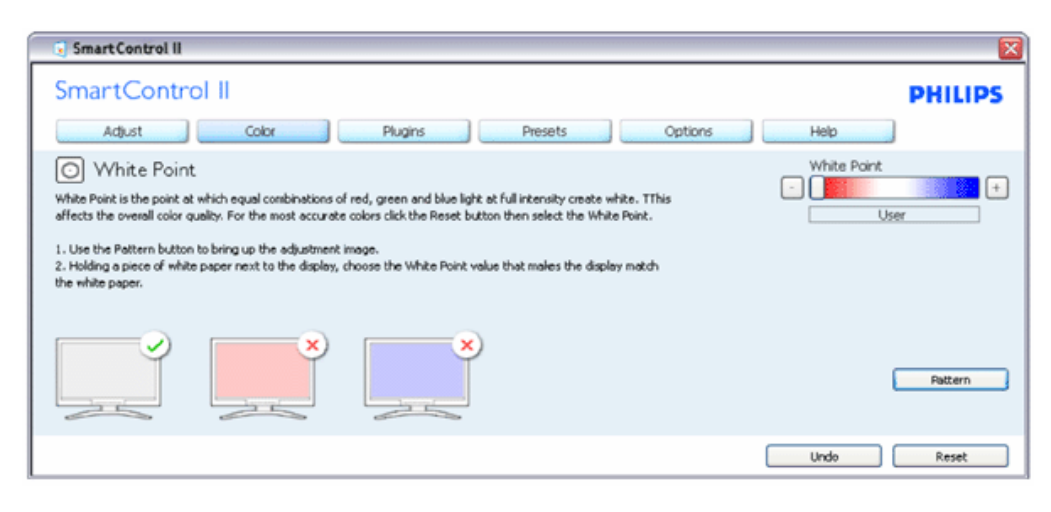

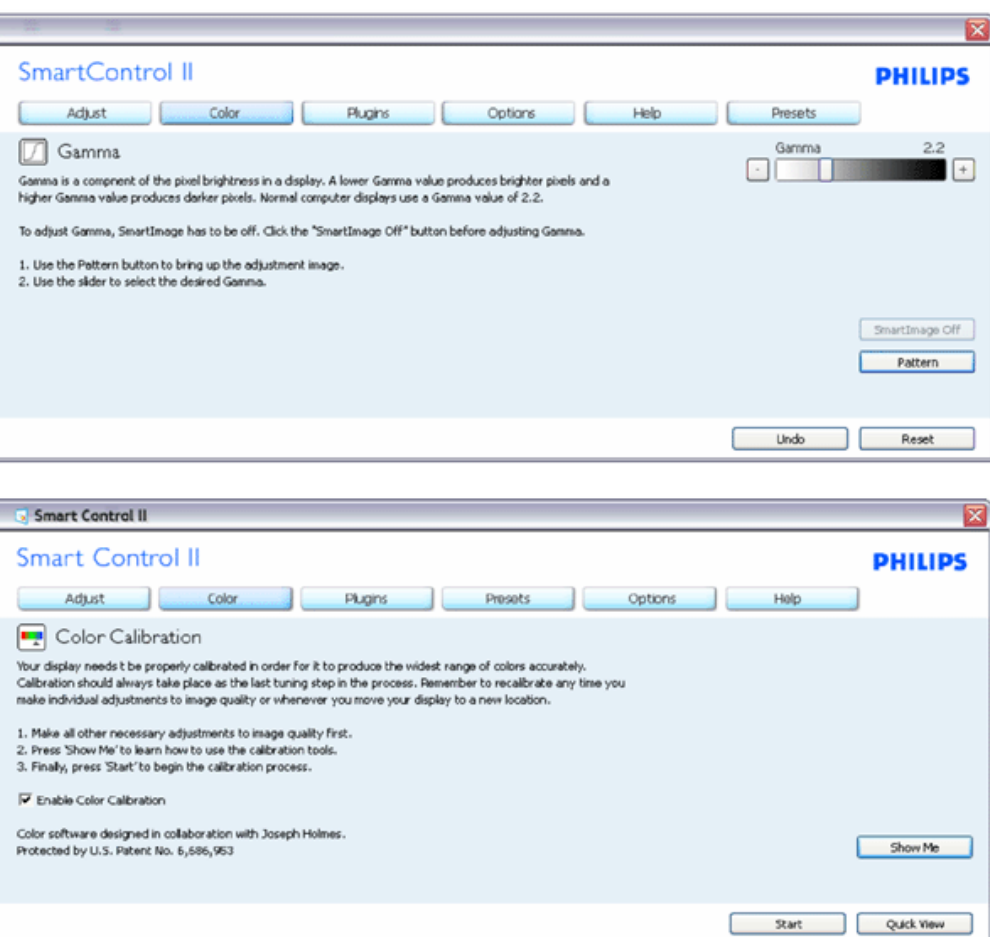

- 1. Η επιλογή "Show Me (Να εμφανιστεί)" ξεκινά τη βοήθεια για τη βαθμονόμηση χρώματος.
- 2. Η επιλογή Start (Έναρξη) εκκινεί την ακολουθία βαθμονόμησης χρώματος 6-βημάτων.
- 3. Η επιλογή Quick View (Γρήγορη εμφάνιση) εμφανίζει την εικόνα του χρώματος πριν/μετά τις ρυθμίσεις.
- 4. Για να επιστρέψετε στο αρχικό παράθυρο Color (Χρώμα), κάντε κλικ στο κουμπί Cancel (Ακύρωση).
- 5. Η επιλογή Enable color calibration (Ενεργοποίηση βαθμονόμησης χρώματος) είναι από προεπιλογή σε κατάσταση ενεργοποίησης. Σε περίπτωση που δεν είναι ενεργοποιημένη, δεν επιτρέπεται η βαθμονόμηση χρωμάτων και οι επιλογές έναρξης και γρήγορης εμφάνισης είναι σβησμένες.
- 6. Πρέπει να υπάρχουν πληροφορίες πατέντας στην οθόνη βαθμονόμησης.

#### Πρώτη οθόνη βαθμονόμησης χρώματος:

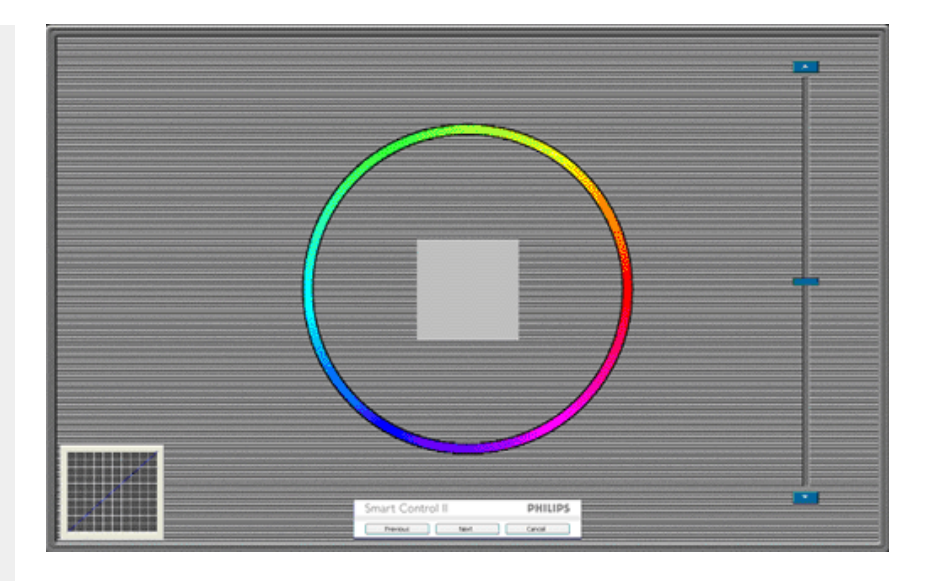

- 1. Το κουμπί επιστροφής είναι απενεργοποιημένο μέχρι τη δεύτερη οθόνη χρώματος.
- 2. Το επόμενο σας πηγαίνει στον επόμενο στόχο (6-στόχοι).
- 3. Το τελικό σας πηγαίνει στο παράθυρο File (Αρχείο)>Presets (Προεπιλογές).
- 4. Η Ακύρωση κλείνει τη διεπαφή χρήστη και επιστρέφει στη σελίδα των πρόσθετων.

SmartImage - Δίνει τη δυνατότητα στο χρήστη να αλλάξει τις ρυθμίσεις για καλύτερη εικόνα με βάση το περιεχόμενο.

SmartControl II SmartControl II **PHILIPS** Adjust Color Plugins Options Help Presets 图 SmartImage SmartImage provides different brightness and contrast levels to accomodate today's wide range of computer applications. Choose the setting that is most comfortable or efficient when viewing your application. Alternatively, simply choose the one that best describes its type. RB  $\textcircled{\scriptsize{2}}$ ◎ **Off** Office Off Office Image Viewing Entertainment Economy Image Viewing Entertainment Economy

Όταν οριστεί η λειτουργία Entertainment (Ψυχαγωγία), ενεργοποιούνται οι επιλογές SmartContrast και SmartResponse.

Το παράθυρο Asset Management (Διαχείριση παγίων) του μενού Plug-ins (Πρόσθετα) θα είναι ενεργό μόνο όταν επιλέξετε Asset Management (Διαχείριση παγίων) από το αναπτυσσόμενου μενού Plug Ins (Πρόσθετα).

SmartControl

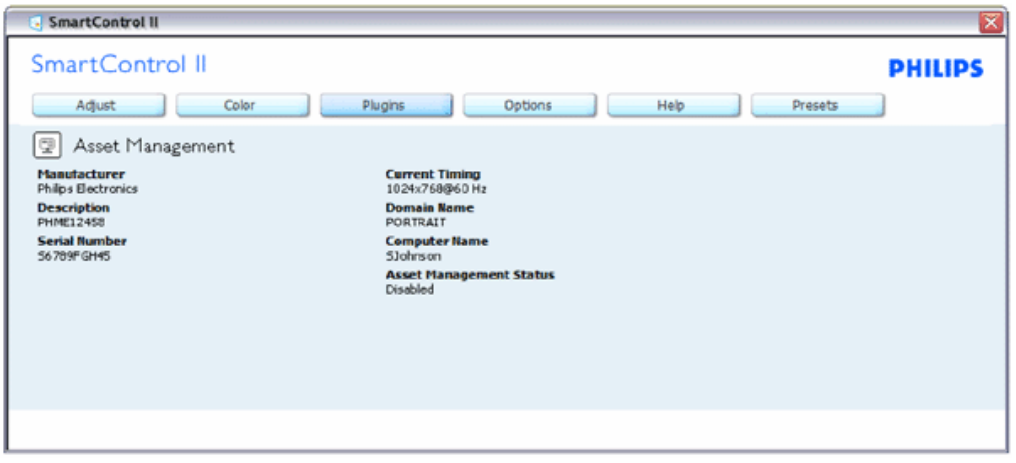

Εμφανίζει τις πληροφορίες όπως Διαχείριση, Περιγραφή, Σειριακός αριθμός, Τρέχον χρονισμός, Όνομα τομέα και Κατάσταση διαχείρισης παγίων.

Για να επιστρέψετε στο αρχικό παράθυρο των προσθέτων επιλέξτε την καρτέλα Plug-in (Πρόσθετα).

Το παράθυρο Theft Deterence (Αποτροπή κλοπής) του μενού Plug-Ins (Πρόσθετα) θα είναι ενεργό μόνο όταν επιλέξετε Theft (Κλοπή) από το αναπτυσσόμενο μενού των προσθέτων.

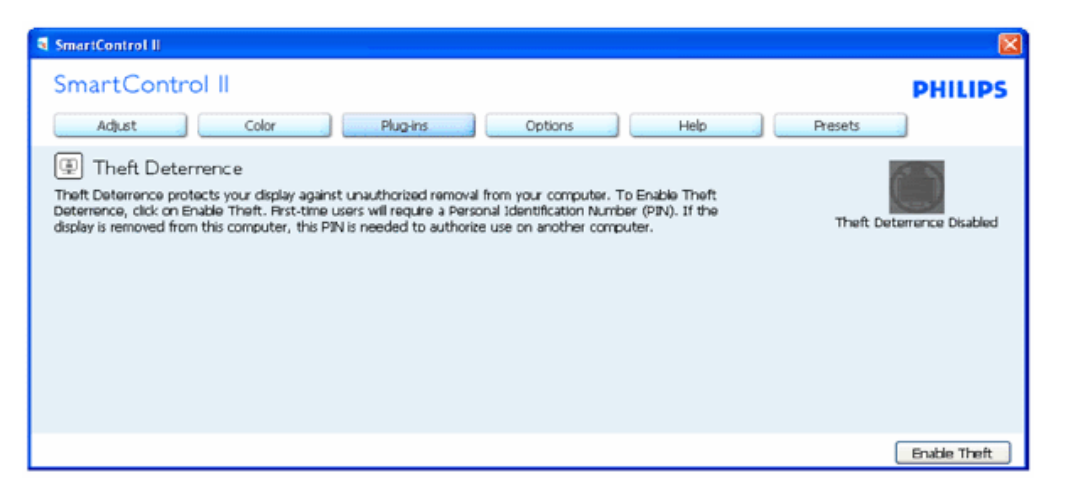

Για να ενεργοποιήσετε την Αποτροπή κλοπής, κάντε κλικ στο κουμπί Enable Theft (Ενεργοποίηση κλοπής) για να εμφανιστεί η ακόλουθη οθόνη:

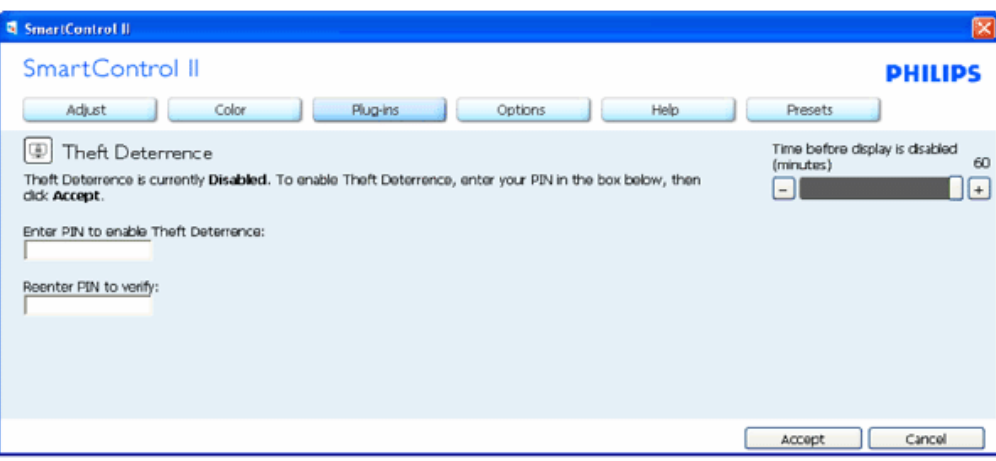

- 1. Ο χρήστης μπορεί να πληκτρολογήσει έναν κωδικό PIN μεταξύ 4 και 9 ψηφίων μόνο.
- 2. Μετά την εισαγωγή του ΡΙΝ, πατήστε το κουμπί Accept (Αποδοχή) για να εμφανιστεί ένα πλαίσιο διαλόγου στην επόμενη σελίδα.
- 3. O ελαχιστος αριθμός λεπτών έχει οριστεί σε 5. Το ρυθμιστικό έχει ρυθμιστεί σε 5 από προεπιλογή.
- 4. Δεν απαιτείται να συνδέσετε την οθόνη σε διαφορετικό μηχάνημα για να μεταβείτε στη λειτουργία αποτροπής κλοπής.

Μόλις εισαχθεί το ΡΙΝ και γίνει η αποδοχή του, εμφανίζεται το ακόλουθο πλαίσιο διαλόγου:

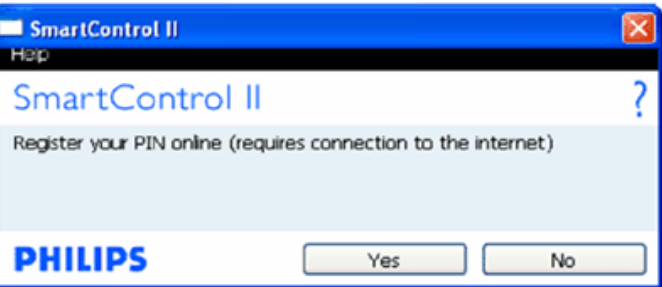

● Αν κάνετε κλικ στο κουμπί Νο (Όχι) θα μεταφερθείτε στην ακόλουθη οθόνη.

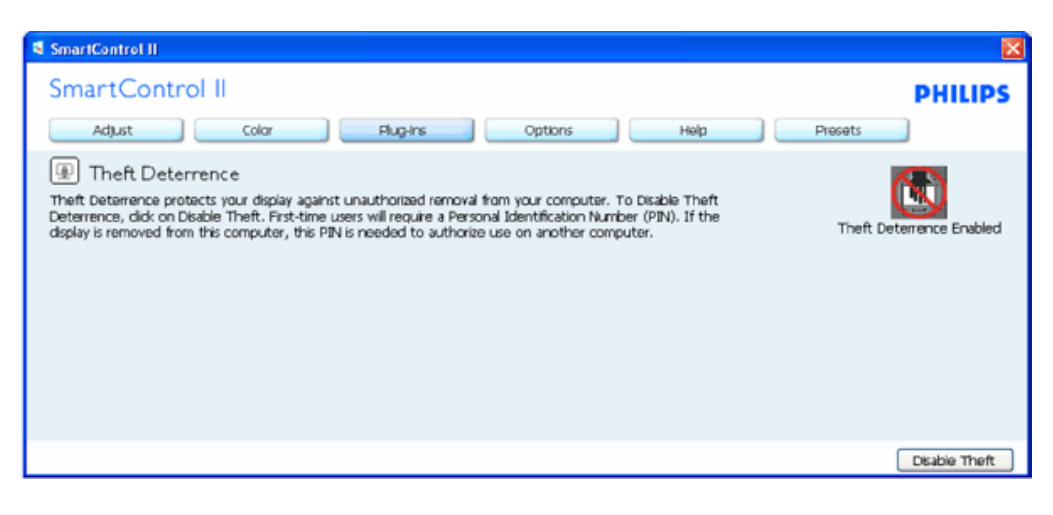

● Αν κάνετε κλικ στο κουμπί Yes (Ναι) θα μεταφερθείτε στην ιστοσελίδα ασφαλείας.

Αφού δημιουργήσετε PIN, το παράθυρο αποτροπής κλοπής θα εμφανίζει την ένδειξη Theft Deterrence Enabled (Ενεργοποίηση αποτροπής κλοπής) και θα παρέχει το κουμπί Επιλογών ΡΙΝ:

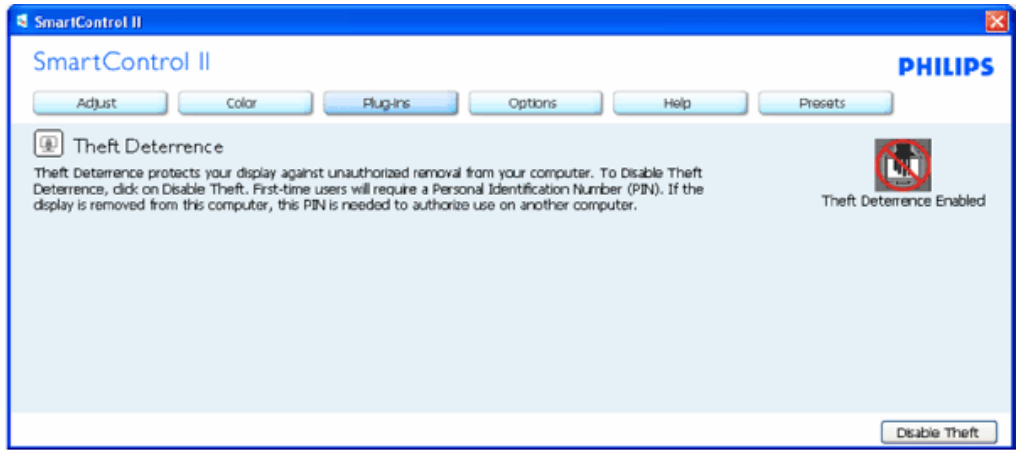

- 1. Εμφανίζεται η ένδειξη Ενεργοποίησης αποτροπής κλοπής.
- 2. Η επιλογή Disable Theft (Απενεργοποίηση κλοπής) ανοίγει την οθόνη στην επόμενη σελίδα.
- 3. Το κουμπί PIN Options (Επιλογές ΡΙΝ) είναι διαθέσιμο μόνο μετά τη δημιουργία ΡΙΝ από το χρήστη και το κουμπί ανοίγει την ιστοσελίδα ασφαλείας ΡΙΝ.

Το κουμπί απενεργοποίησης κλοπής ανοίγει το ακόλουθο παράθυρο:

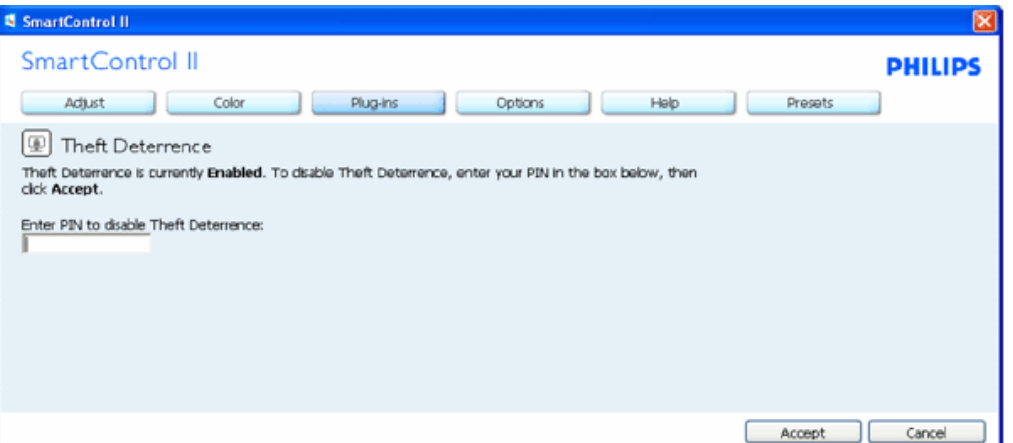

- 1. Αφού εισάγετε το PIN αν πατήσετε το κουμπί Accept (Αποδοχή) θα απενεργοποιηθεί το PIN.
- 2. Πατώντας το κουμπί ακύρωσης θα ανοίξει το κύριο παράθυρο αποτροπής κλοπής και θα εμφανιστεί η ένδειξη Theft Deterrence Disabled (Απενεργοποίηση αποτροπής κλοπής). Κουμπιά Enable Theft (Ενεργοποίηση αποτροπής κλοπής) και PIN Options (Επιλογές ΡΙΝ).
- 3. Αν εισάγετε λανθασμένο ΡΙΝ θα εμφανιστεί το ακόλουθο πλαίσιο διαλόγου:

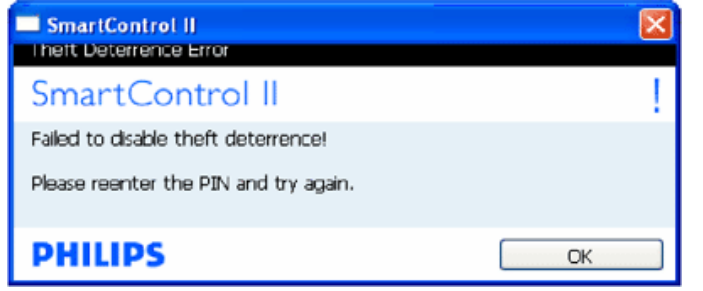

Επιλογή Options>Preferences (Επιλογές/Προτιμήσεις) - Θα είναι ενεργή μόνο όταν έχετε επιλέξει Preferences (Προτιμήσεις) από το αναπτυσσόμενο μενού Options (Επιλογές). Σε μη υποστηριζόμενη οθόνη με δυνατότητα DDC/CI είναι διαθέσιμες μόνο οι καρτέλες Help (Βοήθεια) και Options (Επιλογές).

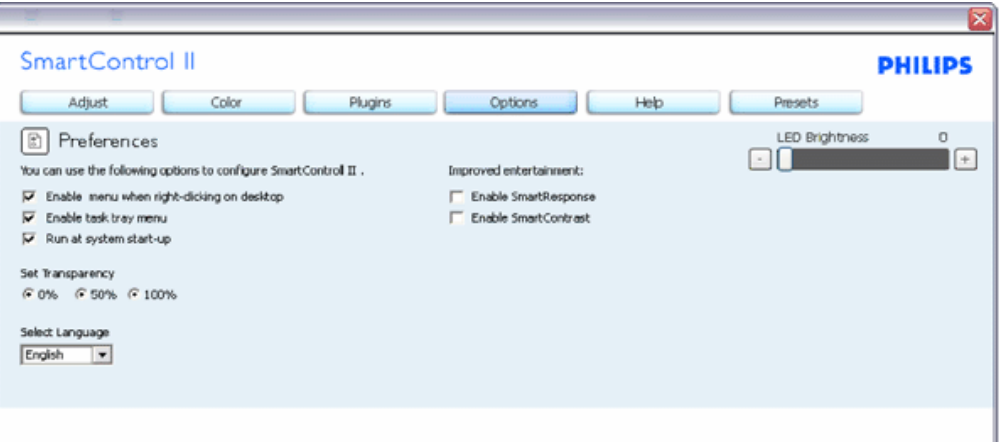

- 1. Εμφανίζει τις τρέχουσες ρυθμίσεις προτιμήσεων.
- 2. Η δυνατότητα ενεργοποιείται από ένα πλαίσιο ελέγχου. Το πλαίσιο ελέγχου παρέχει την εναλλαγή.
- 3. Η επιλογή Enable Context Menu (Ενεργοποίηση μενού περιεχομένου) στην επιφάνεια εργασίας είναι επιλεγμένη (Οn) από προεπιλογή. Η ενεργοποίηση του μενού περιεχομένου εμφανίζει τις επιλογές του SmartControl II για τις δυνατότητες Select Preset (Επιλογή προεπιλεγμένων) και Tune Display (Συντονισμός οθόνης) στο περιεχόμενο του μενού δεξιού κλικ της επιφάνειας εργασίας. Αν είναι απενεργοποιημένο το SmartControl II δεν εμφανίζεται στο περιεχόμενο του μενού δεξιού κλικ.
- 4. Η επιλογή Enable Task Tray (Ενεργοποίηση γραμμής εργασιών) είναι επιλεγμένη (Οn) από προεπιλογή. Η ενεργοποίηση του μενού περιεχομένου εμφανίζει το μενού γραμμής εργασιών για το SmartControl II. Με δεξί κλικ πάνω στο εικονίδιο της γραμμής εργασιών εμφανίζονται οι επιλογές μενού για Help (Βοήθεια) και Technical Support (Τεχνική Υποστήριξη). Ελέγξτε για τις επιλογές Upgrade (Αναβάθμιση), About (Πληροφορίες) και Exit (Έξοδος). Όταν η ενεργοποίηση γραμμής εργασιών απενεργοποιηθεί, το εικονίδιο της γραμμής εργασιών θα εμφανίζει μόνο την επιλογή EXIT (ΕΞΟΔΟΣ).
- 5. Η εκτέλεση κατά την εκκίνηση είναι από προεπιλογή ενεργοποιημένη (On). Όταν είναι απενεργοποιημένο, το SmartControl II δεν θα εκκινεί κατά την έναρξη και δεν θα υπάρχει στη γραμμή εργασιών. Ο μόνος τρόπος για την εκκίνηση του SmartControll II είναι είτε από τη συντόμευση της επιφάνειας εργασείας ή από το αρχείο προγράμματος. Οποιαδήποτε προεπιλογή για εκκίνηση κατά την έναρξη δεν θα φορτώνεται αν αυτό το πλαίσιο δεν είναι επιλεγμένο (απενεργοποιημένο).
- 6. EΕνεργοποίηση λειτουργίας διαφάνειας (Vista, XP και 2k μόνο). Η προεπιλογή είναι 0% Αδιαφανές.

Επιλογή Options>Input (Επιλογές/Είσοδος) - Θα είναι ενεργή μόνο όταν έχετε επιλέξει Input (Είσοδος) από το αναπτυσσόμενο μενού Options (Επιλογές). Σε μη υποστηριζόμενη οθόνη με δυνατότητα DDC/CI είναι διαθέσιμες μόνο οι καρτέλες Help (Βοήθεια) και Options (Επιλογές). Όλες οι άλλες καρτέλες του SmartControl II δεν είναι διαθέσιμες.

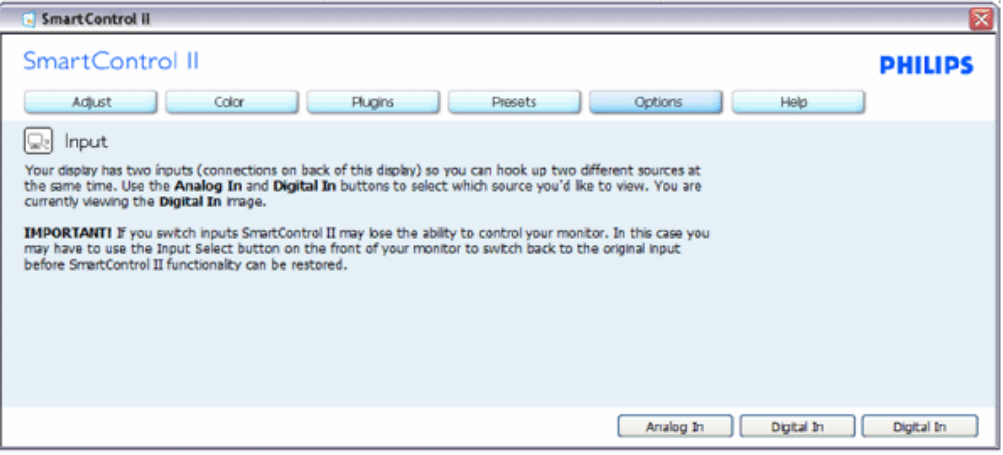

- 1. Εμφανίζει το παράθυρο ενημέρωσης πηγής και την τρέχουσα ρύθμιση πηγής εισόδου.
- 2. Σε οθόνες μίας εισόδου, το παράθυρο αυτό δεν θα εμφανίζεται.

Επιλογή Options>Audio (Επιλογές/Ήχος) - Θα είναι ενεργή μόνο όταν έχετε επιλέξει Volume (Ένταση) από το αναπτυσσόμενο μενού Options (Επιλογές).

Σε μη υποστηριζόμενη οθόνη με δυνατότητα DDC/CI είναι διαθέσιμες μόνο οι καρτέλες Help (Βοήθεια) και Options (Επιλογές).

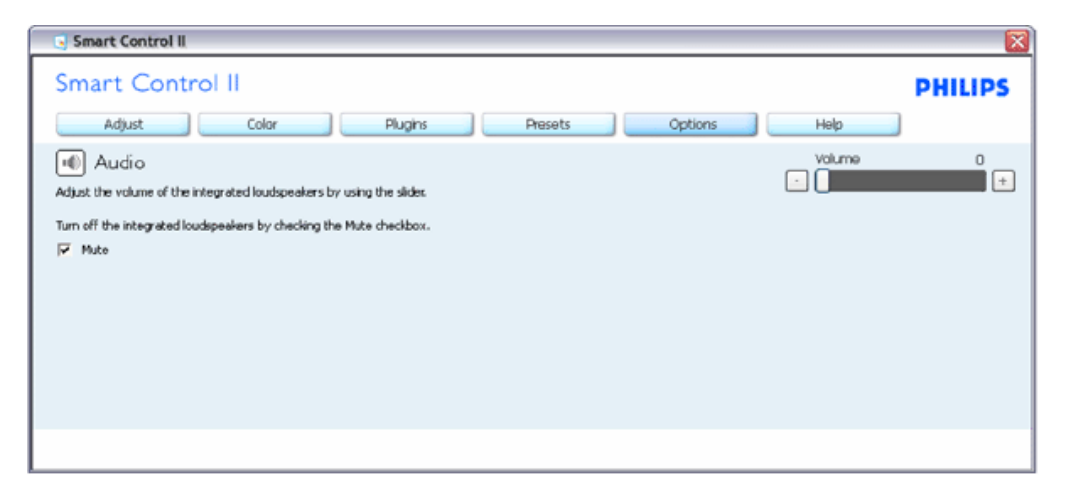

Option (Επιλογή)>Audio Pivot (Αυτόματη περιστροφή)

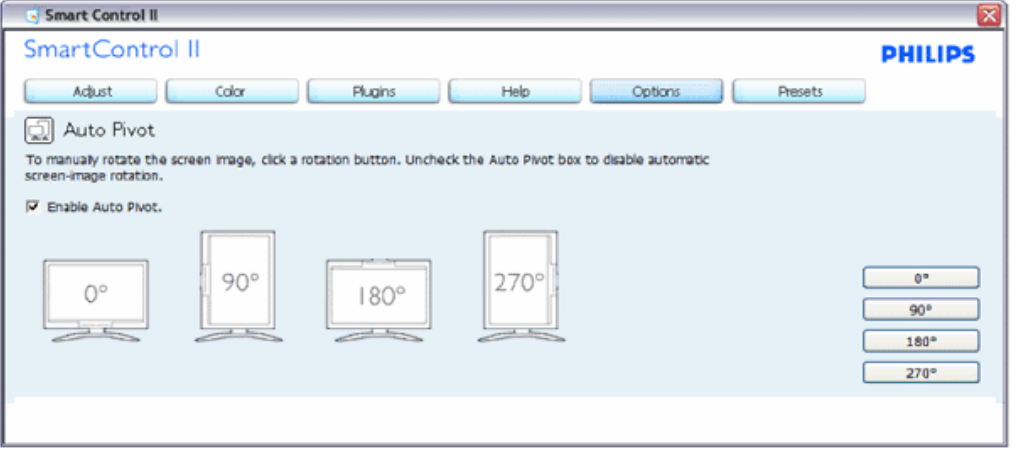

Help (Βοήθεια) >User Manual (Εγχειρίδιο χρήστη) - Θα είναι ενεργή μόνο όταν έχετε επιλέξει User Manual (Εγχειρίδιο χρήστη) από το αναπτυσσόμενο μενού Help (Βοήθεια). Σε μη υποστηριζόμενη οθόνη με δυνατότητα DDC/CI είναι διαθέσιμες μόνο οι καρτέλες Help (Βοήθεια) και Options (Επιλογές).

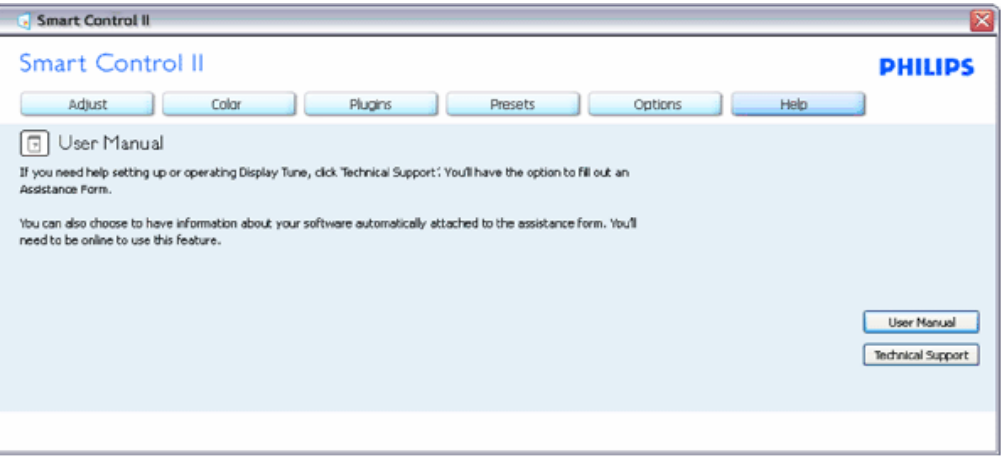

Help (Βοήθεια) >Version (Έκδοση) - Θα είναι ενεργή μόνο όταν έχετε επιλέξει Version (Έκδοση) από το αναπτυσσόμενο μενού Help (Βοήθεια). Σε μη υποστηριζόμενη οθόνη με δυνατότητα DDC/CI είναι διαθέσιμες μόνο οι καρτέλες Help (Βοήθεια) και Options (Επιλογές).

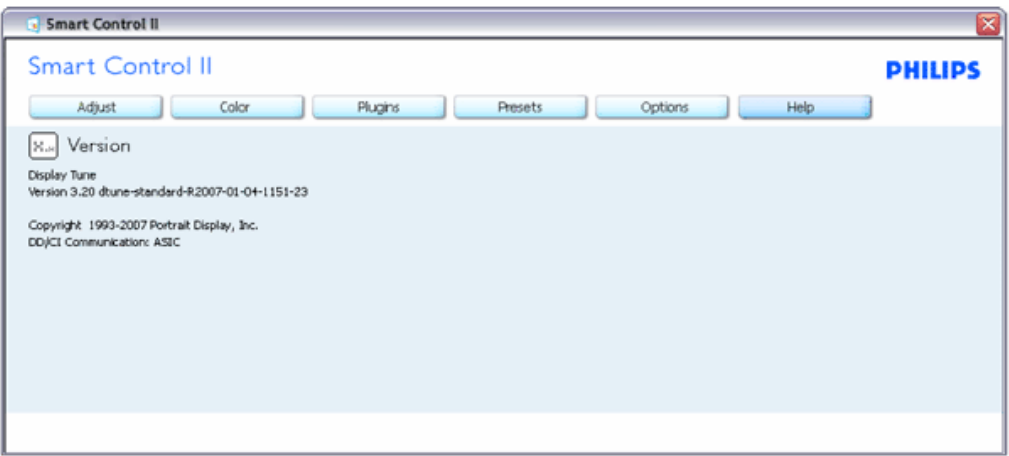

#### Context Sensitive menu (Μενού περιεχομένου)

Το Μνεού περιεχομένου είναι ενεργοποιημένο από προεπιλογή. Αν η Ενεργοποίηση μενού περιεχομένου έχει επιλεγεί στο παράθυρο Options (Επιλογές) >Preferences (Προτιμήσεις), τότε το μενού θα είναι ορατό.

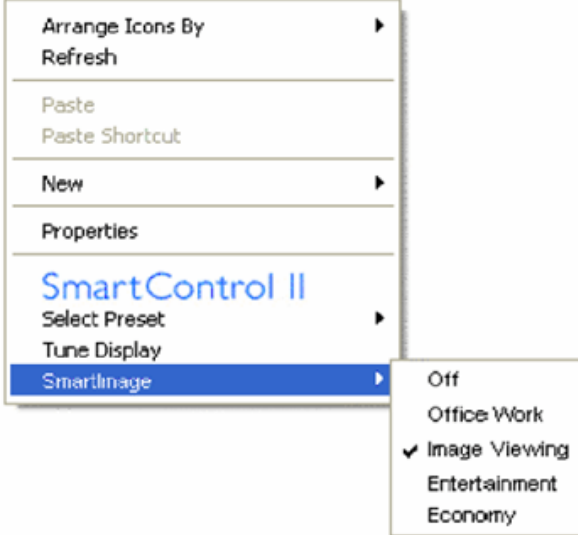

Το Μενού περιεχομένου έχει τέσσερα στοιχεία:

- 1. SmartControll II Όταν επιλεγεί εμφανίζεται η επιλογή About Screen (Πληροφορίες για την οθόνη).
- 2. Select Preset (Επιλογή προεπιλογών) Παρέχει ένα ιεραρχικό μενού αποθηκευμένων προεπιλογών για άμεση χρήση. Ένα σήμα επιλογής εμφανίζει την τρέχουσα επιλεγμένη προεπιλογή. Μπορείτε να καλέσετε τις εργοστασιακές προεπιλογές από το αναπτυσσόμενο μενού.
- 3. Tune Display (Εμφάνιση ρυθμίσεων) Ανοίγει τον πίνακα ελέγχου του SmartControl II.
- 4. Επιλογές για το SmartImage Επιλέξτε τις τρέχουσες ρυθμίσεις Off (Απενεργ.), Office Work (Εργασία γραφείου), ImageViewing (Προβολή εικόνας), Entertainment (Ψυχαγωγία), Economy (Οικονομία).

#### Ενεργοποίηση του μενού της γραμμής εργασιών

Το μενού της γραμμής εργασιών εμφανίζεται με δεξί κλικ στο εικονίδιο SmartControl II στη γραμμή εργασιών. Η εκκίνηση μιας εφαρμογής γίνεται με αριστερό κλικ.

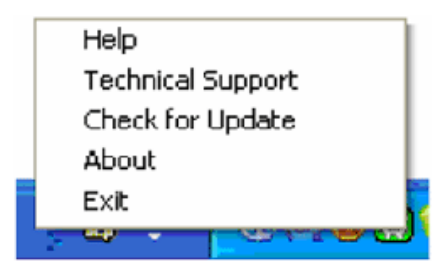

Η γραμμή εργασιών έχει πέντε στοιχεία:

- 1. Help (Βοήθεια) Πρόσβαση στο αρχείο Εγχειρίδιο Χρήστη: ανοίγει το αρχείο Εγχειρίδιο Χρήστη με το προεπιλεγμένο πρόγραμμα περιήγησης.
- 2. Technical Support (Τεχνική Υποστήριξη) εμφανίζει τη σελίδα τεχνικής υποστήριξης.
- 3. Check for Update (Έλεγχος ενημερώσεων) μεταβαίνει το χρήστη στο PDI Landing και ελέγχει την έκδοση χρήστη σε σύγκριση με την τρέχουσα διαθέσιμη.
- 4. About (Πληροφορίες) Εμφανίζει αναλυτικές πληροφορίες αναφοράς: έκδοση προϊόντος, πληροφορίες έκδοσης και όνομα προϊόντος.
- 5. Exit (Έξοδος) Κλείσιμο του SmartControll II. Για να εκτελέσετε ξανά το SmartControll II επιλέξτε είτε SmartControll II από το μενού Program (Προγράμματα), κάντε διπλό κλικ στοι εικονίδιο του επιτραπέζιου PC ή κάντε επανεκκίνηση του συστήματος.

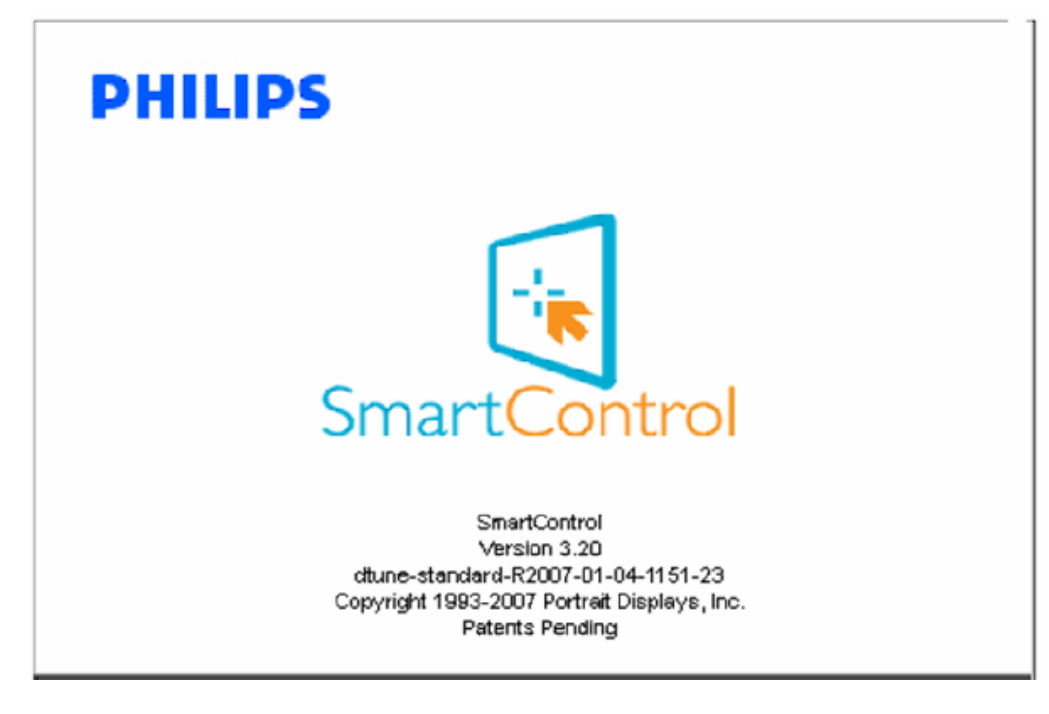

#### Απενεργοποίηση του μενού της γραμμής εργασιών

Όταν η Γραμμή Εργασιών είναι απενεργοποιημένη στο φάκελο προτιμήσεις, είναι διαθέσιμη μόνο η επιλογή EXIT (ΕΞΟΔΟΣ). Για να αφαιρέσετε τελείως το SmartControll II από τη γραμμή εργασιών, απενεργοποιήστε την επιλογή Run at Startup (Εκτέλεση κατά την εκκίνηση) στο Options (Επιλογές) >Preferences (Προτιμήσεις).

#### Ε&Α

ΕΡ1.Αλλάζω την οθόνη σε ένα PC με μια άλλη και δεν μπορώ να χρησιμοποιήσω το SmartControl, τι πρέπει να κάνω; A. Κάντε επανεκκίνηση στο PC και δείτε αν θα λειτουργήσει το SmartControl. Αλλιώς, πρέπει να καταργήσετε και να εγκαταστήσετε ξανά το SmartControl για να διασφαλίσετε ότι έχει εγκατασταθεί το πρόγραμμα οδήγησης.

ΕΡ2.Το SmartControl λειτουργεί καλά στην αρχή, αλλά στη συνέχεια δεν μπορώ να το χρησιμοποιήσω, τι πρέπει να κάνω; A. Αν πραγματοποιήθηκαν τα παρακάτω, ίσως να πρέπει να εγκατασταθεί ξανά το πρόγραμμα οδήγησης.

- **●** Αλλαγή κάρτας γραφικών βίντεο
- Ενημέρωση προγράμματος οδήγησης βίντεο
- Ενημερώσεις στο λειτουργικό σύστημα, όπως service pack ή patch
- Εκτελέστε το Windows Update ενημερώστε το πρόγραμμα οδήγησης της οθόνης ή/και του βίντεο
- Έγινε εκκίνηση των Windows με την οθόνη απενεργοποιημένη ή αποσυνδεδεμένη.

Για να το ανακαλύψετε, κάντε δεξί κλικ στο My Computer (Ο υπολογιστής μου) και κάντε κλικ στο Properties (Ιδιότητες) ->Hardware (Υλικό) -> Device Manager (Διαχείριση συσκευών).

Αν κάτω από την επιλογή Monitor (Οθόνη) εμφανίζεται η ένδειξη "Plug and Play Monitor (Οθόνη άμεσης τοποθέτησης και λειτουργίας)", τότε πρέπει να κάνετε επανεγκατάσταση. Καταργήστε απλά το SmartControl και εγκαταστήστε το ξανά.

ΕΡ3.Μετά την εγκατάσταση του SmartControl, όταν κάνω κλικ στην καρτέλα SmartControl, δεν εμφανίζεται τίποτα ή εμφανίζεται μήνυμα σφάλματος, τι έχει συμβεί;

A.Μπορεί η κάρτα γραφικών σας να μην είναι συμβατή με το SmartControl. Αν η κάρτα γραφικών είναι μια από τις παραπάνω μάρκες, κάντε λήψη του πιο ενημερωμένου προγράμματος οδήγησης της κάρτας γραφικών από τον ιστότοπο της εταιρίας. Εγκαταστήστε το πρόγραμμα οδήγησης. Καταργήστε το SmartControl και εγκαταστήστε το ξανά.

Αν συνεχίζει να μην λειτουργεί, λυπούμαστε αλλά η κάρτα γραφικών δεν υποστηρίζεται. Να ενημερώνεστε από τον ιστότοπο της Philips για οποιαδήποτε ενημερωμένη έκδοση οδηγού SmartControl.

ΕΡ4.Όταν κάνω κλικ στο Product Information (Πληροφορίες προϊόντος), εμφανίζονται μόνο μερικές πληροφορίες, τι έχει συμβεί;

A.Μπορεί να προέρχεται από έλλειψη της πιο ενημερωμένης έκδοσης του προγράμματος οδήγησης της κάρτας γραφικών η οποία υποστηρίζει πλήρως τη διεπαφή DDC/CI. Κάντε λήψη της πιο ενημερωμένης έκδοσης του προγράμματος οδήγησης της κάρτας γραφικών από τον ιστότοπο της αντίστοιχης εταιρείας κατασκευής. Εγκαταστήστε το πρόγραμμα οδήγησης. Καταργήστε το SmartControl και εγκαταστήστε το ξανά.

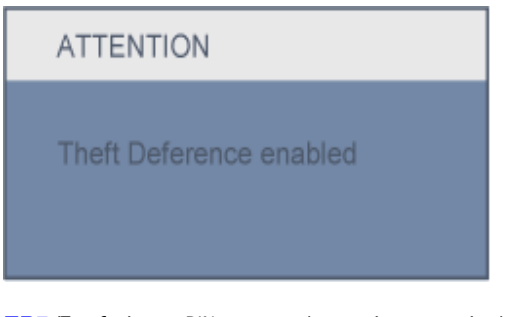

ΕΡ5.Έχω ξεχάσει το PIN μου για τη λειτουργία αποτροπής κλοπής. Τι πρέπει να κάνω;

A. Επικοινωνήστε με τον υπεύθυνο IT της εταιρείας σας ή με το Κέντρο Επισκευών της Philips.

ΕΡ6. Σε μια οθόνη με λειτουργία Smartlmage, το πρόγραμμα sRGB της λειτουργίας θερμοκρασίας χρώματος στο SmartControl δεν ανταποκρίνεται, γιατί;

A. Όταν είναι ενεργοποιημένο το SmartImage, το πρόγραμμα sRGB απενεργοποιείται αυτόματα. Για να χρησιμοποιήσετε το sRGB πρέπει να απενεργοποιήσετε το SmartImage με το κουμπί <sup>ιლ</sup>⊾∕ στον μπροστινό πίνακα της οθόνης.

[ΕΠΙΣΤΡΟΦΗ](#page-33-0) ΣΤΟ ΠΑΝΩ ΜΕΡΟΣ ΤΗΣ ΟΘΟΝΗΣ

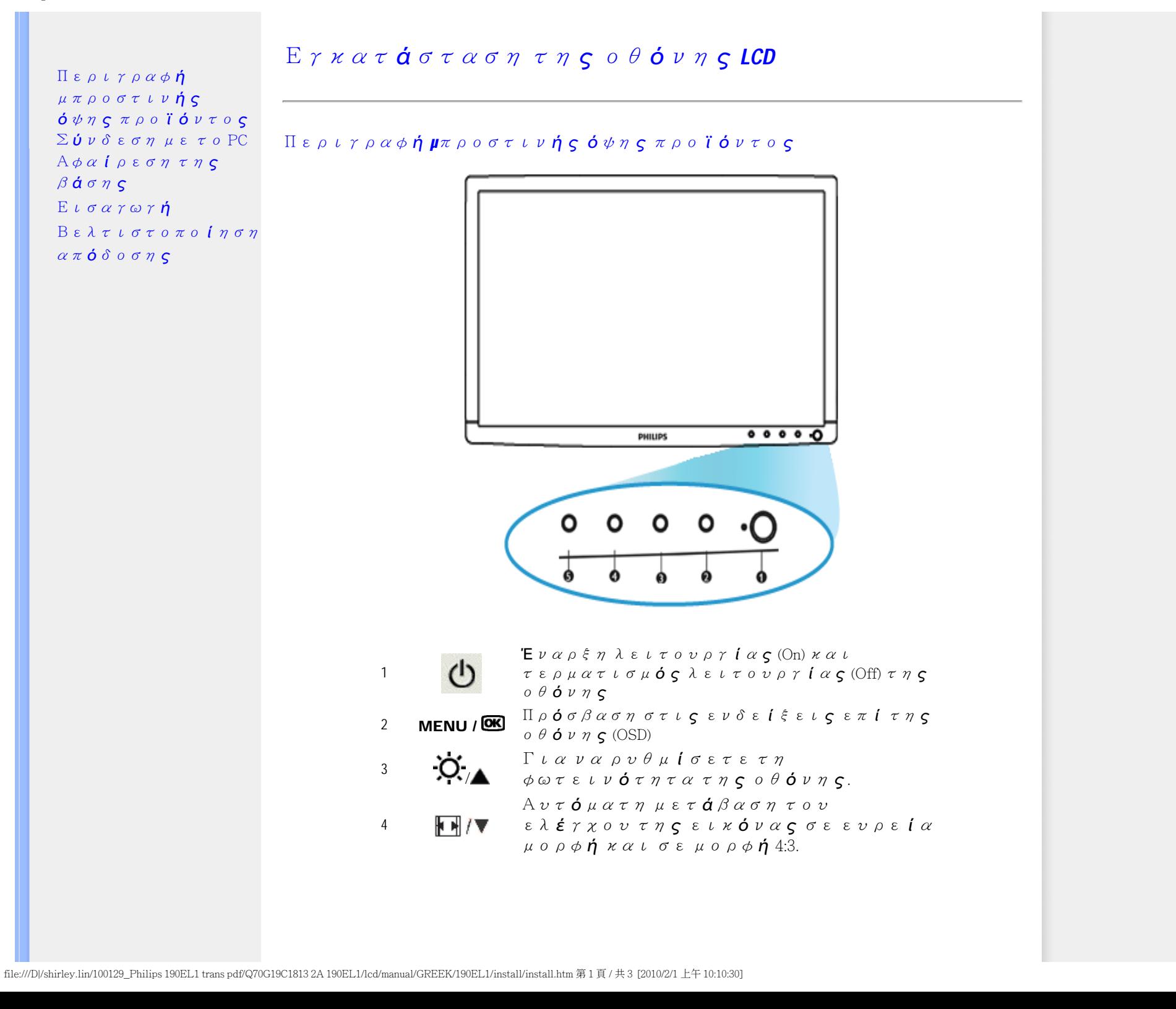

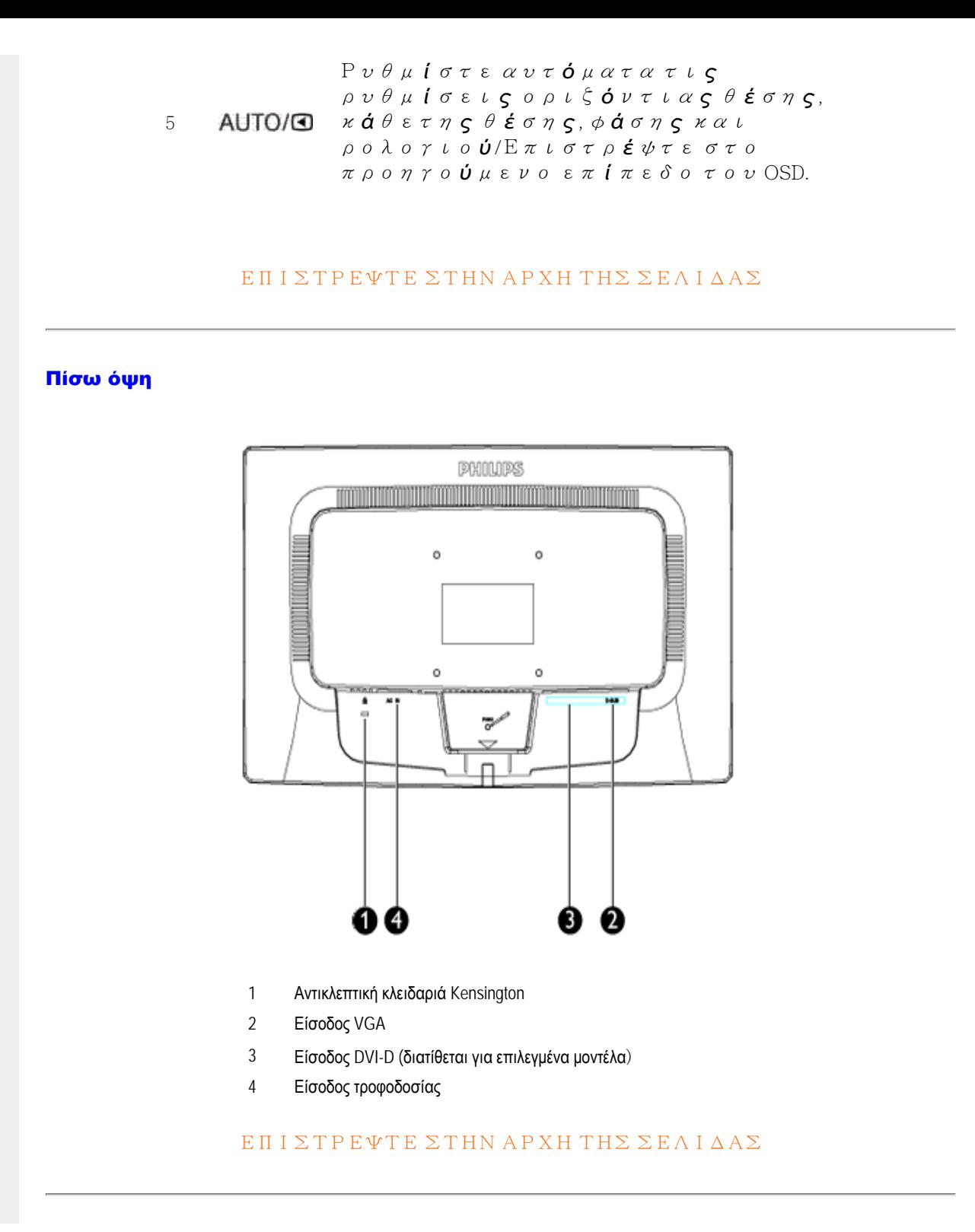

file:///D|/shirley.lin/100129\_Philips 190EL1 trans pdf/Q70G19C1813 2A 190EL1/lcd/manual/GREEK/190EL1/install/install.htm 第 2 頁 / 共 3 [2010/2/1 上午 10:10:30]

## Βελτιστοποίηση απόδοσης

**·** Για βέλτιστη απόδοση, βεβαιωθείτε ότι οι ρυθμίσεις της οθόνης είναι 1440x900, 60Hz.

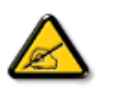

*Σημείωση: Μπορείτε να ελέγξετε τις τρέχουσες ρυθμίσεις της οθόνης πατώντας μια φορά το κουμπί 'OK'. Η τρέχουσα κατάσταση λειτουργίας της οθόνης εμφανίζεται στα κεντρικά χειριστήρια της OSD που ονομάζονται RESOLUTION (ΑΝΑΛΥΣΗ).* 

## ΕΠΙΣΤΡΕΨΤΕ ΣΤΗΝ ΑΡΧΗ ΤΗΣ ΣΕΛΙΔΑΣ

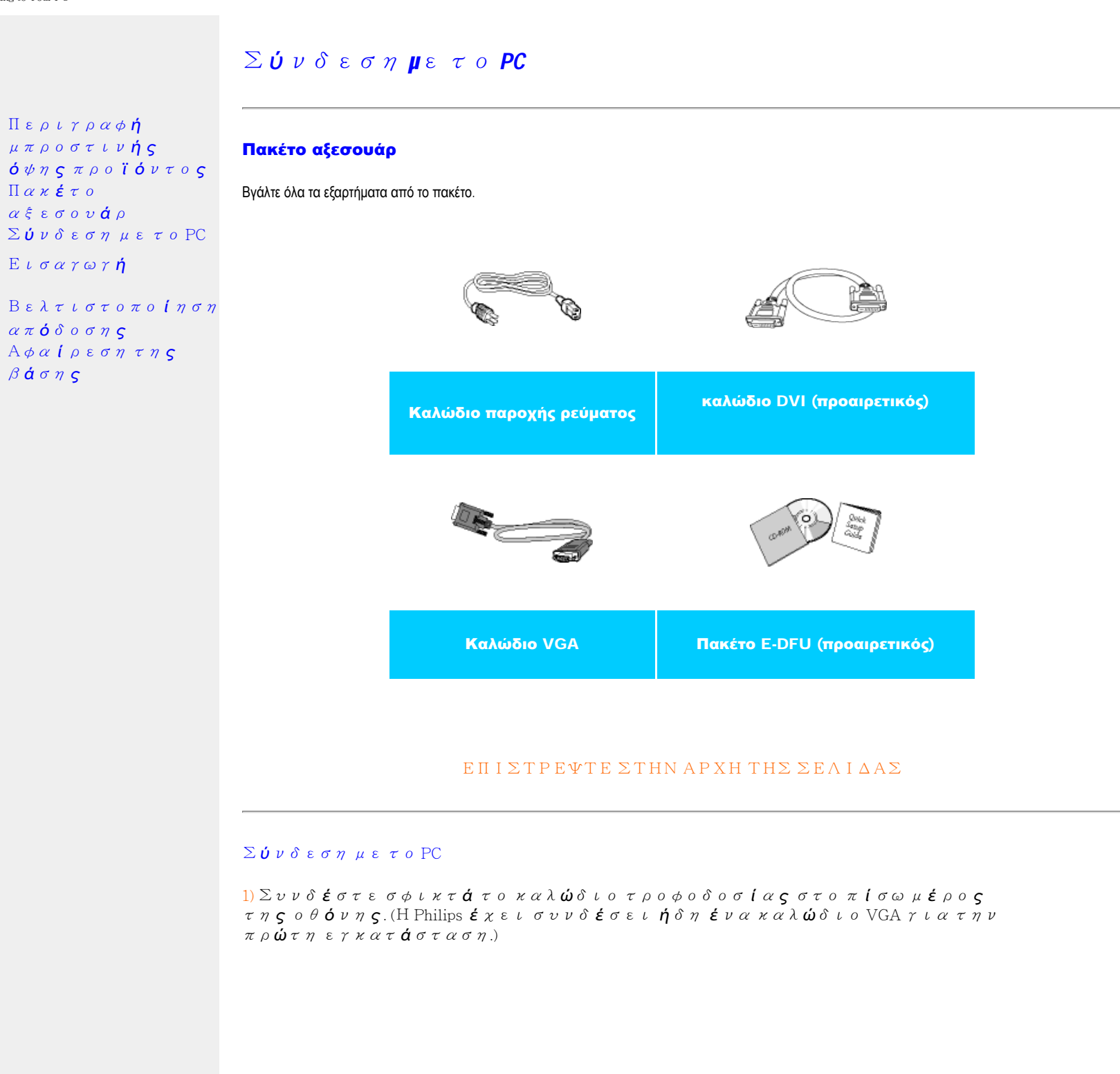

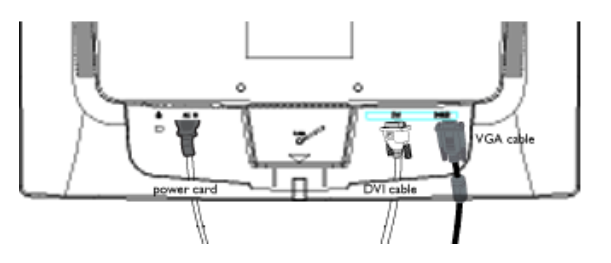

\* διατίθεται για επιλεγμένα μοντέλα

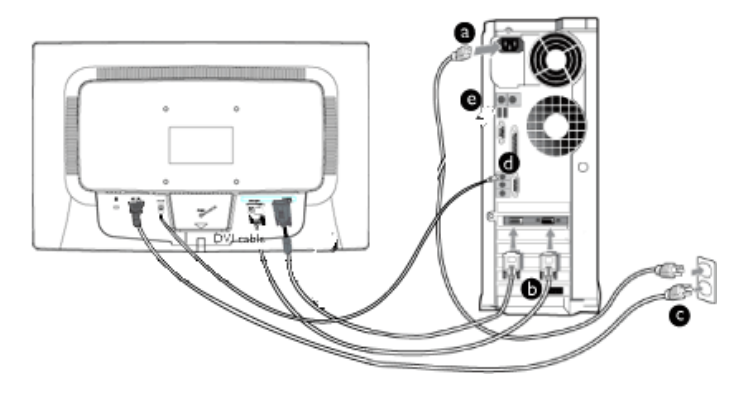

#### \* διατίθεται για επιλεγμένα μοντέλα

#### 2) Συνδέστε με το PC

- (a) Σβήστε τον υπολογιστή σας και βγάλτε τον από την πρίζα.
- (b) Συνδέστε το καλώδιο σήματος στην υποδοχή του βίντεο που διαθέτει ο υπολογιστής σας.
- (c) Βάλτε τα καλώδια τροφοδοσίας του υπολογιστή σας και της οθόνης σας σε μια κοντινή πρίζα.
- (d) Ανοίξτε τον υπολογιστή και την οθόνη. Αν η οθόνη δείξει κάποια εικόνα, η εγκατάσταση έχει ολοκληρωθεί.

#### ΕΠΙΣΤΡΕΨΤΕ ΣΤΗΝ ΑΡΧΗ ΤΗΣ ΣΕΛΙΔΑΣ

<span id="page-55-0"></span>:

### Περιγραφή μπροστινής όψης προϊόντος Πακέτο εξαρτημάτων

<span id="page-55-1"></span>Εγκατάσταση και σύνδεση της οθόνης σας [Ξεκινώντας](file:///D|/shirley.lin/100129_Philips 190EL1 trans pdf/Q70G19C1813 2A 190EL1/lcd/manual/GREEK/190EL1/install/gt_start.htm)

Βελτιστοποίηση επιδόσεων

[Τοποθέτηση](#page-55-1) της Βάσης

[Αφαίρεση](#page-56-0) της Βάσης

[Αφαίρεση](#page-56-1) της Βάσης

## Η Βάση

## Τοποθέτηση και αφαίρεση της βάσης

## Τοποθέτηση της βάσης

1) Κρατήστε γερά την οθόνη και με τα δύο σας χέρια. Συνδέστε το στήριγμα της βάσης στην υποδοχή της οθόνης εωσότου ακουστεί κλικ και τότε αφήστε την ρυθμιζόμενη καθ' ύψος κολώνα.

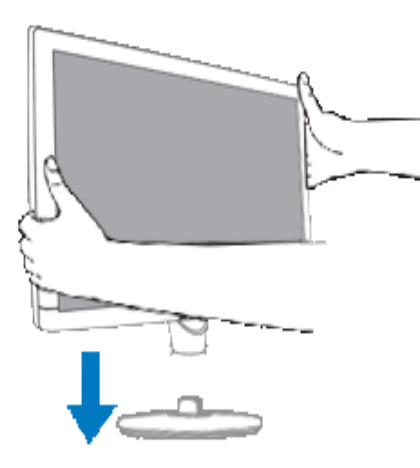

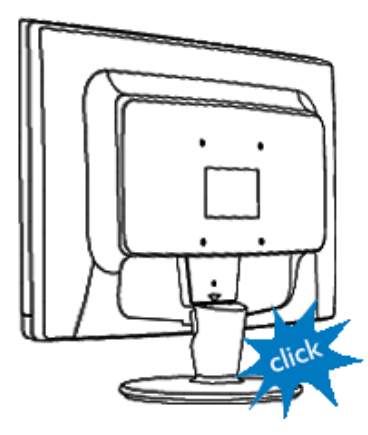

[ΕΠΙΣΤΡΟΦΗ](#page-55-0) ΣΤΟ ΠΑΝΩ ΜΕΡΟΣ ΤΗΣ ΟΘΟΝΗΣ

### <span id="page-56-0"></span>Αφαίρεση της βάσης

Μπορείτε να αφαιρέσετε το κυρίως σώμα της οθόνης από τη βάση και να την τοποθετήσετε στον τοίχο με τον εμπορικά διαθέσιμο βραχίονα προτύπου VESA με οπές (100x100 mm) ή το προαιρετικό εξάρτημα Super Ergo Base της Philips (για επιλεγμένο μοντέλα).

## <span id="page-56-1"></span>Απομάκρυνση της βάσης

Τοποθετήστε την μπροστινή πλευρά της οθόνης πάνω σε μια ασφαλή επιφάνεια, πιέστε προς τα κάτω το κουμπί απελευθέρωσης και τραβήξτε τη βάση στήριξης ώστε να απομακρυνθεί από το κυρίως σώμα της οθόνης.

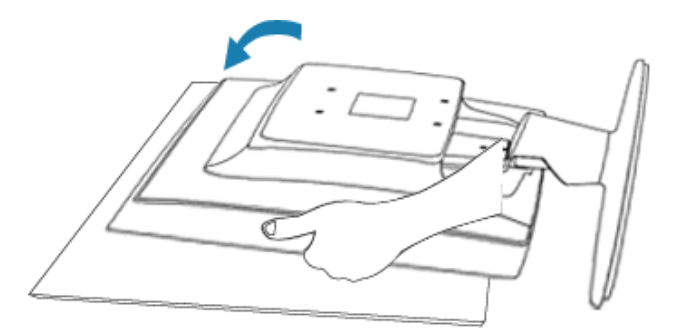

2)Αφαιρέστε τη βάση από την οθόνη LCD.

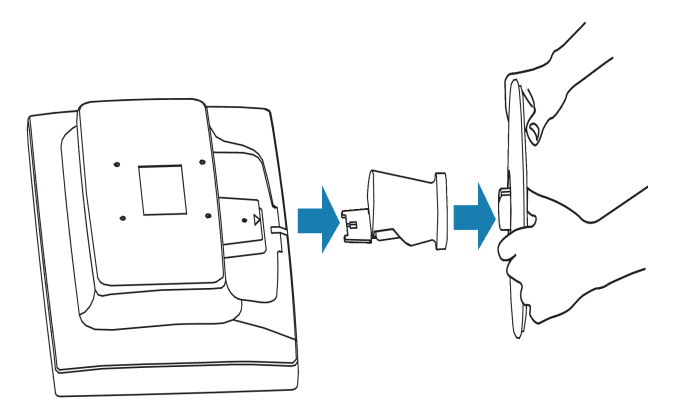

3) Οπές στήριξης VESA(100x100 mm)

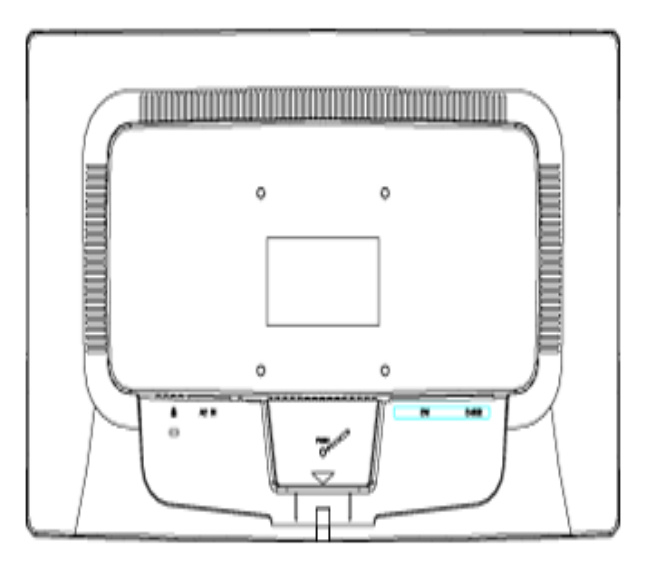

[ΕΠΙΣΤΡΟΦΗ](#page-55-0) ΣΤΟ ΠΑΝΩ ΜΕΡΟΣ ΤΗΣ ΟΘΟΝΗΣ

## <span id="page-58-0"></span>Η οθόνη LCD :

Περιγραφή [μπροστινής](file:///D|/shirley.lin/100129_Philips 190EL1 trans pdf/Q70G19C1813 2A 190EL1/lcd/manual/GREEK/190EL1/install/INSTALL.HTM#Front) όψης [προϊόντος](file:///D|/shirley.lin/100129_Philips 190EL1 trans pdf/Q70G19C1813 2A 190EL1/lcd/manual/GREEK/190EL1/install/INSTALL.HTM#Front) [Αρχικ](file:///D|/shirley.lin/100129_Philips 190EL1 trans pdf/Q70G19C1813 2A 190EL1/lcd/manual/GREEK/190EL1/install/CONNECT.HTM#Connect)**ή** ρ**ύ**θμιση και σ俛[νδεση](file:///D|/shirley.lin/100129_Philips 190EL1 trans pdf/Q70G19C1813 2A 190EL1/lcd/manual/GREEK/190EL1/install/CONNECT.HTM#Connect)  της [οθ](file:///D|/shirley.lin/100129_Philips 190EL1 trans pdf/Q70G19C1813 2A 190EL1/lcd/manual/GREEK/190EL1/install/CONNECT.HTM#Connect)**ό**νης Εισαγωγή

#### [Βελτιστοποίηση](file:///D|/shirley.lin/100129_Philips 190EL1 trans pdf/Q70G19C1813 2A 190EL1/lcd/manual/GREEK/190EL1/install/INSTALL.HTM#Optimize) απόδοσης

Εισαγωγ俖

## Εισαγωγ俖

Χρησιµοποιε俗στε το αρχε俗ο πληροφορι俞ν *( .inf)* για *Windows® 2000/XP/Vista ή ν*εότερες εκδόσεις

Οι οθ**ό**νες Philips διαθ**έ**τουν το VESA DDC2B για να υποστηρίζουν τις Plug & Play απαιτήσεις στα Windows® 2000/XP/ Vista. Προκειμένου να λειτουργήσει η οθόνη Philips με τη βοήθεια του πίνακα ελέγχου «Οθόνη» των Windows® 2000/XP/ Vista και να ενεργοποιηθεί η εφαρμογή Plug & Play, θα χρειαστε**ί** να εγκαταστ**ή**σετε το αρχε**ί**ο πληροφορι**ώ**ν ( .inf). Η διαδικασ**ί**α εγκατ**ά**σταση**ς** που βασίζεται στα Windows® 2000, XP και Vista έχει ως εξής:

### Για*Windows® 2000*

- 1. Ξεκινήστε τα Windows® 2000
- 2. Πιέστε το πλήκτρο «Έναρξη», πηγαίνετε στις «Ρυθμίσεις» και στη συνέχεια στον «Πίνακα Ελ**έ**γχου».
- 3. Κάντε διπλό κλικ το εικονίδιο «Προβολή».
- 4. Επιλ**έ**ξτε τη µπάρα «Ρυθµίσεις» και κάντε κλικ στο «Για προχωρημένους».
- 5. Επιλ**έ**ξτε «Οθ**ό**νη»
- Αν η επιλογ**ή** «Ιδι**ό**τητες» είναι ενεργή, σημαίνει ότι η οθόνη σας είναι σωστά ρυθµισµένη. Παρακαλο**ύ**µε σταµατ**ή**στε την εγκατ俔σταση.
- Αν η επιλογ**ή** «Ιδι**ό**τητες» είναι ενεργή, πιέστε το αντίστοιχο πλήκτρο. Παρακαλο**ύμ**ε εκτελ**έ**στε τα β**ήμ**ατα που σα**ς** υποδεικν**ύ**ονται.
- 6. Πιέστε το πλήκτρο «Οδηγός», και στη συνέχεια επιλ**έ**ξτε «Αναν**έ**ωση Οδηγο**ύ**». Στη συν**έ**χεια επιλ**έ**ξτε «Επ**όμ**ενο».
- 7. Επιλ**έ**ξτε «Προβολ**ή ό**λων των οδηγ**ώ**ν για να επιλ**έ**ξετε τον οδηγ**ό** που επιθυμείτε. Στη συνέχεια πιέστε «Επόμενο» και μετά «Από δισκ俕τα'»
- 8. Κ**ά**ντε κλικ στο «Αναζ**ή**τηση...» και στη συν**έ**χεια

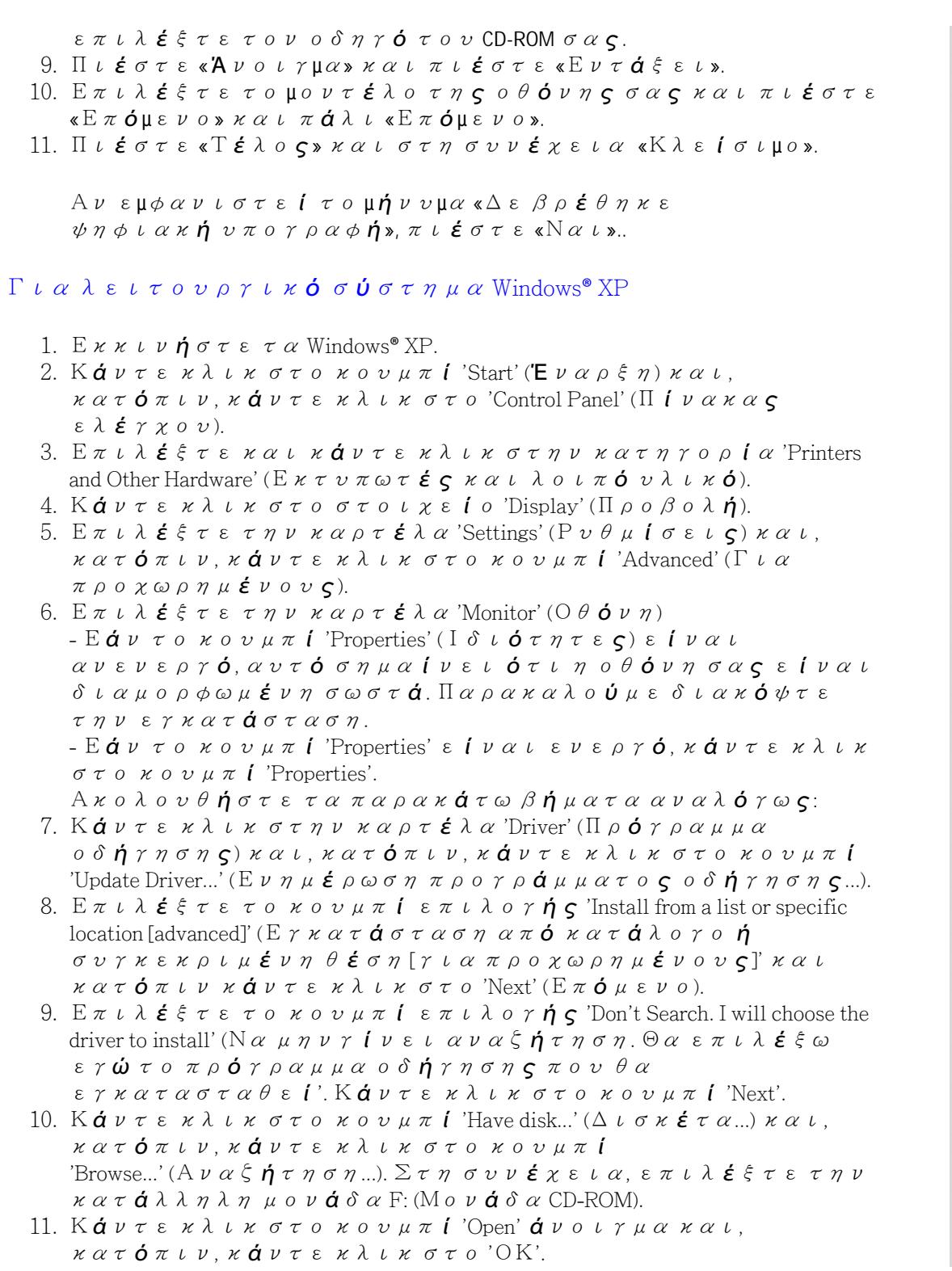

file:///D|/shirley.lin/100129\_Philips 190EL1 trans pdf/Q70G19C1813 2A 190EL1/lcd/manual/GREEK/190EL1/install/GT\_START.HTM 第 2 頁 / 共 3 [2010/2/1 上午 10:10:54]

12. Επιλέξτε το μοντέλο της οθόνης σας και κάντε κλικ στο κουμπί ''Next''. - Εάν προβληθεί το μήνυμα 'has not passed Windows® Logo testing to verify its compatibility with Windows<sup>®</sup> XP' (δεν π**έ**ρασε τον έλεγχο Windows® Logo για επαλήθευση της συμβατ**ό**τητ**άς** του με τα Windows® ΧΡ), κ**ά**ντε κλικ στο κουμπί 'Continue Anyway' (Συν**έ**χεια οπωσδήποτε). 13. Κάντε κλικ στο κουμπί 'Finish' (Τερματισμός) και, κατ**ό**πιν κ**ά**ντε κλικ το κουμπί 'Close' κλείσιμο. 14. Κάντε κλικ στο κουμπί 'ΟΚ' και, κατ**ό**πιν, κάντε κλικ στο κουμπί 'ΟΚ' και π**ά**λι για να κλείσετε το πλαίσιο διαλόγου 'Display Properties' (Ιδιότητες οθ $\boldsymbol{\phi}$ νης).

#### Για τα Windows® Vista

- 1. Εκκινήστε τα Windows®Vista
- 2. Κάντε κλικ στο κουμπί Έναρξη, επιλέξτε και κάντε κλικ στον 'Πίνακα Ελέγχου'.
- 3. Επιλέξτε και κάντε κλικ στο 'Υλικό και Ήχος'
- 4. Επιλέξτε το 'Διαχείριση Συσκευών' και κάντε κλικ στο 'Ενημέρωση προγραμμάτων οδήγησης συσκευών'.
- 5. Επιλέξτε το 'Οθόνη' και έπειτα κάντε δεξί κλικ στο 'Generic PnP Monitor'.
- 6. Κάντε κλικ στο 'Ενημέρωση προγράμματος οδήγησης'.
- 7. Επιλέξτε το 'Αναζήτηση λογισμικού προγράμματος οδήγησης στον υπολογιστή μου'.
- 8. Κάντε κλικ στο πλήκτρο 'Αναζήτηση' και επιλέξτε τη μονάδα στην οποία έχετε τοποθετήσει το δίσκο. Παράδειγμα:(Μονάδα CD-ROM:\\Lcd\PC\drivers\).
- 9. Κάντε κλικ στο κουμπί 'Επόμενο'.
- 10. Περιμένετε μερικά λεπτά για την εγκατάσταση του προγράμματος οδήγησης και έπειτα κάντε κλικ στο κουμπί 'Κλείσιμο'.

Αν η **έ**κδοση των Windows® 2000/XP/Vista που **έ**χετε ε**ί**ναι διαφορετικ**ή ή** χρει**ά**ζεστε περισσ**ό**τερε**ς** λεπτοµέρειες για την εγκατάσταση, παρακαλούµε ανατρ**έ**ξτε το εγχειρ**ί**διο χρ**ή**στη των Windows® 2000/XP/Vista.

#### ΕΠΙΣΤΡΕΨΤΕ ΣΤΗΝ ΑΡΧΗ ΤΗΣ ΣΕΛΙΔΑΣ

<span id="page-61-0"></span>[Περιγραφή](#page-64-0) της προβολής στην [οθόνη](#page-64-0) Το [Δέντρο](#page-63-0) OSD

## Προβολή στην οθόνη

## Περιγραφή της προβολής στην οθόνη

## *Τι είναι η προβολή στην οθόνη;*

Είναι ένα χαρακτηριστικό όλων των μόνιτορ LCD Philips που επιτρέπει στον τελικό χρήστη να ρυθμίζει την οθονική απόδοση των μόνιτορ απευθείας από ένα παράθυρο οδηγιών στην οθόνη. Το interface του χρήστη παρέχει φιλικότητα προς το χρήστη και ευκολία στη χρήση κατά το χειρισμό του μόνιτορ.

#### *Βασικές και απλές οδηγίες στα πλήκτρα ελέγχου.*

Στα μπροστινά χειριστήρια του μόνιτορ, μόλις πιέσετε το κουμπί MENU/OK το παράθυρο με τα Κύρια Χειριστήρια Προβολής στην Οθόνη (OSD) θα εμφανιστεί και μπορείτε τώρα να ξεκινήσετε τις ρυθμίσεις σας στα διάφορα χαρακτηριστικά του μόνιτορ. Χρησιμοποιήστε τα πλήκτρα τα πλήκτρα για να κάνετε τις ρυθμίσεις σας εσωτερικά.

## Διπλό μοντέλο

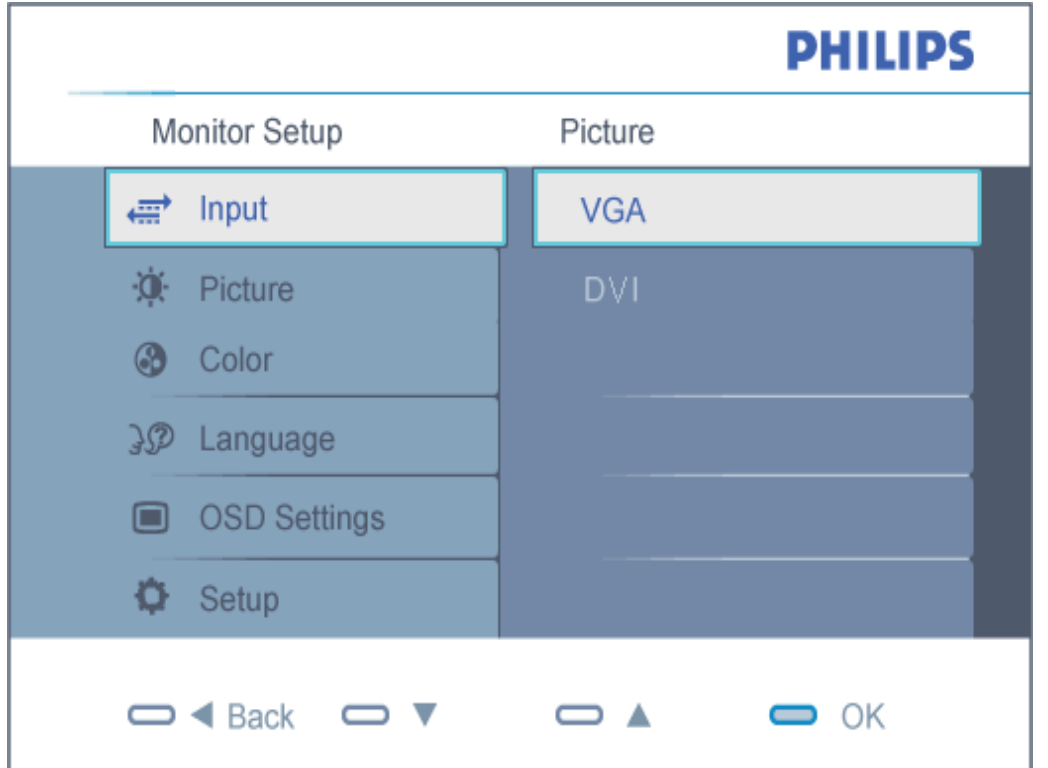

# Αναλογικό

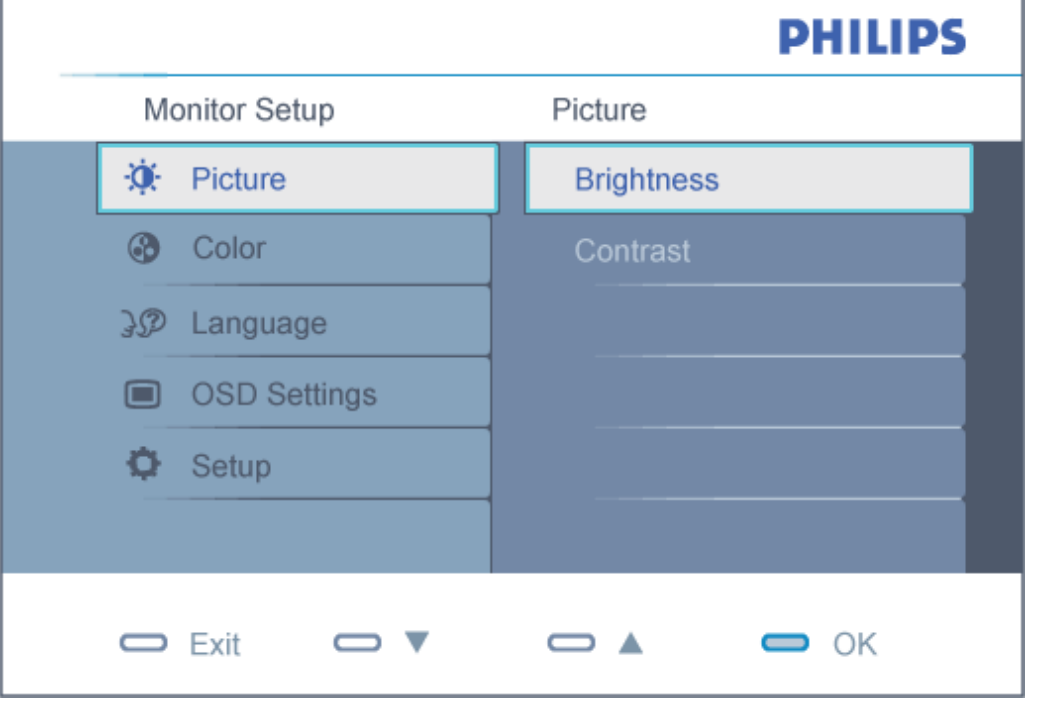

### [ΕΠΙΣΤΡΕΨΤΕ](#page-61-0) ΣΤΗΝ ΑΡΧΗ ΤΗΣ ΣΕΛΙΔΑΣ

## <span id="page-63-0"></span>Το Δέντρο OSD

Παρακάτω δίνεται μια γενική άποψη της δομής της προβολής στην οθόνη. Μπορείτε να τη χρησιμοποιείτε πληροφοριακά όταν αργότερα θελήσετε να περιεργαστείτε τις διάφορες ρυθμίσεις.

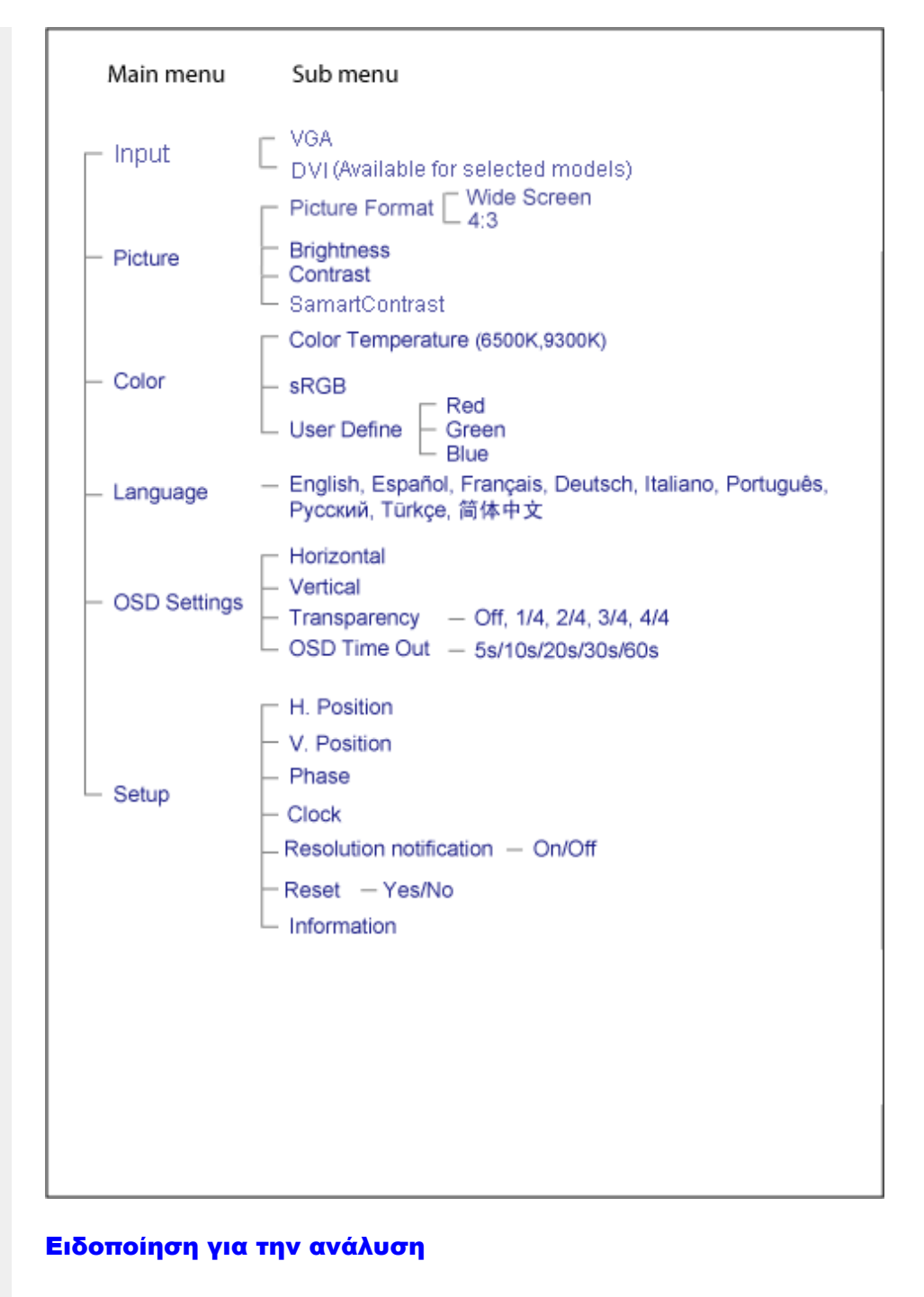

<span id="page-64-0"></span>Αυτή η οθόνη έχει σχεδιαστεί για βέλτιστη απόδοση στην εγγενή της ανάλυση, 1440X900@60Hz. Όταν η οθόνη ενεργοποιηθεί με διαφορετική ανάλυση, εμφανίζεται μια ειδοποίηση στην οθόνη: Χρησιμοποιήστε 1440x900@60Hz για καλύτερα αποτελέσματα.

On-Screen Display

Η προβολή της ειδοποίησης για την εγγενή ανάλυση μπορεί να απενεργοποιηθεί από τις Ρυθμίσεις στο μενού της OSD

## [ΕΠΙΣΤΡΕΨΤΕ ΣΤΗΝ ΑΡΧΗ ΤΗΣ ΣΕΛΙΔΑΣ](#page-61-0)

## Εξυπηρέτηση πελατών και εγγύηση

ΠΑΡΑΚΑΛΟΥΜΕ ΕΠΙΛΕΞΤΕ ΤΗ ΧΩΡΑ ΣΑΣ ΓΙΑ ΝΑ ΕΞΕΤΑΣΕΤΕ ΤΙΣ ΛΕΠΤΟΜΕΡΕΙΕΣ ΚΑΛΥΨΗΣ ΤΗΣ ΕΓΓΥΗΣΗΣ ΣΑΣ

ΔΥΤΙΚΗ ΕΥΡΩΠΗ: [Αυστρία](#page-67-0) [Βέλγιο](#page-67-0) [Δανί](#page-67-0)α [Γαλλ](#page-67-0)ία [Γερμα](#page-67-0)νία [Ελ](#page-67-0)λάς [Φινλανδία](#page-67-0) Ιρλα[νδία](#page-67-0) Ιταλία [Λουξεμβούργο](#page-67-0) Κάτω [Χώρες](#page-67-0) [Νορβηγί](#page-67-0)α [Πορτογαλ](#page-67-0)ία [Σουηδ](#page-67-0)ία [Ελ](#page-67-0)βετί [Ισπ](#page-67-0)ανία [Ηνωμένο](#page-67-0) Βασί[λειο](#page-67-0) Ουγγαρία

EΑΝΑΤΟΛΙΚΗ ΕΥΡΩΠΗ: [Δημοκρατία](#page-71-0) της Τσεχίας [Πολωνία](#page-71-0) [Ρωσί](#page-71-0)α [Σλοβακ](#page-71-0)ία [Σλοβε](#page-71-0)νία [Τουρ](#page-71-0)κία

ΛΑΤΙΝΙΚΗ ΑΜΕΡΙΚΗ: [Αργεντινή](#page-82-0) [Βραζιλία](#page-82-0)

ΒΟΡΕΙΟΣ ΑΜΕΡΙΚΗ: [Καναδάς](#page-84-0) [ΗΠ](file:///D|/shirley.lin/100129_Philips 190EL1 trans pdf/Q70G19C1813 2A 190EL1/lcd/manual/GREEK/warranty/WAR_USA.HTM)A

ΕΙΡΗΝΙΚΟΣ: [Αυστραλία](#page-82-0) Νέα [Ζηλανδία](#page-82-0)

AΣΙΑ: [Κίνα](#page-82-0) [Χονγκ](#page-82-0)-Κονγκ [Ινδί](#page-82-0)α [Ινδονησ](#page-82-0)ία K[ορ](#page-82-0)έα [Μαλαι](#page-82-0)σία [Πακισ](#page-82-0)τάν [Φιλιππ](#page-82-0)ίνες [Σινγκαπούρη](#page-82-0) Tαϊβάν T[αϊλάνδη](#page-82-0) [Βιετνάμ](#page-82-0)

AΦΡΙΚΗ: [Νότιος](#page-82-0) Αφρικa

ΜΕΣΗ ΑΝΑΤΟΛΗ: [Ντουμπάι](#page-82-0)

## <span id="page-67-0"></span>Εγγύηση F1rst Choice της Philips

#### Σας ευχαριστούμε που αγοράσατε αυτή την οθόνη της Philips.

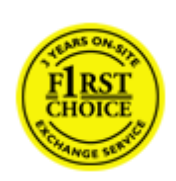

Όλες οι οθόνες της Philips σχεδιάζονται και κατασκευάζονται σύμφωνα με τα υψηλότερα πρότυπα και παρέχουν υψηλής ποιότητας απόδοση, ευκολία κατά τη χρήση και την εγκατάσταση.Σε περίπτωση που αντιμετωπίσετε δυσκολίες κατά την εγκατάσταση ή κατά τη χρήση αυτού του προϊόντος, επικοινωνήστε απευθείας με το γραφείο εξυπηρέτησης της Philips, για να επωφεληθείτε από την Εγγύηση F1rst Choice της εταιρείας.Αυτή η τριετής εγγύηση για το σέρβις σάς δίνει το δικαίωμα να ζητήσετε άμεση αλλαγή του μοντέλου, εάν αποδειχθεί ότι η οθόνη σας είναι ελαττωματική.Η Philips στοχεύει στην της αλλαγή της οθόνης εντός 48 ωρών από τη στιγμή που θα λάβει την κλήση σας.

#### Τι καλύπτεται;

Η Εγγύηση F1rst Choice της Philips ισχύει στις εξής ακόλουθες χώρες: Ανδόρρα, Αυστρία, Βέλγιο, Κύπρο, Δανία, Γαλλία, Γερμανία, Ελλάδα, Φινλανδία, Ιρλανδία, Ιταλία, Λιχτενστάιν, Λουξεμβούργο, Μονακό, Ολλανδία, Νορβηγία, Πολωνία, Πορτογαλία, Σουηδία, Ελβετία, Ισπανία και Ηνωμένο Βασίλειο, και ισχύει μόνο για οθόνες που εξ αρχής σχεδιάστηκαν, κατασκευάστηκαν, εγκρίθηκαν και/ή εξουσιοδοτήθηκαν για χρήση σε αυτές τις χώρες.

Η κάλυψη της εγγύησης ξεκινά από την ημερομηνία αγοράς της οθόνης.*Για τρία χρόνια μετά την ημερομηνία αυτή*, έχετε δικαίωμα αλλαγής της οθόνης με αντίστοιχη οθόνη σε περίπτωση που υπάρξουν ελαττώματα, τα οποία καλύπτονται από την εγγύηση.

Η νέα οθόνη θα είναι δική σας, ενώ η Philips θα κρατήσει την αρχική/ελαττωματική οθόνη.Για τη νέα οθόνη, η περίοδος ισχύος της εγγύησης είναι ίση με την αντίστοιχη της αρχικής οθόνης, δηλαδή 36 μήνες από την ημερομηνία αγοράς της αρχικής οθόνης.

## Τι εξαιρείται;

Η Εγγύηση F1rst Choice της Philips ισχύει υπό την προϋπόθεση ότι το προϊόν έχει χρησιμοποιηθεί σωστά για την προβλεπόμενη χρήσης, σύμφωνα με τις οδηγίες χρήσης και κατόπιν παρουσίασης του αρχικού τιμολογίου ή της απόδειξης πληρωμής, όπου θα αναγράφεται η ημερομηνία αγοράς, το όνομα του αντιπροσώπου, καθώς και ο αριθμός μοντέλου και παραγωγής του προϊόντος.

Η Εγγύηση F1rst Choice της Philips ενδέχεται να μην ισχύει εάν:

- Τα έγγραφα έχουν τροποποιηθεί με οποιονδήποτε τρόπο ή είναι δυσανάγνωστα.
- Ο αριθμός μοντέλου ή παραγωγής του προϊόντος έχει τροποποιηθεί, διαγραφεί, αφαιρεθεί ή είναι δυσανάγνωστος.
- Οι επισκευές ή οι τροποποιήσεις και οι αλλαγές στο προϊόν έχουν πραγματοποιηθεί από μη εξουσιοδοτημένο κέντρο σέρβις ή μη εξουσιοδοτημένα άτομα.
- Η ζημιά προκαλείται από ατυχήματα που συμπεριλαμβάνουν αλλά δεν περιορίζονται σε κεραυνό, νερό ή πυρκαγιά, κακή χρήση ή αμέλεια.
- Τα προβλήματα λήψης οφείλονται στις συνθήκες του σήματος ή στα συστήματα καλωδίωσης ή κεραίας που βρίσκονται εκτός της μονάδας.
- Τα ελαττώματα δεν οφείλονται σε κακή χρήση της οθόνης
- Το προϊόν απαιτεί τροποποίηση ή προσαρμογή, προκειμένου να συμμορφούται στα τοπικά ή στα εθνικά τεχνικά πρότυπα, τα οποία ισχύουν στις χώρες για τις οποίες το προϊόν δεν είχε αρχικά σχεδιαστεί, κατασκευαστεί, εγκριθεί και/ή εξουσιοδοτηθεί για χρήση.Ως εκ τούτου, να ελέγχετε πάντα εάν το προϊόν μπορεί να χρησιμοποιηθεί σε μια συγκεκριμένη χώρα.
- Έχετε υπ' όψιν ότι τα προϊόντα που δεν έχουν σχεδιαστεί αρχικά, κατασκευαστεί, εγκριθεί και/ή εξουσιοδοτηθεί για χρήση στις χώρες στις οποίες ισχύει η Εγγύηση F1rst Choice της Philips δεν καλύπτονται από την εγγύηση αυτή.Σε αυτές τις περιπτώσεις ισχύουν οι όροι της παγκόσμιας εγγύησης της Philips.

## Απέχουμε μόνο ένα κλικ

Στην περίπτωση οποιουδήποτε προβλήματος, σας συμβουλε**ύ**ουμε να διαβάσετε τις οδηγίες χρήσης προσεκτικ**ά ή** να επισκεφτείτε την ιστοσελίδα [www.](http://www.philips.com/support) [philips.com/support](http://www.philips.com/support)  $\gamma$  ια πρ**ό**σθετη υποστ**ή**ριξη.

#### Μόνο ένα τηλεφώνημα μακριά

Για να αποφύγετε την ανώφελη ταλαιπωρία, σας συμβουλε**ύ**ουμε να διαβάσετε τις οδηγίες χρήσης προσεκτικ**ά ή** να επισκεφτείτε την ιστοσελίδα [www.](http://www.philips.com/support) [philips.com/support](http://www.philips.com/support) για πρ**ό**σθετη υποστ**ή**ριξη πριν να επικοινων ήσετε με το γραφείο εξυπηρέτησης της Philips .

Για να λυθεί το πρ**ό**βλημ**ά** σας γρ**ή**γορα, παρακαλο**ύ**με **έ**χετε **έ**τοιμα τα ακ**ό**λουθα στοιχεία πριν να επικοινων ήσετε με το γραφείο εξυπηρέτησης της Philips:

- $\bullet$  Αριθμ**ός** τ**ύ**που της Philips
- $\bullet$  Σειριακός αριθμός της Philips
- Ημερομηνία αγοράς (ενδέχεται να ζητηθεί αντίγραφο της απόδειξης αγοράς)
- Επεξεργαστ**ής** για περιβ**ά**λλον PC:
	- ο CUP και **ό**νομα κάρτας Γραφικών και έκδοση προγράμματος οδήγησης
		- ο Λειτουργικ**ό** σ**ύ**στημα
	- ο Εφαρμογ**ή** που χρησιμοποι**ή**θηκε
- Άλλες κάρτες που έχουν εγκατασταθεί

Επίσης, εάν διαθέτετε τα ακόλουθα στοιχεία, η όλη η διαδικασία θα διεξαχθεί ταχ**ύ**τερα:

**● Από**δειξη αγοράς που υποδεικνύει: την ημερομηνία αγορ**άς**, το **ό**νομα του αντιπροσώπου, το σειριακό αριθμό μοντέλου και προ**ϊό**ντος.

• Την πλήρη διεύθυνση από την οποία πρέπει να παραληφθεί η ελαττωματική οθόνη και στην οποία πρέπει να παραδοθεί η καινο**ύ**ργια οθ**ό**νη.

Τα γραφεία εξυπηρ**έ**τησης πελατ**ώ**ν της Philips υπ**ά**ρχουν σε όλο τον κόσμο. Κάντε κλικ εδώ για να προσπελάσετε τη σελίδα Πληροφορίες [Επικοινων](#page-70-0)ίας [F1rst Choice.](#page-70-0)

Διαφορετικά μπορείτε να έρθετε σε επαφή μαζί μας μ俕σω:

Ιστοσελ俗δα: <http://www.philips.com/support>

# <span id="page-70-0"></span>Πληροφορίες Επικοινωνίας F1rst Choice

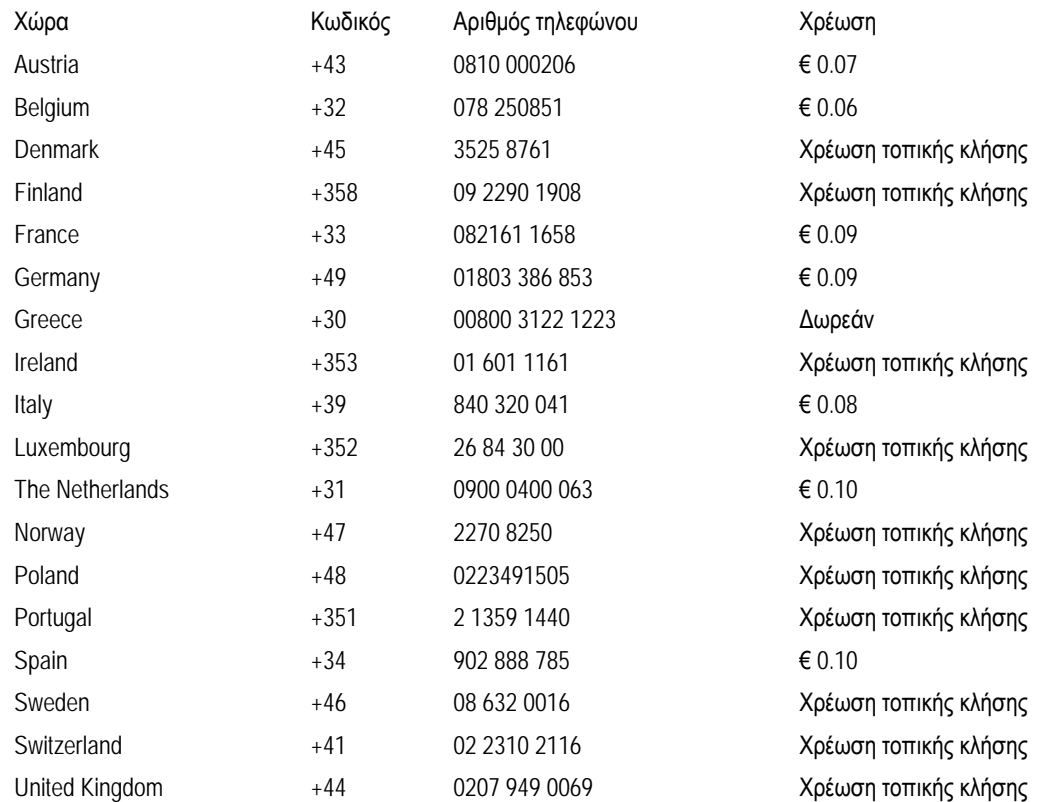

## <span id="page-71-0"></span>Η Εγγύησή σας στην Κεντρική και Ανατολική Ευρώπη

#### Αγαπητέ Πελάτη.

Σας ευχαριστούμε που αγοράσατε αυτό το προϊόν της Philips, το οποίο έχει σχεδιαστεί και κατασκευαστεί σύμφωνα με τα υψηλότερα πρότυπα ποιότητας. Αν, δυστυχώς, κάτι δεν πάει καλά με αυτό το προϊόν η Philips εγγυάται δωρεάν εργατικά και ανταλλακτικά για μια περίοδο 36 μηνών από την ημερομηνία αγοράς.

#### Τι καλύπτεται;

Αυτή η Εγγύηση της Philips στην Κεντρική και Ανατολική Ευρώπη ισχύει στη Δημοκρατία της Τσεχίας, την Ουγγαρία, τη Σλοβακία, τη Σλοβενία, τη Ρωσία και την Τουρκία και μόνο για οθόνες που εξ αρχής σχεδιάστηκαν, κατασκευάστηκαν και εγκρίθηκαν για χρήση σε αυτές τις χώρες.

Η κάλυψη της εγγύησης ξεκινάει από την ημέρα που αγοράζετε την οθόνη σας. Για 3 χρόνια μετά από αυτήν, η οθόνη σας θα επισκευάζεται στην περίπτωση ελαττωμάτων τα οποία καλύπτονται από την εγγύηση.

### Τι δεν καλύπτεται;

Η εγγύηση της Philips ισχύει εφόσον το προϊόν έχει σωστή μεταχείριση για την χρήση για την οποία προορίζεται, σύμφωνα με τις οδηγίες χρήσης του και με την παρουσίαση του πρωτότυπου τιμολογίου ή της απόδειξης, τα οποία δηλώνουν την ημερομηνία αγοράς, το όνομα του πωλητή και το μοντέλο και τον αριθμό παραγωγής του προϊόντος.

Η εγγύηση της Philips ίσως να μην ισχύει αν:

- τα έγγραφα έχουν αλλοιωθεί με οποιοδήποτε τρόπο ή δεν διαβάζονται,
- ο αριθμός του μοντέλου ή της παραγωγής έχει αλλοιωθεί, σβηστεί, αφαιρεθεί ή καταστεί δυσανάγνωστος,
- έχουν γίνει επισκευές ή μετατροπές του προϊόντος και αλλοιώσεις από μη εξουσιοδοτημένους οργανισμούς ή πρόσωπα,
- έχει επέλθει ζημία προερχόμενη από ατυχήματα που περιλαμβάνουν, δίχως να περιορίζονται σ£ αυτά, κεραυνό, νερό ή φωτιά, κατάχρηση ή αμέλεια.
- Προβλήματα λήψης που προκαλούνται από τις συνθήκες του σήματος ή συστήματα καλωδίων ή κεραιών εκτός της μονάδας.
- Ελαττώματα που προκαλούνται από κακή χρήση ή κατάχρηση της οθόνης.
- Το προϊόν απαιτεί μετατροπή ή προσαρμογή ώστε να είναι σύμφωνο με τοπικά ή εθνικά τεχνικά πρότυπα, τα οποία ισχύουν σε χώρες για τις οποίες αυτό το προϊόν δεν είχε εξ αρχής σχεδιαστεί, κατασκευαστεί και εγκριθεί. Συνεπώς πάντα να ελέγχετε αν ένα προϊόν μπορεί να χρησιμοποιηθεί σε μια συγκεκριμένη χώρα.

Παρακαλούμε σημειώστε πως το προϊόν δε θεωρείται ελαττωματικό σύμφωνα με αυτήν την εγγύηση στην περίπτωση που απαιτούνται προσαρμογές ώστε το προϊόν να είναι σύμφωνο με τοπικά ή εθνικά τεχνικά πρότυπα τα οποία ισχύουν σε χώρες για τις οποίεδς αυτό το προϊόν δεν είχε εξ αρχής σχεδιαστεί και/ή κατασκευαστεί. Συνεπώς πάντα να ελέγχετε αν ένα προϊόν μπορεί να χρησιμοποιηθεί σε μια συγκεκριμένη χώρα.
# Μόνο ένα κλικ μακριά

Στην περίπτωση προβλημάτων, σας συνιστούμε να διαβάσετε τις οδηγίες χρήσης προσεκτικά ή να επισκεφτείτε την τοποθεσία [www.philips.com/support](http://www.philips.com/support) για πρόσθετη υποστήριξη.

### Μόνο ένα τηλεφώνημα μακριά

Για να αποφύγετε άσκοπη ταλαιπωρία, σας συνιστούμε να διαβάσετε προσεκτικά τις οδηγίες χρήσης πριν να επικοινωνήσετε με τους πωλητές μας ή με τα Κέντρα Πληροφόρησης

Στην περίπτωση που το προϊόν σας της Philips δε λειτουργεί σωστά ή είναι ελαττωματικό, παρακαλούμε επικοινωνήστε με την αντιπροσωπεία της Philips ή απευθείας τις Επισκευές της [Philips και τα Κ](#page-73-0)έντρα [Πληροφ](#page-73-0)όρησης Πελατών.

Philips and the Philips Shield Emblem are registered trademarks of Koninklijke Philips Electronics N.V. and are used under license from Koninklijke Philips Electronics N.V.

Τοποθεσία: *<http://www.philips.com/support>*

# <span id="page-73-0"></span>Κέντρα Πληροφόρησης Καταναλωτών

- [Αργεντινή](#page-77-0) [Αυστραλία](#page-73-0) [Βραζιλία](#page-77-1) [Καναδάς](#page-73-0) Νέα [Ζηλανδία](#page-73-0) [Λευκορωσία](#page-73-1) [Βουλγαρία](#page-73-2)
- [Κροατία](#page-74-0) [Δημοκρατία](#page-74-1) της Τσεχίας [Εσθονία](#page-74-2) [Ντουμπάι](#page-73-0) [Χονγκ](#page-78-0) Κονγκ
- [Ουγγαρία](#page-74-3) [Ινδία](#page-78-1) [Ινδονησία](#page-78-2) [Ισραήλ](#page-81-0) [Λετονία](#page-75-0) [Λιθουανία](#page-75-1) [Μαλαισία](#page-79-0)
- Μέση [Ανατολή](#page-81-1) + Βόρεια Αφρική Νέα [Ζηλανδία](#page-73-0) [Πακιστάν](#page-79-1) [Ρουμανία](#page-75-2) [Ρωσία](#page-76-0)
- Σερβία & [Μαυροβούνιο](#page-75-3) [Σιγκαπούρη](#page-73-0) [Σλοβακία](#page-75-4) [Σλοβενία](#page-75-5) Νότια [Αφρική](#page-81-2)
- Νότια [Κορέα](#page-78-3) [Ταϊβάν](#page-79-2) [Φιλιππίνες](#page-73-0) [Ταϋλάνδη](#page-80-0) · [Τουρκία](#page-76-1) [Ουκρανία](#page-76-2) [Βιετνάμ](#page-80-1)

# Ανατολική Ευρώπη

#### <span id="page-73-1"></span>ΛΕΥΚΟΡΩΣΙΑ

Technic al Center of JV IBA M. Bogdanovich str. 155 BY - 220040 Minsk Tel: +375 17 217 33 86

### ΛΕΥΚΟΡΩΣΙΑ

Service.BY Petrus Brovky st. 19 – 101-B 220072, Minsk Belarus

#### ΒΟΥΛΓΑΡΙΑ

<span id="page-73-2"></span>LAN Service 140, Mimi Balkanska Str. Office center Translog 1540 Sofia, Bulgaria Tel: +359 2 960 2360 www.lan-service.bg

#### <span id="page-74-1"></span>ΔΗΜΟΚΡΑΤΙΑ ΤΗΣ ΤΣΕΧΙΑΣ

General Consumer Information Center 800 142100

Xpectrum Lu.ná 591/4 CZ - 160 00 Praha 6 Tel: 800 100 697 or 220 121 435 Email:info@xpectrum.cz www.xpectrum.cz

#### ΚΡΟΑΤΙΑ

<span id="page-74-0"></span>Renoprom d.o.o. Ljubljanska 4, Sv. Nedjelja,10431 Croatia Tel: +385 1 333 0974

#### ΕΣΘΟΝΙΑ

<span id="page-74-2"></span>FUJITSU SERVICES OU Akadeemia tee 21G EE-12618 Tallinn Tel: +372 6519900 www.ee.invia.fujitsu.com

#### ΟΥΓΓΑΡΙΑ

<span id="page-74-3"></span>Serware Szerviz Vizimolnár u. 2-4 HU - 1031 Budapest Tel: +36 1 2426331 Email: inbox@serware.hu www.serware.hu

#### ΟΥΓΓΑΡΙΑ

Profi Service Center Ltd. 123 Kulso-Vaci Street, H-1044 Budapest ( Europe Center ) Hungary

Tel: +36 1 814 8080 m.andras@psc.hu

#### ΛΕΤΟΝΙΑ

<span id="page-75-0"></span>ServiceNet LV Jelgavas iela 36 LV - 1055 Riga, Tel: +371 7460399 Email: serviss@servicenet.lv

# <span id="page-75-1"></span>ΛΙΘΟΥΑΝΙΑ

ServiceNet LT Gaiziunu G. 3 LT - 3009 KAUNAS Tel: +370 7400088 Email: servisas@servicenet.lt www.servicenet.lt

#### <span id="page-75-2"></span>ΡΟΥΜΑΝΙΑ

Blue Ridge Int'l Computers SRL 115, Mihai Eminescu St., Sector 2 RO - 020074 Bucharest Tel: +40 21 2101969

#### <span id="page-75-3"></span>ΣΕΡΒΙΑ & ΜΑΥΡΟΒΟΥΝΙΟ

Kim Tec d.o.o. Viline vode bb, Slobodna zona Beograd L12/3 11000 Belgrade Serbia Tel. +381 11 20 70 684

#### <span id="page-75-4"></span>ΣΛΟΒΑΚΙΑ

General Consumer Information Center 0800004551

Datalan Servisne Stredisko Puchovska 8 SK - 831 06 Bratislava Tel: +421 2 49207155 Email: servis@datalan.sk

# <span id="page-75-5"></span>ΣΛΟΒΕΝΙΑ

PC HAND Brezovce 10 SI - 1236 Trzin Tel: +386 1 530 08 24 Email: servis@pchand.si

#### ΡΩΣΙΑ

<span id="page-76-0"></span>CPS 18, Shelepihinskaya nab. 123290 Moscow Russia Tel. +7(495)797 3434

Profservice: 14A -3, 2Karacharovskaya str, 109202, Moscow , Russia Tel. +7(095)170-5401

#### <span id="page-76-1"></span>ΤΟΥΡΚΙΑ

Türk Philips Ticaret A.S. Yukari Dudullu Org.San.Bolgesi 2.Cadde No:22 34776-Umraniye/Istanbul Tel: (0800)-261 33 02

#### ΟΥΚΡΑΝΙΑ

<span id="page-76-2"></span>Comel Shevchenko street 32 UA - 49030 Dnepropetrovsk Tel: +380 562320045 www.csp-comel.com

LLC Topaz Company Topaz-Service Company, Mishina str. 3, Kiev Ukraine-03151

Tel: +38 044 245 73 31

# Λατινική Αμερική

file:///D|/shirley.lin/100129\_Philips 190EL1 trans pdf/Q70G19C1813 2A 190EL1/lcd/manual/GREEK/warranty/WARCIC.HTM 第 4 頁 / 共 9 [2010/2/1 上午 10:11:49]

#### ΑΡΓΕΝΤΙΝΗ

<span id="page-77-0"></span>Azopardo 1480. (C1107ADZ) Cdad. de Buenos Aires Tel: 0800 3330 856 Email: [CIC.monitores@Philips.com](mailto:CIC.monitores@Philips.com)

#### <span id="page-77-1"></span>ΒΡΑΖΙΛΙΑ

Alameda Raja Gabaglia, 188 - 10°Andar - V. Olímpia - S. Paulo/SP - CEP 04551-090 - Brasil Tel: 0800-7254101 Email: lourdes.rezende@aoc.com.br

### Ειρηνικός

#### ΑΥΣΤΡΑΛΙΑ

 Company: AGOS NETWORK PTY LTD Address: 4/5 Dursley Road, Yenorra, NSW 2161, Australia Tel: 1300 360 386 Fax: +61-2-80808147 Email: philips@agos.com.au Service hours: Mon.~Fri. 8:00am-7:30pm

#### ΝΕΑ ΖΗΛΑΝΔΙΑ

Company: Visual Group Ltd. Address: 28 Walls Rd Penrose Auckland Phone: 0800 657447 Fax: 09 5809607 E-mail: vai.ravindran@visualgroup.co.nz Service Hours: Mon.~Fri. 8:30am~5:30pm

# Ασία

file:///D|/shirley.lin/100129\_Philips 190EL1 trans pdf/Q70G19C1813 2A 190EL1/lcd/manual/GREEK/warranty/WARCIC.HTM 第 5 頁 / 共 9 [2010/2/1 上午 10:11:49]

#### <span id="page-78-0"></span>ΧΟΝΓΚ ΚΟΝΓΚ/Μακάο

Company Name: PHK Service Limited Address: Flat A, 10/F., Pak Sun Building, 103 - 107 Wo Yi Hop Road, Kwai Chung, New Territories, Hong Kong Tel.: (852) 2610-6908 / (852) 2610-6929 for Hong Kong and (853) 2856-2277 for Macau Fax: (852) 2485 3574 for Hong Kong and (853) 2856 1498 for Macau E-mail: enquiry@phkservice.com.hk Service Hours: Mon.~Sat. 09:00am~06:00pm

#### <span id="page-78-1"></span>Ινδία

Company: REDINGTON INDIA LTD Address: SPL Guindy House, 95 Mount Road, Chennai 600032, India Tel: +9144-42243352/353 E-mail: aftersales@in.aocmonitor.com Service hours: Mon.~Fri. 9:00AM~5:30PM; Sat. 9:00AM~1:00PM

#### <span id="page-78-2"></span>Ινδονησία

Company Name: PT. Gadingsari elektronika Prima Address: Kompleks Pinang 8, Jl. Ciputat raya No. 8F, Pondok Pinang. Jakarta Tel: 021-750909053, 021-750909056 Fax: 021-7510982 E-mail: gepta@cbn.net.id Service hours: Mon.~Fri. 8:30am~4:30pm; Sat. 8:30am~2:00pm

Additional service points: 1. Philips Building Jl. Buncit Raya Kav 99. Jakarta Selatan. Phone: 021-7940040, ext 1722/1724, 98249295, 70980942

2. Jl. Tanah Abang 1 no 12S. Jakarta Pusat. Phone: 021-3455150, 34835453

3. Rukan City Home no H31, Gading Square. Jl. Bulevar Barat. Kelapa Gading. Jakarta Utara. Phone: 021- 45870601, 98131424

#### <span id="page-78-3"></span>Νότια Κορέα

Company: PCS One Korea Ltd. Address: 112-2, Banpo-dong, Seocho-ku, Seoul, 137-040, Korea Call Center Tel: 080-600-6600 Tel: 82 2 591 1528 Fax: 82 2 595 9688 E-mail: cic\_korea@philips.com Service hours: Mon.~Fri. 9:00AM~ 6:00PM; Sat. 9:00AM~1:00PM

#### <span id="page-79-0"></span>Μαλαισία

Company: After Market Solutions (CE) Sdn Bhd Address: Lot 6. Jalan 225/51A, 46100 Petaling Jaya, Selangor DE, Malaysia. Phone: 603 7953 3370 Philips Info Line: 1-800-880-180 Fax: 603 7953 3338 E-mail: pceinfo.my@philips.com Service Hours: Mon.~Fri. 8:15am~5:15pm; Sat. 9:00am~1:00pm

#### <span id="page-79-1"></span>Πακιστάν

Philips Consumer Service Address: Mubarak manzil, 39, Garden Road, Saddar, Karachi-74400 Tel: (9221) 2737411-16 Fax: (9221) 2721167 E-mail: care@philips.com Website: [www.philips.com.p](http://www.philips.com.p/)

#### Σιγκαπούρη

Company: Philips Electronics Singapore Pte Ltd (Philips Consumer Care Center) Address: 620A Lorong 1 Toa Payoh, TP4 Building Level 1, Singapore 319762 Tel: (65) 6882 3999 Fax: (65) 62508037 E-mail: consumer.care.sg@philips.com Service hours: Mon.~Fri. 9:00am~6:00pm; Sat. 9:00am~1:00pm

#### <span id="page-79-2"></span>Ταϊβάν

Company: FETEC.CO Address: 3F, No.6, Lane 205, Sec. 1, Chang Hsing Rd, Lu Chu Hs, Taoyuan, Taiwan R.O.C 33800 Consumer Care: 0800-231-099 Tel: (03)2120336 Fax: (03)3129184 E-mail: knlin08@xuite.net Service hours: Mon.~Fri. 8:30am~7:00pm

#### <span id="page-80-0"></span>Ταϋλάνδη

Company: Axis Computer System Co., Ltd. Address: 1421 Soi Lardprao 94, Srivara Town In Town Soi 3 Road, Wangthonglang, Bangkok 10310 Thailand Tel: (662) 934-5498 Fax: (662) 934-5499 E-mail: axis5@axiscomputer.co.th Service Hours: Mon.~Fri. 08:30am~05:30pm

#### <span id="page-80-1"></span>Βιετνάμ

Company: Digiworld Corp Address: 211-213 Vo Van Tan St, Ward 5, Dist.3 , Ho Chi Minh city, Vietnam Tel: 848-38266065 Fax: 848-38267307 E-mail: Digicare@dgw.com.vn Service hours: 8:00 to 12:00 AM and 13:30 to 17:30 PM (from Monday to Friday)

#### Φιλιππίνες

Glee Electronics Inc Contact nos. (632) 636-3636 / 7064028 to 29 Fax no. (632) 7064026

Receiving Centers

NEO CARE - Megamall 4th Level Cyberzone, Building B, SM Megamall, Mandaluyong City

NEO CARE - SM North EDSA 4th Level Cyberzone, Annex Bldg. SM City North EDSA, Quezon City 441-1610

MDR Microware Sales Inc. Cebu Branch N. Escario corner Clavano St., Cebu City Phils. # 255-4415/ 255-3242/253-9361/4124864 to 67 Sun # 0922-8210045 to 46

Davao Office: C. Arellano St., Davao City 8000 082- 225-3021/225-3022 Sun# 0922-8210015

CDO Office: 1445 Corrales Ext.,CDO City 088-856-8540/856-8541 Sun # 0922-8210080

Iloilo Office: C. Lim Comp., Gomez St., Iloilo City # 033 338-4159/ 033 508-3741 Sun # 0922-8808850

#### Αφρική

#### <span id="page-81-2"></span>ΝΟΤΙΑ ΑΦΡΙΚΗ

Company name: Sylvara Technologies Pty Ltd Address: Ho Address Palm Springs Centre Christoffel Road Van Riebeeck Park Kempton Park, South Africa Tel: +27878084456 Fax: +2711 391 1060 E-mail: customercare@philipssupport.co.za Service hours: Mon.~ Fri. 08:00am~05:00pm

# Middle East

### <span id="page-81-1"></span>Μέση Ανατολή + Βόρεια Αφρική

Company: AL SHAHD COMPUTER L.L.C Address: P.O.BOX: 29024, DUBAI, UNITED ARAB EMIRATES TEL: 00971 4 2276525 FAX: 00971 4 2276242 E-mail: shahd52@eim.ae Service hours: Sat.~Thur. 9:00am~1:00pm & 4:00pm- 8:00pm

#### <span id="page-81-0"></span>Ισραήλ

Company: Eastronics LTD Address: 13 Rozanis St. P.O.B. 39300, Tel Aviv 61392 Israel Tel: 1-800-567000 call free in Israel; (972-50-8353722 after service hours until 20:00) Fax: 972-3-6458759 E-mail: eastronics@eastronics.co.il Service hours: Sun.~Thurs. 08:00 - 18:00

# Η διεθνής σας εγγύηση

DΑγαπητέ πελάτη,

Σας ευχαριστούμε που αγοράσατε αυτό το προϊόν της Philips, το οποίο σχεδιάστηκε και κατασκευάστηκε για να ανταποκρίνεται στα υψηλότερα στάνταρντ απόδοσης.

Αν, κατά κακή τύχη, παρουσιαστεί κάποιο πρόβλημα στο προϊόν αυτό, η Philips σας εγγυάται τη δωρεάν ανταλλαγή εξαρτημάτων και εργασία, για μια περίοδο 12 μηνών από την ημερομηνία αγοράς του προϊόντος, ανεξαρτήτως από τη χώρα στην οποία τούτο επισκευάζεται. Αυτή η διεθνής εγγύηση είναι συμπληρωματική της ήδη υπάρχουσας εθνικής εγγύησης υποχρεώσεων απέναντί σας εκ μέρους του αντιπροσώπου της Philips στη χώρα αγοράς του προίόντος και δεν επηρεάζει τα θεσπισμένα δικαιώματά σας ως πελάτου.

Η εγγύηση της Philips ισχύει εφόσον το προϊόν έτυχε της σωστής μεταχείρισης για τη χρήση για την οποία προβλέπεται, σύμφωνα με τις οδηγίες του λειτουργίας και εφόσον παρουσιάσετε το αρχικό τιμολόγιο ή την απόδειξη αγοράς σε μετρητά, στην οποία εμφαίνεται η ημερομηνία αγοράς, το όνομα του αντιπροσώπου και ο αριθμός παραγωγής του προϊόντος.Helvetica Greek Upright

Η εγγύηση της Philips ίσως να μην ισχύει αν:

- τα έγγραφα έχουν αλλοιωθεί με οποιοδήποτε τρόπο ή δεν διαβάζονται,
- ο αριθμός του μοντέλου ή της παραγωγής έχει αλλοιωθεί, σβηστεί, αφαιρεθεί ή καταστεί δυσανάγνωστος,
- έχουν γίνει επισκευές ή μετατροπές του προϊόντος και αλλοιώσεις από μη εξουσιοδοτημένους οργανισμούς ή πρόσωπα,
- έχει επέλθει ζημία προερχόμενη από ατυχήματα που περιλαμβάνουν, δίχως να περιορίζονται σ£ αυτά, κεραυνό, νερό ή φωτιά, κατάχρηση ή αμέλεια.

Παρακαλούμε, σημειώστε ότι το προϊόν δεν θεωρείται ως ελαττωματικό υπό την εγγύηση αυτή, επειδή ορισμένες μετατροπές κρίθηκαν αναγκαίες για τη συμμόρφωση του προϊόντος με τα τοπικά ή εθνικά πρότυπα που υφίστανται στις χώρες εκείνες για τις οποίες δεν είχε αρχικώς σχεδιαστεί ή και κατασκευαστεί. Επομένως, ελέγχετε πάντοτε αν το εν λόγω προϊόν μπορεί να χρησιμοποιηθεί σε μια συγκεκριμένη χώρα.

Αν για κάποιο λόγο, το προϊόν σας της Philips δε λειτουργεί ικανοποιητικά ή είναι ελαττωματικό, παρακαλούμε εποικοινωνήστε με τον αντιπρόσωπό σας της Philips. Στην περίπτωση δε που χρειάζεστε σέρβις, ενώ βρίσκεστε σε μια ξένη χώρα, μπορείτε να αποκτήσετε τη διεύθυνση ενός αντιπροσώπου από τον κατάλογο των κέντρων εξυπηρέτησης πελατών της Philips σ£ αυτή τη χώρα. Θα βρείτε τον αριθμό τηλεφώνου και φαξ στο σχετικό τμήμα αυτού του εγχειριδίου.

Για να αποφύγετε την ανώφελη ενόχληση, σας συμβουλεύουμε να διαβάσετε προσεκτικά τις οδηγίες λειτουργίας πριν επικοινωνήσετε με τον αντιπρόσωπο. Αν ακόμη έχετε ορισμένες απορίες τις οποίες ο αντιπρόσωπός σας δεν μπορεί να λύσει, επικοινωνήστε με τα Κέντρα [εξυπηρέτησης](#page-73-0) πελατών της Philips ή επισκεφθείτε την ιστοσελίδα μας:

Website: *[http://www.philips.com](http://www.philips.com/)*

International Guarantee

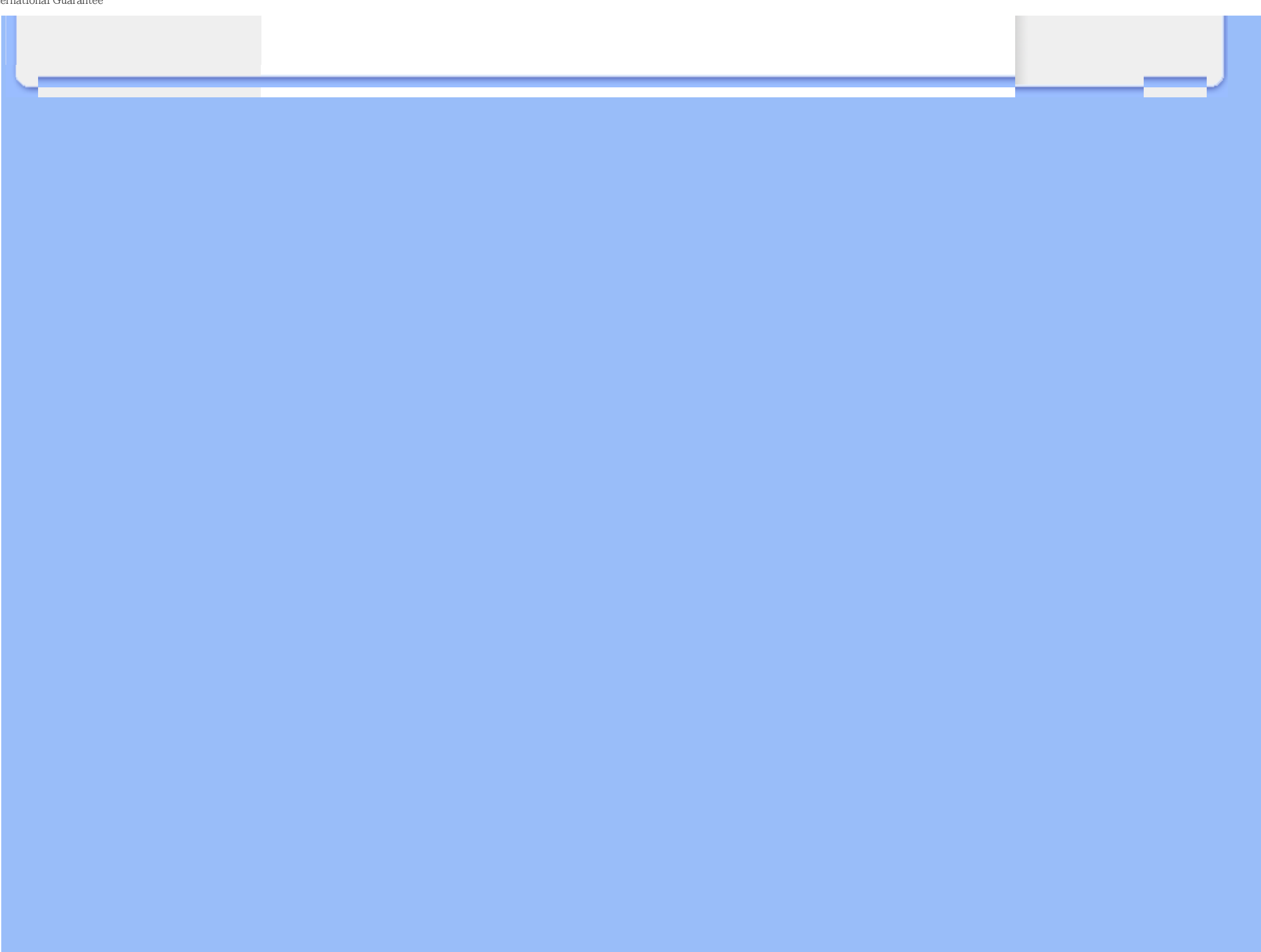

# Εγγύηση F1rst Choice της Philips (ΗΠA)

Σας ευχαριστούμε που αγοράσατε αυτό το μόνιτορ Philips.

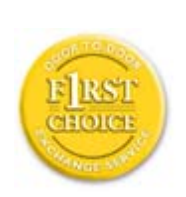

Όλα τα μόνιτορ Philips σχεδιάστηκαν και κατασκευάστηκαν σύμφωνα με τα υψηλότερα πρότυπα, έχουν υψηλής ποιότητας απόδοση και είναι εύκολα στη χρήση και την εγκατάσταση. Αν παρεπιμπτόντως συναντήσετε κάποιο πρόβλημα κατά την εγκατάσταση ή τη χρήση αυτού του προϊόντος, παρακαλούμε επικοινωνήστε απευθείας με τη Philips για να επωφεληθείτε από την ύπαρξη της εγγύησής σας Philips F1rst Choice. Αυτή η εγγύηση τριετούς σέρβις σάς δίνει το δικαίωμα να ανταλλάξετε το μοντέλο επί τόπου, εντός 48 ωρών από τη στιγμή που ελάβαμε το τηλεφώνημά σας κατά το πρώτο έτος της αγοράς σας. Αν αντιμετωπίζετε κάποιο πρόβλημα με το μόνιτόρ σας κατά το δεύτερο ή τρίτο έτος της αγοράς, θα το επισκευάσουμε αφού το στείλετε στο τμήμα σέρβις με δικά σας έξοδα και θα σας το επιστρέψουμε εντός πέντε εργάσιμων ημερών, χωρίς καμία δική σας επιβάρυνση.

# ΠΕΡΙΟΡΙΣΜΕΝΗ ΕΓΓΥΗΣΗ (Μόνιτορ Η/Υ)

Click here to access the [Warranty Registration Card.](file:///D|/shirley.lin/100129_Philips 190EL1 trans pdf/Q70G19C1813 2A 190EL1/lcd/manual/GREEK/download/card.pdf)

# Δωρεάν εργασία για τρία έτη / Δωρεάν σέρβις για τρία έτη / Αντικατάσταση εντός ενός έτους\*

*\*Το προϊόν σας θα αντικατασταθεί με μια νέα ή ανανεωμένη μονάδα των ίδιων προγραφών με το* αρχικό, εντός δύο εργάσιμων ημερών για το πρώτο έτος. Για το δεύτερο και τρίτο έτος θα πρέπει να *αποστείλετε τη μονάδα με δικά σας έξοδα.*

### ΠΟΙΟΣ ΚΑΛΥΠΤΕΤΑΙ ΑΠΟ ΤΗΝ ΕΓΓΥΗΣΗ;

Θα πρέπει να έχετε μια απόδειξη αγοράς για να είστε καλυμμένος από την εγγύηση. Η απόδειξη πώλησης ή άλλο έγγραφο που δείχνει ότι αγοράσατε το προίόν αυτό θεωρείται ως απόδειξη αγοράς. Επισυνάψτε την στο εγχειρίδιο αυτό και έχετε και τα δύο εύχερα.

# ΤΙ ΚΑΛΥΠΤΕΤΑΙ;

Η κάλυψη της εγγύησης αρχίζει την ημέρα που αγοράζετε το προϊόν. Επί τρία έτη κατόπιν, όλα τα εξαρτήματα θα επισκευαστούν ή θα αντικατασταθούν και η εργασία θα γίνει δωρεάν. Μετά από τρία έτη από την ημέρα της αγοράς, θα πληρώσετε για την αντικατάσταση ή επισκευή των εξαρτημάτων καθώς και για όλα τα έξοδα εργασίας.

Όλα τα εξαρτήματα, συμπεριλαμβανομένων των εξαρτημάτων που αντικαταστάθηκαν ή επισκευάστηκαν, καλύπτονται μόνο για την περίοδο της αρχικής εγγύησης. Μετά την εκπνοή της εγγύησης για το αρχικό προϊόν, εκπνέει επίσης και η εγγύηση για τα αντικατεστημένα ή επισκευασμένα εξαρτήματα.

#### ΤΙ ΕΞΑΙΡΕΙΤΑΙ;

Η εγγύησή σας δεν καλύπτει:

- τα έξοδα εργασίας για την εγκατάσταση ή τη ρύθμιση του προϊόντος, τη ρύθμιση των συστημάτων ελέγχου του χειριστή και την εγκατάσταση ή επισκευή των εξωτερικών της συσκευής συστημάτων αντέννας.
- την επισκευή του προϊόντος ή και την αντικατάσταση εξαρτημάτων μετά από κακή χρήση, ατύχημα, μη εξουσιοδοτημένη επισκευή ή άλλη αιτία που δεν εξαρτάται από το τμήμα ηλεκτρονικών για τους πελάτες της Philips.
- τα προβλήματα λήψης που προέρχονται από συνθήκες των σημάτων ή από τα συστήματα καλωδίου ή αντέννας που βρίσκονται έξω από τη μονάδα.
- ένα προϊόν που απαιτεί μετατροπή ή προσαρμογή για να λειτουργήσει σε κάποια χώρα διαφορετική από τη χώρα για την οποία σχεδιάστηκε, κατασκευάστηκε, εγκρίθηκε ή και εξουσιοδοτήθηκε, ή για επισκευές των προϊόντων που έπαθαν ζημιά κατά τις μετατροπές αυτές.
- τυχαίες ή παρεπόμενες ζημιές που προέρχονται από το προϊόν. Ορισμένες πολιτείες δεν επιτρέπουν τον αποκλεισμό τυχαίων ή παρεπόμενων ζημιών και κατά συνέπεια, η ως άνω εξαίρεση ενδέχεται να μην ισχύει. Αυτό περιλαμβάνει, δίχως όμως να περιορίζεται σ£ αυτά, τα προεγγεγραμμένα στοιχεία, τα οποία προστατεύονται ή όχι από copyright.
- ο αριθμός του μοντέλου ή της παραγωγής έχει αλλοιωθεί, σβηστεί, αφαιρεθεί ή καταστεί δυσαν**ά**γνωστος,

### Πού ΧΟΡΗΓΟΥΝΤΑΙ ΥΠΗΡΕΣΙΕΣ;

Σέρβις που καλύπτεται από την εγγύηση διατίθεται σε όλες τις χώρες όπου το προϊόν χορηγείται επίσημα από το τμήμα εξυπηρέτησης ηλεκτρονικών της Philips. Στις χώρες όπου το τμήμα εξυπηρέτησης ηλεκτρονικών της Philips δεν χορηγεί το προίόν, το τοπικό κέντρο εξυπηρέτησης της Philips θα προσπαθήσει να σας εξυπηρετήσει (αλλά ενδέχεται να υπάρξει μια καθυστέρηση αν δεν υπάρχουν εύχερα τα κατάλληλα εξαρτήματα και τα τεχνικά εγχειρίδια).

#### Πού ΜΠΟΡΩ ΝΑ ΛΑΒΩ ΠΕΡΙΣΣΟΤΕΡΕΣ ΠΛΗΡΟΦΟΡΙΕΣ;

Για περισσότερες πληροφορίες επικοινωνήστε με το κέντροεξυπηρέτησης πελατών της Philips στο τηλέφωνο (877) 835- 1838 (μόνο πελάτες στις ΗΠΑ) ή (919) 573-7855 .

### *Πριν καλέσετε για σέρβις...*

Παρακαλούμε, ανατρέξτε στο εγχειρίδιό σας χειριστή πριν καλέσετε για σέρβις. Οι ρυθμίσεις που επεξηγούνται σ£ αυτό

μπορούν να σας απαλλάξουν από ένα τηλεφώνημα για σέρβις.

### TΓΙΑ ΣΕΡΒΙΣ ΥΠΟ ΤΗΝ ΕΓΓΥΗΣΗ ΣΤΙΣ ΗΠΑ, ΠΟΡΤΟ ΡΙΚΟ Ή ΣΤΙΣ ΠΑΡΘΕΝΕΣ ΝΗΣΟΥΣ...

Επικοινωνήστε με το κέντρο εξυπηρέτησης πελατών της Philips στον αριθμό που αναφέρεται πιο κάτω, για βοήθεια σχετικά με το προϊόν και τις διαδικασίες σέρβις: *Κέντρο εξυπηρέτησης πελατών της Philips* 

#### *(877) 835-1838 ή (919) 573-7855*

*(Στις ΗΠΑ, Πόρτο Ρίκο και τις Παρθένες Νήσους, η διάρκεια όλων των εννοουμένων εγγυήσεων, συμπεριλαμβανομένων των εννοουμένων εγγυήσεων πώλησης και καταλληλότητας για ένα ειδικό σκοπό, περιορίζονται από τη διάρκεια της ρητής αυτής εγγύησης. Εντούτοις, επιδή ορισμένες πολιτείες δεν επιτρέπουν περιορισμούς στο χρόνο διάρκειας μιας εννοούμενης εγγύησης, ο περιορισμός αυτός ενδέχεται να μη σας αφορά)*

#### ΓΙΑ ΣΕΡΒΙΣ ΥΠΟ ΕΓΓΥΗΣΗ ΣΤΟΝ ΚΑΝΑΔΑ...

Παρακαλούμε επικοινωνήστε με τη Philips στον αριθμό:

*(800) 479-6696* Helvetica Greek Upright

TΘα χορηγηθούν δωρεάν εξαρτήματα και εργασία επί τρία έτη στο κέντρο της Philips στον Καναδά ή σε άλλα εξουσιοδοτημένα κέντρα της για σέρβις.

(Στον Καναδά, η εγγύηση αυτή αντικαθιστά όλες τις άλλες εγγυήσεις. Ουδεμία άλλη εγγύηση υπάρχει ρητή ή εννοούμενη, συμπεριλαμβανομένων των εννοουμένων εγγυήσεων πώλησης και καταλληλότητας για ένα ειδικό σκοπό. Η Philips δεν φέρει ευθύνη σε καμία περίπτωση για άμεσες, έμεσες, ειδικές, τυχαίες ή παρεπόμενες ζημιές, που προέρχονται με οποιονδήποτε τρόπο, ακόμη και αν έχει ειδοποιηθεί για τη δυνατότητα παρομοίων ζημιών)

ΘΥΜΗΘΕΙΤΕ...PΣημειώστε πιο κάτω τον αριθμό του μοντέλου και το σειριακό αριθμό που βρίσκονται πάνω στο προϊόν.

ΜΟΝΤΕΛΟ # \_\_\_\_\_\_\_\_\_\_\_\_\_\_\_\_\_\_\_\_\_\_\_\_\_\_\_\_\_\_\_\_\_\_\_\_\_\_\_\_\_\_\_\_\_\_\_\_

ΣΕΙΡΙΑΚΟΣ ΑΡΙΘΜΟΣ # \_\_\_\_\_\_\_\_\_\_\_\_\_\_\_\_\_\_\_\_\_\_\_\_\_\_\_\_\_\_\_\_\_\_\_\_\_\_

*Η εγγύηση αυτή σας δίνει ειδικά νομικά δικαιώματα. Μπορεί όμως να έχετε και άλλα δικαιώματα τα οποία διαφέρουν από μία πολιτεία/επαρχία σε άλλη.*

Πριν επικοινωνήσετε με τη Philips, παρακαλούμε έχετε έτοιμα τα παρακάτω στοιχεία για να μπορέσουμε να επιλύσουμε το πρόβλημά σας γρηγορότερα.

- Τον αριθμό τύπου Philips
- Το σειριακό αριθμό της Philips
- Ημερομηνία αγοράς (ίσως χρειάζεται και το αντίγραφο του τιμολογίου)
- **· Επεξεργαστή περιβάλλοντος PC:** 
	- ❍ CUP και όνομα κάρτας Γραφικών και έκδοση προγράμματος οδήγησης
	- ❍ Λειτουργικό σύστημα
	- ❍ Εφαρμογή που χρησιμοποιήθηκε
- Άλλες εγκατεστημένες κάρτες
	- Αν έχετε και τις παρακάτω πληροφορίες έτοιμες θα μας βοηθήσατε να επιταχύνουμε την επεξεργασία:
- Την απόδειξη αγοράς σας που υποδεικνύει: την ημερομηνία της αγοράς, το όνομα του αντιπροσώπου, το σειριακό αριθμό του μοντέλου και του προϊόντος.
- Την πλήρη διεύθυνση στην οποία θα αποσταλεί το μοντέλο ανταλλαγής.

#### Ένα απλό τηλεφώνημα

Τα γραφεία υποστήριξης πελατών της Philips βρίσκονται σε όλον τον κόσμο. Στις Η.Π.Α. μπορείτε να επικοινωνήσετε με την εξυπηρέτηση πελατών της Philips Δευτέρα-Παρασκευή από τις 8:00 ΠΜ-9:00 ΜΜ Ανατολική Ώρα (ET) και τα Σάββατα από τις 10:00 ΠΜ-5:00 ΜΜ ET σε ένα από τα τηλέφωνα επικοινωνίας.

Για περισσότερες πληροφορίες για αυτό και για άλλα σπουδαία προϊόντα της Philips επισκεφτείτε τον ιστότοπο μας:

Website: *[http://www.philips.com](http://www.philips.com/)*

<span id="page-88-2"></span><span id="page-88-0"></span>[Εγκατάσταση](#page-88-0) του οδηγού οθόνης [LCD](#page-88-0) Οδηγίες για [Download](#page-88-1) και [Εκτύπωση](#page-88-1)

# Download και Εκτύπωση

# Εγκατάσταση του οδηγού οθόνης LCD

*Απαιτήσεις συστήματος:* 

PC με Windows® 2000, Windows® XP ή Windows®Vista μεταγενέστερη έκδοση

Εντοπίστε το πρόγραμμα οδήγησης ".inf/.icm/.cat" στο φάκελο: /PC/drivers/

#### Διαβάστε το αρχείο "Readme.txt" πριν την εγκατάσταση.

Ανατρέξτε στη διεύθυνση <http://www.p4c.philips.com/> για λήψη των πιο ενημερωμένων εκδόσεων των προγραμμάτων οδήγησης της οθόνης.

<span id="page-88-1"></span>Αυτή η σελίδα σάς παρέχει τη δυνατότητα να διαβάσετε το εγχειρίδιο σε μορφή .pdf. Τα αρχεία PDF μπορείτε να τα μεταφέρετε (download) στο σκληρό δίσκο σας, και μετά να τα διαβάζετε και να τα τυπώνετε με το πρόγραμμα Acrobat Reader ή με το φυλλομετρητή σας (browser).

Αν δεν είναι εγκατεστημένο το πρόγραμμα Adobe Acrobat Reader στον υπολογιστή σας, πατήστε στον αντίστοιχο σύνδεσμο για να το εγκαταστήσετε. [Adobe® Acrobat Reader for PC](file:///D|/shirley.lin/100129_Philips 190EL1 trans pdf/Q70G19C1813 2A 190EL1/lcd/pc/acrobat/ar405eng.exe) / [Adobe® Acrobat Reader for Mac.](file:///D|/shirley.lin/100129_Philips 190EL1 trans pdf/Q70G19C1813 2A 190EL1/lcd/mac/acrobat/Reader%204.05%20Installer)

### *Οδηγίες για Download*

Για να "κατεβάσετε" (download) το αρχείο:

1. Πατήστε και κρατήστε πατημένο το πλήκτρο του ποντικιού πάνω από το παρακάτω εικονίδιο. (Οι χρήστες των Win95/98/2000/Me/XP/Vista πρέπει να πατήσουν το δεξιό πλήκτρο του ποντικιού.)

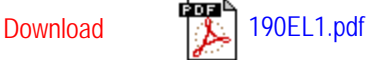

2. Στο μενού που θα εμφανιστεί, επιλέξτε 'Save Link As...' ('Αποθήκευση Συνδέσμου Ως•'), 'Save Target As...' ('Αποθήκευση Προορισμού Ως•') ή 'Download Link to Disk' ('Καταβίβαση Συνδέσμου σε Δίσκο').

3. Επιλέξτε τη θέση όπου θέλετε να αποθηκεύσετε το αρχείο και πατήστε στο 'Save' (αν ερωτηθείτε για το αν θέλετε να αποθηκεύσετε το αρχείο σε μορφή 'text' ή 'source', επιλέξτε 'source').

# *Οδηγίες για την εκτύπωση:*

Για να τυπώσετε το εγχειρίδιο:

Με ανοικτό το αρχείο του εγχειριδίου, ακολουθήστε τις οδηγίες του εκτυπωτή σας και τυπώστε τις σελίδες που χρειάζεστε.

#### [ΕΠΙΣΤΡΕΨΤΕ](#page-88-2) ΣΤΗΝ ΑΡΧΗ ΤΗΣ ΣΕΛΙΔΑΣ